# Symantec™ Critical System Protection Installation Guide

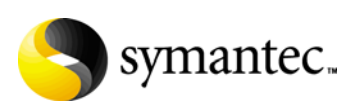

### Symantec™ Critical System Protection Installation Guide

The software described in this book is furnished under a license agreement and may be used only in accordance with the terms of the agreement.

Documentation version 5.1.3

#### Legal Notice Copyright © 2007 Symantec Corporation.

All rights reserved.

Federal acquisitions: Commercial Software - Government Users Subject to Standard License Terms and Conditions.

Symantec, the Symantec Logo, Norton, Norton AntiVirus, and LiveUpdate are trademarks or registered trademarks of Symantec Corporation or its affiliates in the U.S. and other countries. Other names may be trademarks of their respective owners.

The product described in this document is distributed under licenses restricting its use, copying, distribution, and decompilation/reverse engineering. No part of this document may be reproduced in any form by any means without prior written authorization of Symantec Corporation and its licensors, if any.

THE DOCUMENTATION IS PROVIDED "AS IS" AND ALL EXPRESS OR IMPLIED CONDITIONS, REPRESENTATIONS AND WARRANTIES, INCLUDING ANY IMPLIED WARRANTY OF MERCHANTABILITY, FITNESS FOR A PARTICULAR PURPOSE OR NON-INFRINGEMENT, ARE DISCLAIMED, EXCEPT TO THE EXTENT THAT SUCH DISCLAIMERS ARE HELD TO BE LEGALLY INVALID. SYMANTEC CORPORATION SHALL NOT BE LIABLE FOR INCIDENTAL OR CONSEQUENTIAL DAMAGES IN CONNECTION WITH THE FURNISHING PERFORMANCE, OR USE OF THIS DOCUMENTATION. THE INFORMATION CONTAINED IN THIS DOCUMENTATION IS SUBJECT TO CHANGE WITHOUT NOTICE.

Symantec Corporation 20330 Stevens Creek Blvd. Cupertino, CA 95014 USA

http://www.symantec.com

#### <span id="page-2-0"></span>Technical Support

Symantec Technical Support maintains support centers globally. Technical Support's primary role is to respond to specific queries about product feature and function, installation, and configuration. The Technical Support group also authors content for our online Knowledge Base. The Technical Support group works collaboratively with the other functional areas within Symantec to answer your questions in a timely fashion. For example, the Technical Support group works with Product Engineering and Symantec Security Response to provide alerting services and virus definition updates.

Symantec's maintenance offerings include the following:

- A range of support options that give you the flexibility to select the right amount of service for any size organization
- Telephone and Web-based support that provides rapid response and up-tothe-minute information
- Upgrade insurance that delivers automatic software upgrade protection
- Global support that is available 24 hours a day, 7 days a week worldwide. Support is provided in a variety of languages for those customers that are enrolled in the Platinum Support program
- Advanced features, including Technical Account Management

For information about Symantec's Maintenance Programs, you can visit our Web site at the following URL:

www.symantec.com/techsupp/ent/enterprise.html

Select your country or language under Global Support. The specific features that are available may vary based on the level of maintenance that was purchased and the specific product that you use.

#### Contacting Technical Support

Customers with a current maintenance agreement may access Technical Support information at the following URL:

www.symantec.com/techsupp/ent/enterprise.html

Select your region or language under Global Support.

Before contacting Technical Support, make sure you have satisfied the system requirements that are listed in your product documentation. Also, you should be at the computer on which the problem occurred, in case it is necessary to recreate the problem.

When you contact Technical Support, please have the following information available:

- Product release level
- Hardware information
- Available memory, disk space, NIC information
- Operating system
- Version and patch level
- Network topology
- Router, gateway, and IP address information
- Problem description:
	- Error messages and log files
	- Troubleshooting that was performed before contacting Symantec
	- Recent software configuration changes and network changes

#### Licensing and registration

If your Symantec product requires registration or a license key, access our technical support Web page at the following URL:

www.symantec.com/techsupp/ent/enterprise.html.

Select your region or language under Global Support, and then select the Licensing and Registration page.

#### Customer service

Customer service information is available at the following URL:

www.symantec.com/techsupp/ent/enterprise.html

Select your country or language under Global Support.

Customer Service is available to assist with the following types of issues:

- Questions regarding product licensing or serialization
- Product registration updates such as address or name changes
- General product information (features, language availability, local dealers)
- Latest information about product updates and upgrades
- Information about upgrade insurance and maintenance contracts
- Information about Symantec Value License Program
- Advice about Symantec's technical support options
- Nontechnical presales questions
- Issues that are related to CD-ROMs or manuals

#### Maintenance agreement resources

If you want to contact Symantec regarding an existing maintenance agreement, please contact the maintenance agreement administration team for your region as follows:

- Asia-Pacific and Japan: contractsadmin@symantec.com
- Europe, Middle-East, and Africa: semea@symantec.com
- North America and Latin America: supportsolutions@symantec.com

#### Additional enterprise services

Symantec offers a comprehensive set of services that allow you to maximize your investment in Symantec products and to develop your knowledge, expertise, and global insight, which enable you to manage your business risks proactively.

Additional services that are available include the following:

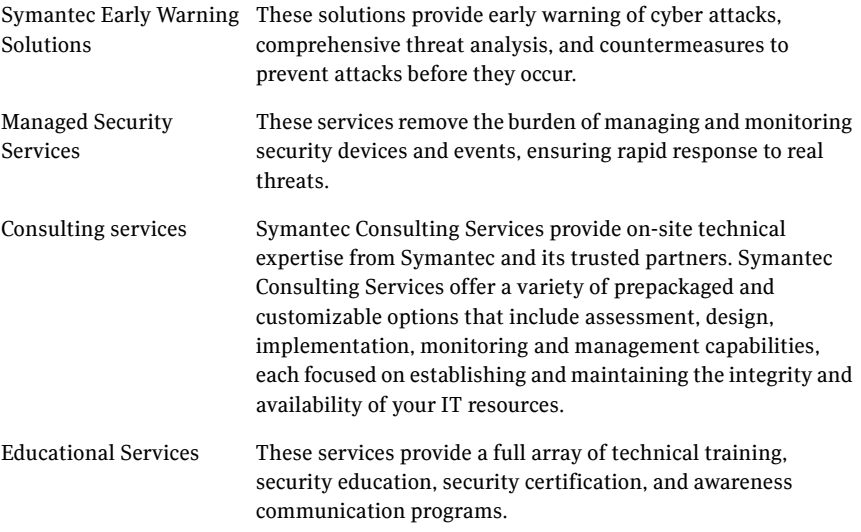

To access more information about Enterprise Services, please visit our Web site at the following URL:

www.symantec.com

Select your country or language from the site index.

## **Contents**

### [Technical Support](#page-2-0)

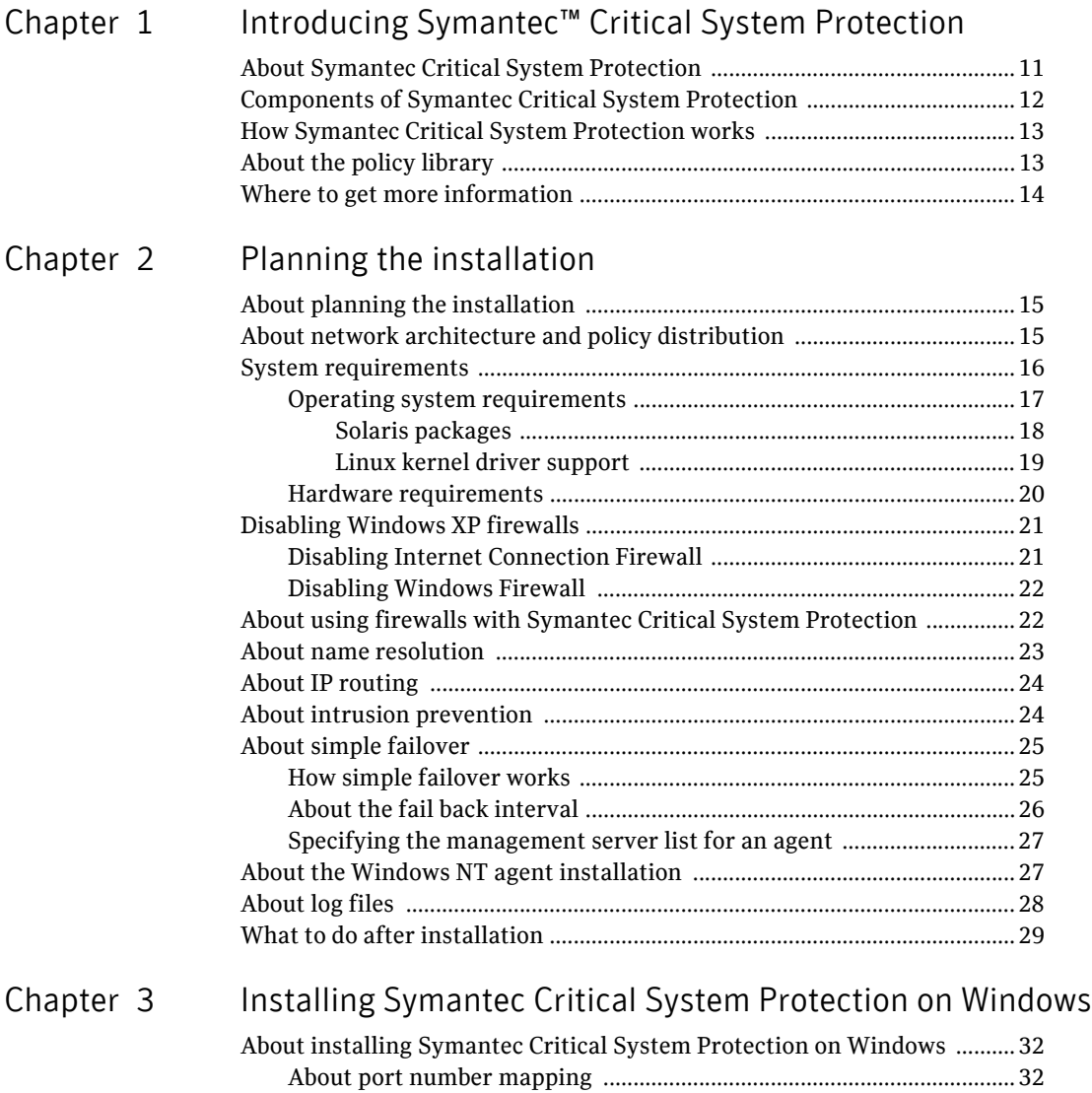

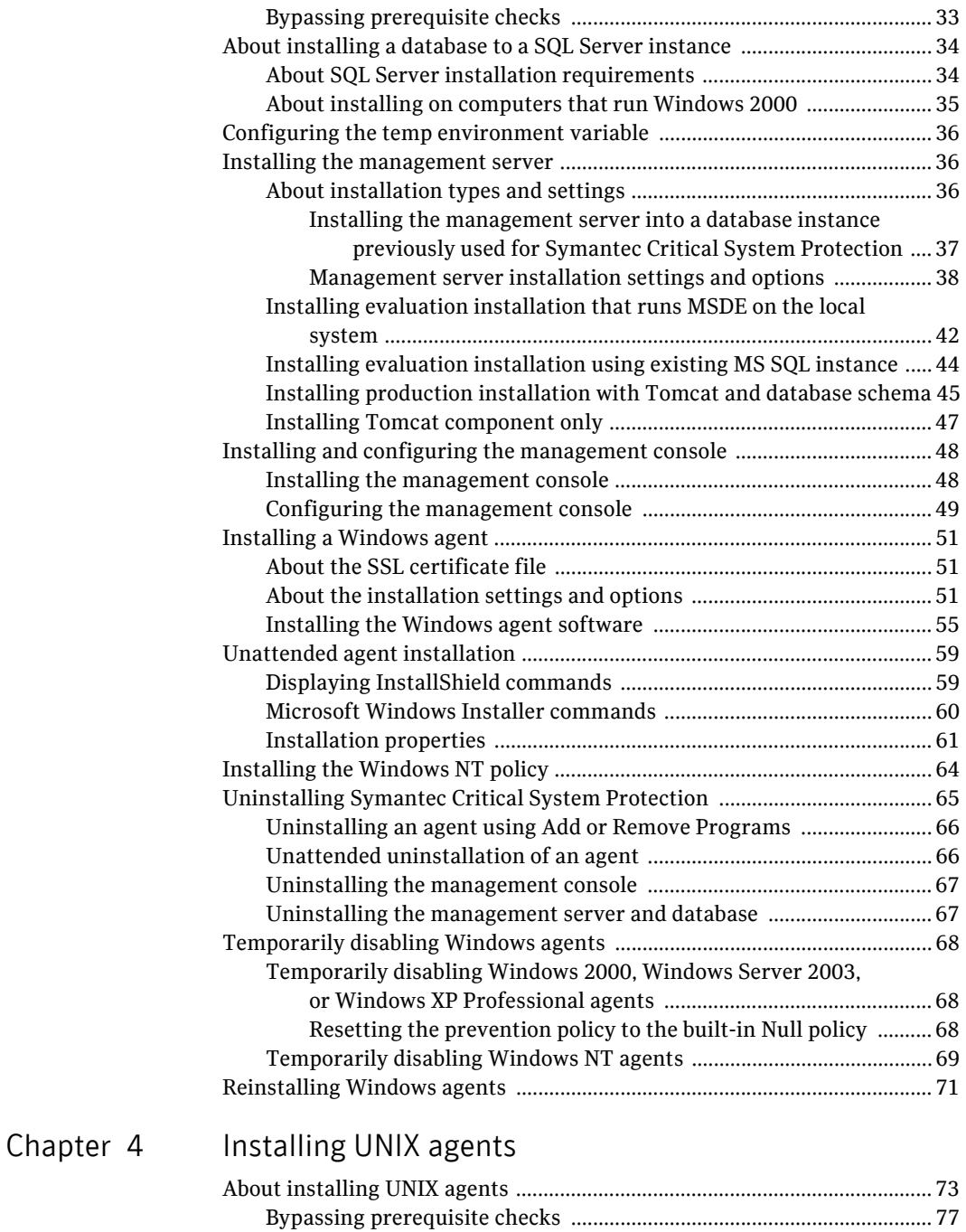

[Installing an agent in verbose mode ................................................................. 78](#page-77-0)

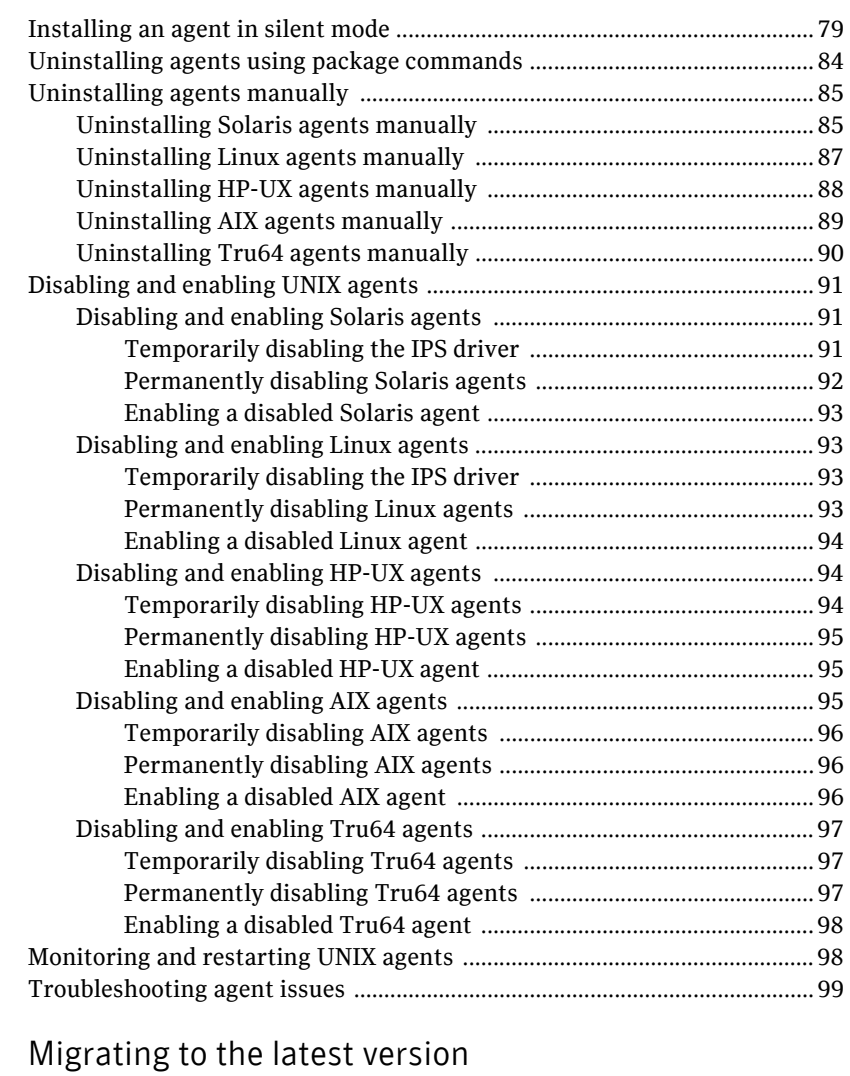

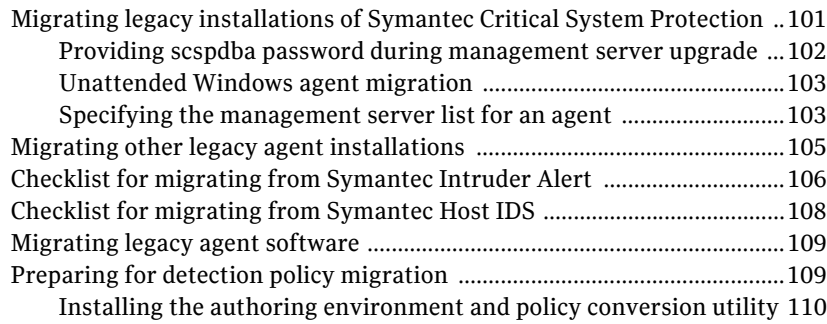

Chapter 5

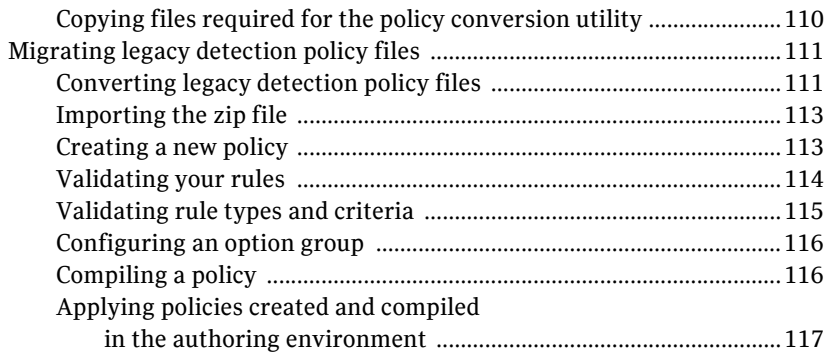

[Index](#page-118-0)

## Chapter

# <span id="page-10-0"></span>Introducing Symantec™ Critical System Protection

This chapter includes the following topics:

- **[About Symantec Critical System Protection](#page-10-1)**
- [Components of Symantec Critical System Protection](#page-11-0)
- [How Symantec Critical System Protection works](#page-12-0)
- [About the policy library](#page-12-1)
- [Where to get more information](#page-13-0)

## <span id="page-10-1"></span>About Symantec Critical System Protection

Symantec™ Critical System Protection provides policy-based behavior control and detection for desktop and server computers. Symantec Critical System Protection provides a flexible computer security solution that is designed to control application behavior, block port traffic, and provide host-based intrusion protection and detection. Symantec Critical System Protection provides this security by controlling and monitoring how processes and users access resources.

Symantec Critical System Protection agents control behavior by allowing and preventing specific actions that an application or user might take. For example, a Symantec Critical System Protection prevention policy can specify that an email application may not spawn other processes, including dangerous processes like viruses, worms, and Trojan horses. However, the email application can still read and write to the directories that it needs to access.

Symantec Critical System Protection agents detect behavior by auditing and monitoring processes, files, log data, and Windows® registry settings. For example, a Symantec Critical System Protection detection policy can specify to monitor the Windows registry keys that the Welchia worm changes during infection and send an alert. As a result, Windows registry security-related events can be put into context and appropriate measures taken.

## <span id="page-11-0"></span>Components of Symantec Critical System Protection

Symantec Critical System Protection includes management console and server components, and includes agent components that enforce policies on computers. The management server and management console run on Windows® operating system. The agents run on Windows and UNIX operating systems.

The major components of Symantec Critical System Protection are as follows:

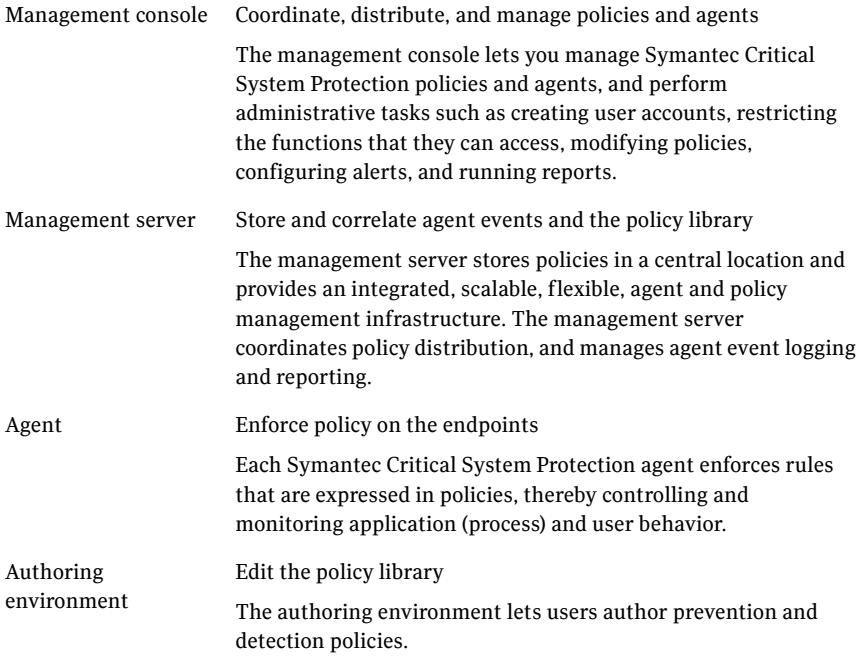

## <span id="page-12-0"></span>How Symantec Critical System Protection works

Symantec Critical System Protection controls and monitors what programs and users can do to computers. Agent software at the endpoints controls and monitors behavior based on policy. There are two types of policies: prevention and detection. An agent enforces one prevention policy at a time. An agent can enforce one or more detection policies simultaneously.

For example, prevention policies can contain a list of files and registry keys that no program or user can access. Prevention policies can contain a list of UDP and TCP ports that permit and deny traffic. Prevention policies can deny access to startup folders. Prevention policies also define the actions to take when unacceptable behavior occurs.

Detection policies can contain a list of files and registry keys that when deleted, generate an event in the management console. Detection policies can also be configured to generate events when known, vulnerable CGI scripts are run on Microsoft Internet Information Server (IIS), when USB devices are inserted and removed from computers, and when network shares are created and deleted.

Communication between the management server and the management console is secured with Secure Sockets Layer X.509 certificate-based channel encryption.

## <span id="page-12-1"></span>About the policy library

Symantec Critical System Protection provides a policy library that contains preconfigured prevention and detection policies, which you can use and customize to protect your network. A prevention policy is a collection of rules that governs how processes and users access resources. A detection policy is a collection of rules that are configured to detect specific events and take actions.

## <span id="page-13-0"></span>Where to get more information

Product manuals for Symantec Critical System Protection are available on the Symantec Critical System Protection installation CD. Updates to the documentation are available from the Symantec Technical Support and Platinum Support Web sites.

The Symantec Critical System Protection product manuals are as follows:

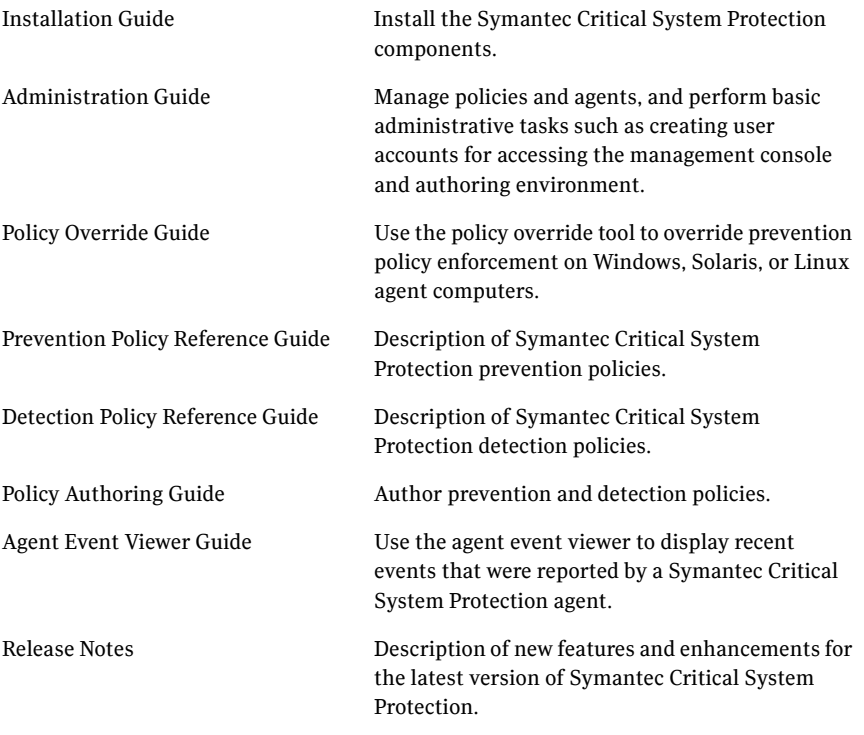

You can obtain additional information from the following Symantec Web sites:

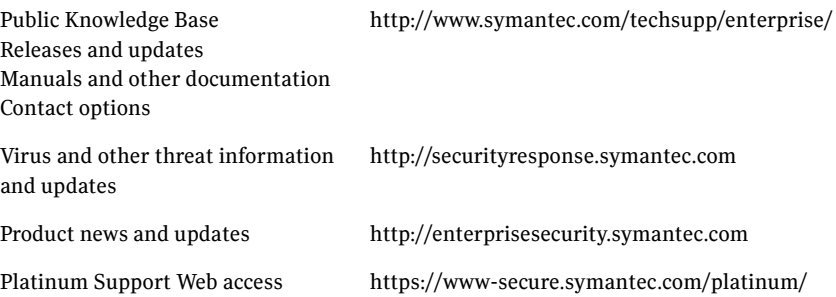

## Chapter

# <span id="page-14-0"></span>Planning the installation

This chapter includes the following topics:

- [About planning the installation](#page-14-1)
- [About network architecture and policy distribution](#page-14-2)
- [System requirements](#page-15-0)
- [Disabling Windows XP firewalls](#page-20-0)
- [About using firewalls with Symantec Critical System Protection](#page-21-1)
- [About name resolution](#page-22-0)
- [About IP routing](#page-23-0)
- [About intrusion prevention](#page-23-1)
- [About simple failover](#page-24-0)
- [About the Windows NT agent installation](#page-26-1)
- [About log files](#page-27-0)

## <span id="page-14-1"></span>About planning the installation

You can install the management console and management server on the same computer or on separate computers. You can install agents on any computer. All computers must run a supported operating system.

## <span id="page-14-2"></span>About network architecture and policy distribution

When you install Symantec Critical System Protection for the first time for testing purposes, you do not need to consider network architecture and policy distribution. You can install a management server and management console,

along with a few agents, and become familiar with Symantec Critical System Protection operations. When you are ready to roll out policies to your production environment, you can roll out different policies that are based on computing needs, and prevention and detection levels.

Areas where computing needs and prevention and detection levels might differ include the following:

- Local workstations
- Remote annex workstations
- Computers that run production databases
- Computers that are located in demilitarized zones (DMZ) such as Web servers, mail proxy servers, public DNS servers

Prevention policies pushed to local and remote workstations would most likely be less restrictive than prevention policies pushed to production databases and DMZ servers.

Detection policies pushed to local workstations, production databases, and DMZ servers would also differ. Detection policies pushed to production databases and DMZ servers are more likely to offer more signatures than policies pushed to workstations.

You can distribute different policies to different computers by creating agent groups with the management console and then associating the agents with one or more groups during agent installation. You first create the groups using the management console, set the different policies for the groups, and then associate the agents with the groups during installation. It is not necessary, however, to associate an agent with a group during installation. You can perform this operation after installation.

See the *Symantec Critical System Protection Administration Guide* for details on how to create agent groups.

## <span id="page-15-0"></span>System requirements

System requirements fall into the following categories:

- Operating system requirements
- Hardware requirements

## <span id="page-16-0"></span>Operating system requirements

Table 2-1 lists Symantec Critical System Protection component operating system requirements:

| Component          | <b>Operating system</b>                                                              | <b>Service pack</b> | <b>Kernel version</b>                     |
|--------------------|--------------------------------------------------------------------------------------|---------------------|-------------------------------------------|
| Management console | Windows 2000 Professional/Server/<br><b>Advanced Server</b>                          | SP <sub>4</sub>     |                                           |
|                    | Windows XP Professional                                                              | SP1 or later        |                                           |
|                    | Windows Server™ 2003 Standard/<br>Enterprise 32-bit                                  |                     |                                           |
|                    | Windows Server 2003 Standard/<br>Enterprise 64-bit                                   | SP1, R2             |                                           |
| Management server  | Windows Server 2003 Standard/<br>Enterprise 32-bit                                   | SP1, R2             |                                           |
|                    | Windows Server 2003 Standard/<br>Enterprise x64                                      | SP1, R2             |                                           |
| Agent              | Windows 2000 Professional/Server/<br><b>Advanced Server</b>                          | SP4 or later        |                                           |
|                    | Windows XP Professional                                                              | SP1 or later        |                                           |
|                    | Windows Server 2003 Standard/<br>Enterprise x64                                      | SP1, R2             |                                           |
|                    | Windows Server 2003 Standard/<br>Enterprise 32-bit                                   | SP1, R2             |                                           |
|                    | Windows NT <sup>®</sup> Server                                                       |                     | 4, patch 6a                               |
|                    | Sun™ Solaris™ 8.0/9.0/10.0<br>See "Solaris packages" on page 18.                     |                     | 32-bit and 64-bit kernel                  |
|                    | Red Hat <sup>®</sup> Enterprise Linux ES 3.0<br>See "Linux kernel driver support" on |                     | 2.4.21-20 (update 3,<br>released 2004-09) |
|                    | page 19.                                                                             |                     | 2.4.21-27 (update 4,<br>released 2004-12) |
|                    |                                                                                      |                     | 2.4.21-32 (update 5,<br>released 2005-05) |
|                    |                                                                                      |                     | 2.4.21-37 (update 6,<br>released 2005-09) |

Table 2-1 Operating system requirements

| Component | <b>Operating system</b>                                                                       | <b>Service pack</b> | <b>Kernel version</b>                           |
|-----------|-----------------------------------------------------------------------------------------------|---------------------|-------------------------------------------------|
|           | Red Hat Enterprise Linux ES 4.0                                                               |                     | 2.6.9-5.EL                                      |
|           |                                                                                               |                     | 2.6.9-11.EL (update 1,<br>released 2005-06)     |
|           |                                                                                               |                     | 2.6.9-22.EL (update 2,<br>released 2005-10)     |
|           |                                                                                               |                     | 2.6.9-34.EL (update 3,<br>released 2006-03)     |
|           | SUSE <sup>®</sup> Enterprise Linux 8<br>See "Linux kernel driver support" on                  |                     | 2.4.21-304 (SP4, released<br>$2005 - 03$        |
|           | page 19.                                                                                      |                     | 2.4.21-306 (kernel<br>update, released 2006-02) |
|           | SUSE Enterprise Linux 9                                                                       |                     | 2.6.5-7.97                                      |
|           |                                                                                               |                     | 2.6.5-7.139 (SP1, released<br>$2005 - 01$       |
|           |                                                                                               |                     | 2.6.5-7.191 (SP2, released<br>$2005 - 07$       |
|           |                                                                                               |                     | 2.6.5-7.244 (SP3, released<br>$2006 - 04$       |
|           |                                                                                               |                     | 2.6.5-7.252 (kernel<br>update)                  |
|           | Hewlett-Packard® HP-UX® 11.11 (11i v1)<br>11.23 (11i v2) PA-RISC (IDS only)                   |                     | 64-bit kernel                                   |
|           | Hewlett-Packard HP-UX 11.23 (v2)/11.31<br>(v3) on Itanium 2 <sup>®</sup> Processor (IDS only) |                     |                                                 |
|           | Hewlett-Packard Tru64 UNIX® 5.1B-3<br>(IDS only)                                              |                     |                                                 |
|           | IBM <sup>®</sup> AIX <sup>®</sup> 5.1/5.2/5.3 PowerPC <sup>®</sup> (IDS<br>only)              |                     | 32-bit and 64-bit kernel                        |

Table 2-1 Operating system requirements

#### <span id="page-17-0"></span>Solaris packages

The agent installation checks for the presence of Solaris system packages.

The following core system packages are required for computers running Solaris 8.0, Solaris 9.0, and Solaris 10.0 operating systems:

■ SUNWcar Core Architecture, (Root)

- SUNWkvm Core Architecture, (Kvm)
- SUNWcsr Core Solaris, (Root)
- SUNWcsu Core Solaris, (Usr)
- SUNWcsd Core Solaris Devices
- SUNWcsl Core Solaris Libraries
- SUNWloc System Localization

The following extended system packages are required for computers running Solaris 8.0, Solaris 9.0, and Solaris 10.0 operating systems:

- SUNWxcu4, XCU4 Utilities Utilities conforming to XCU4 specifications (XPG4 utilities)
- SUNWesu Extended System Utilities
- SUNWuiu8 Icony modules for UTF-8 Locale

#### <span id="page-18-0"></span>Linux kernel driver support

Symantec Critical System Protection agent supports the Linux kernel for Red Hat Enterprise Linux ES 3.0 and ES 4.0 and SUSE Enterprise Linux 8 and Linux 9 SP4. The agent comes packaged with precompiled drivers that support the latest stock kernel versions.

The Linux stock kernel versions are as follows:

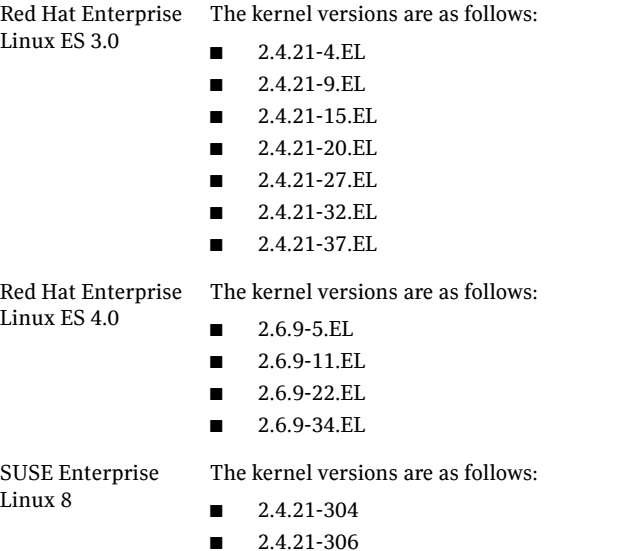

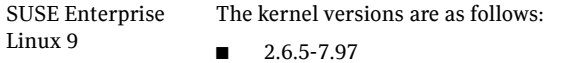

- 2.6.5-7.139
- 2.6.5-7.191
- 2.6.5-7.244
- 2.6.5-7.252

If a system is configured with a different kernel, the agent will attempt to load the latest version available for the system during boot.

#### <span id="page-19-0"></span>Hardware requirements

[Table 2-2](#page-19-1) lists the recommended hardware for Symantec Critical System Protection components.

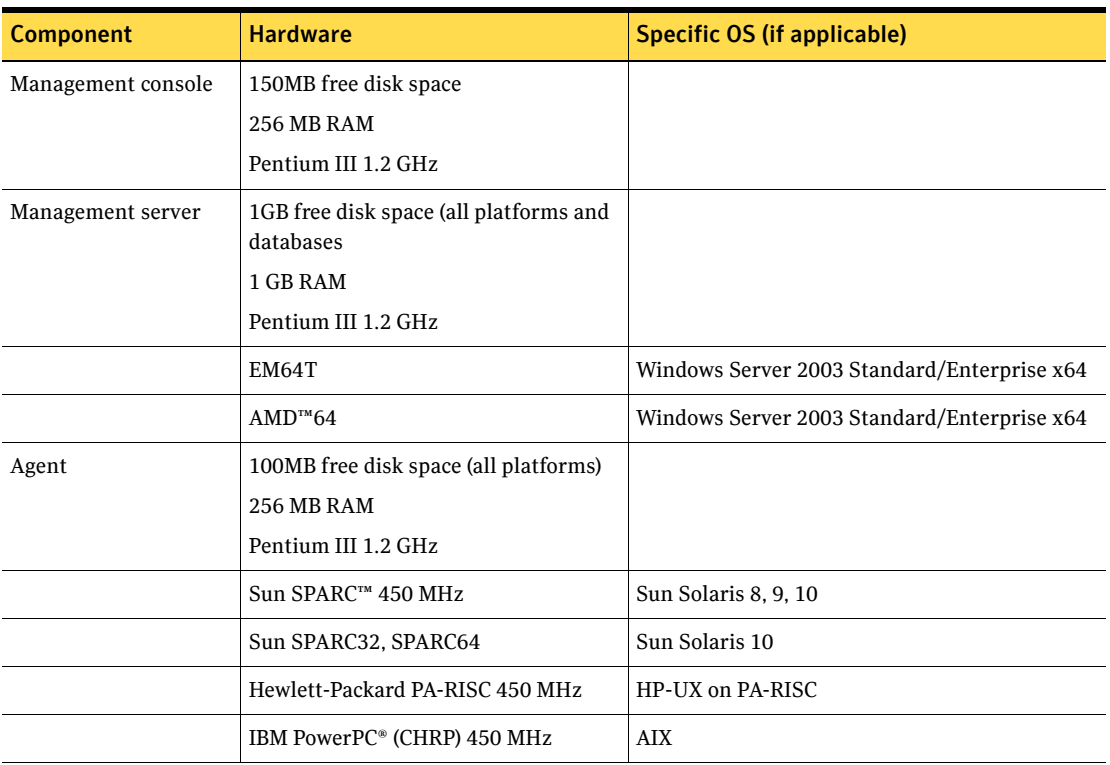

<span id="page-19-1"></span>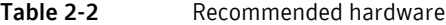

| <b>Component</b> | <b>Hardware</b> | <b>Specific OS (if applicable)</b>                                                                                                    |
|------------------|-----------------|----------------------------------------------------------------------------------------------------|
|                  | x86             | <b>Windows NT Server</b><br>Windows Server 2003 32-bit<br>Windows XP Professional<br>Red Hat Enterprise Linux ES 3.0, 4.0<br>SUSE Linux Enterprise 8, 9<br>Sun Solaris 10 (IDS only in non-global zone) |
|                  | <b>EM64T</b>    | Windows Server 2003 Standard/Enterprise x64<br>Red Hat Enterprise Linux ES 3.0, 4.0<br>SUSE Linux Enterprise 9<br>Sun Solaris 10 (IDS only in non-global zone)                                          |
|                  | $AMD^m64$       | Windows Server 2003 Standard/Enterprise x64<br>Red Hat Enterprise Linux ES 3.0, 4.0<br>SUSE Linux Enterprise 8, 9<br>Sun Solaris 10 (IDS only in non-global zone)                                       |
|                  | IA32            | SUSE Linux Enterprise 8                                                                                                    |
|                  | <b>IA64</b>     | HP-UX on Itanium 2                                                                                                    |
|                  | Alpha           | Tru64 5.1B-3                                                                                                    |

Table 2-2 Recommended hardware

## <span id="page-20-0"></span>Disabling Windows XP firewalls

Windows XP and Windows 2003 Server contain firewalls that are enabled by default. If these firewalls are enabled, you might not be able to establish network communications between the management console, management server, and agents.

#### <span id="page-20-1"></span>Disabling Internet Connection Firewall

Windows XP with Service Pack 1 includes a firewall called Internet Connection Firewall that can interfere with network communications. If any of your computers run Windows XP, you can disable the Windows XP firewall before or after you install Symantec Critical System Protection components.

#### To disable Internet Connection Firewall

- 1 On the Windows XP taskbar, click **Start > Control Panel**.
- 2 In the Control Panel window, double-click **Network Connections**.
- 3 In the Network Connections window, right-click the active connection, and then click **Properties**.
- 4 On the Advanced tab, under Internet Connection Firewall, uncheck **Protect my computer and network by limiting or preventing access to this computer from the Internet**.
- 5 Click **OK**.

#### <span id="page-21-0"></span>Disabling Windows Firewall

Windows XP with Service Pack 2 and Windows 2003 Server include a firewall called Windows Firewall that can interfere with network communications. If any of your computers run Windows XP with Service Pack 2 or Windows Server 2003, you can disable Windows Firewall before or after you install Symantec Critical System Protection components.

#### To disable Windows Firewall

- 1 On the Windows XP taskbar, click **Start > Control Panel.**
- 2 In Control Panel, double-click **Network Connections**.
- 3 In the Network Connections window, right-click the active connection, and then click **Properties**.
- 4 On the Advanced tab, under Internet Connection Firewall, click **Settings**.
- 5 In the Windows Firewall window, on the General tab, uncheck **On (recommended)**.
- 6 Click **OK**.

## <span id="page-21-1"></span>About using firewalls with Symantec Critical System Protection

To use Symantec Critical System Protection with a firewall, you need to configure the firewall to support communications by opening ports, or by specifying trusted services.

Note: All ports are default settings that you can change during installation.

You should note the following about using firewalls with Symantec Critical System Protection:

■ The management server uses UDP port 1434 to query the MS SQL Server system and find the port used by the Symantec Critical System Protection instance. Once the MS SQL Server system returns the port for the Symantec Critical System Protection instance, the management server then connects

to the instance using that port. Thus, your firewall must allow traffic from the management server to the MS SQL Server system on UDP port 1434 and on the TCP port used by the Symantec Critical System Protection instance. You can get more information about MS SQL Server's use of ports at http://support.microsoft.com/default.aspx?scid=kb;EN-US;823938.

■ The bulk log transfer feature of the Symantec Critical System Protection agent is implemented by the bulklogger.exe. If you have a host-based firewall that allows specific programs to access the Internet, you must allow bulklogger.exe as well as SISPISService.exe to access the Internet. The bulklogger.exe program uses the same ports as SISIPSService.exe. If you do not use the bulk log transfer feature, bulklogger.exe will not run.

[Table 2-3](#page-22-1) lists the services that you can permit to send and receive traffic through your firewalls.

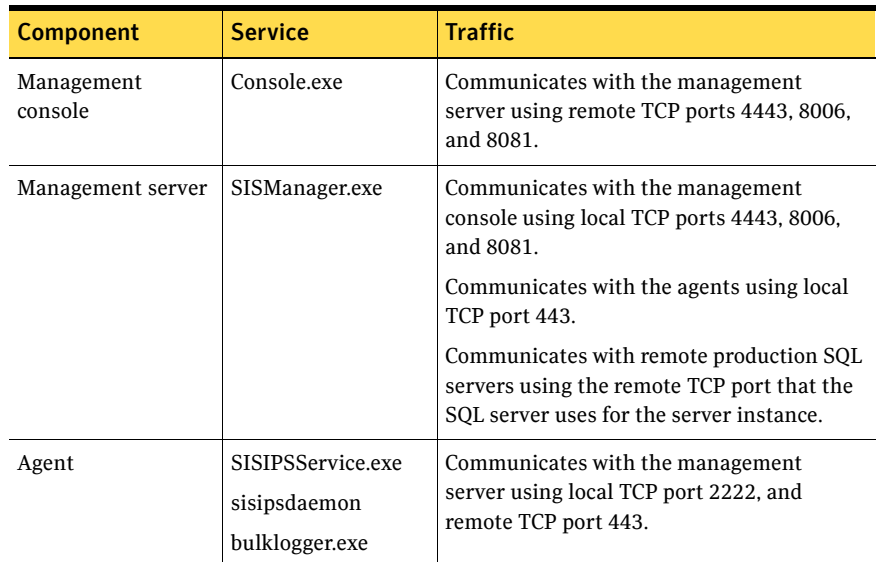

<span id="page-22-1"></span>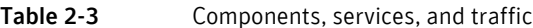

### <span id="page-22-0"></span>About name resolution

To verify proper name resolution for the management server, use a utility, such as nslookup, to look up the host name for the management server. If you cannot resolve the host name of the management server, you will need to modify the DNS database or the host file that the client uses to look up host names.

## <span id="page-23-0"></span>About IP routing

As bastion hosts, firewalls traditionally incorporate some form of network address translation (NAT) between the two networks that the firewall bridges. For example, the management server may be on an internal network while the Agents are in a DMZ network, with a firewall between the two networks. Typically, the internal network IP addresses are hidden from the DMZ network, and are not routable from the DMZ network.

To allow the agents in the DMZ network to communicate with the management server on the internal network, use a DMZ IP address to represent the management server. Then, configure the firewall or router to forward requests for this IP address and port to the real, internal IP address of the management server. Open the agent port only if the agents are in a DMZ. Finally, configure the name database on the DMZ network to return the DMZ IP address for the management server instead of the internal IP address.

### <span id="page-23-1"></span>About intrusion prevention

The Symantec Critical System Protection agent installation kit includes an enable intrusion prevention option. When the enable intrusion prevention option is selected, the prevention features of Symantec Critical System Protection are enabled for the agent. The IPS drivers are loaded on the agent computer, and the agent accepts prevention policies from the management console.

When the enable intrusion prevention option is not selected, the prevention features of Symantec Critical System Protection are completely disabled for the agent. The IPS drivers are not loaded on the agent computer, and the agent does not accept prevention policies from the management console.

Symantec strongly recommends that you enable the intrusion prevention option when installing agents. Changing this option after installation (to disable or reenable it) requires logging on to the agent computer, running the Agent Config Tool, and rebooting the agent computer.

If you are only interested in the detection features of Symantec Critical System Protection, Symantec recommends that you select the enable intrusion prevention option during agent installation, and use the Null prevention policy to avoid any blocking. If you later decide to use the prevention features of Symantec Critical System Protection, then you simply apply one of the prevention policies that are included with the product. Applying a policy requires no logging onto the agent computer, no running the agent config tool, no rebooting the agent computer.

By default, the enable intrusion prevention option is selected during Symantec Critical System Protection agent installation.

Symantec Critical System Protection supports intrusion prevention on computers that run Windows, Solaris, and Linux operating systems.

## <span id="page-24-0"></span>About simple failover

Symantec Critical System Protection includes simple failover. Should the primary management server fail, simple failover lets agents automatically switch to the next management server in an ordered list of alternate servers.

Simple failover enables you to deploy a set of front-end Tomcat servers without reconfiguring your IT infrastructure. The ordered list of management server host names or IP addresses is maintained by the Symantec Critical System Protection agent configuration.

Another use for simple failover is static load balancing. With static load balancing, you manually assign a set of agents to each Tomcat server. Each agent can fail to a different Tomcat server if its primary server becomes inaccessible.

#### <span id="page-24-1"></span>How simple failover works

Simple failover works as follows:

- When the IPS Service starts up, it uses the first server in the ordered list of management servers. The first server in the ordered list is considered the primary management server; the remaining servers are alternate servers. The IPS Service uses server #1 as long as communication with the server is successful.
- At startup, the IPS Service always uses the first server in the ordered list of management servers, regardless of which server was in use when the IPS Service was shut down.
- When the ordered list of management servers changes, the IPS Service immediately attempts to connect to the first server in the new list.
- When communication with a server fails, the IPS Service uses the next server in the ordered list of management servers. When communication with the last server fails, the IPS Service uses the first server in the list. The IPS Service loops through the ordered list of management servers indefinitely.
- When the IPS Service switches to a new management server, it logs the action.
- Once the IPS Service fails away from the first server in the ordered list, it periodically checks if server #1 is back, based on the fail back interval. See ["About the fail back interval" on page 26.](#page-25-0)
- When the fail back interval expires, the IPS Service checks if server #1 is available. If server #1 is available, the IPS Service starts using it immediately. If server #1 is not available, the IPS Service continues to use the current alternate server; the IPS Service does not traverse the entire ordered list of management servers.

Simple failover with static load balancing works as described in the following example:

- Suppose you have two Tomcat servers pointing to a single database, and two agents.
- You initially configure Agent1 with a management server list of Tomcat1, Tomcat2. You initially configure Agent2 with a management server list of Tomcat2, Tomcat1.
- After installation completes, Agent1 should be talking to Tomcat1, and Agent2 should be talking to Tomcat2.
- Take Tomcat1 off the network.
- Agent1 should fail talking to Tomcat1 and switch to Tomcat2. Now both agents are talking to Tomcat2.
- Put Tomcat1 back on the network.
- Wait longer than the fail back interval.
- Agent1 should fail back to Tomcat1. Agent2 continues to use Tomcat2. Everything is back to the initial state; both agents should be communicating successfully with their original Tomcat servers.

#### <span id="page-25-0"></span>About the fail back interval

Once an agent fails away from the first server in an ordered list, the agent periodically checks if the first server is back. The agent uses a fail back interval to determine when to perform this server check. By default, the agent performs the server check every 60 minutes.

For example, suppose you configured three management servers. The primary server #1 and alternate server #2 have failed; alternate server #3 is working. When the fail back interval expires, the agent checks if server #1 is available. If server #1 is available, the agent immediately starts using server #1. If server #1 is not available, the agent continues to use server #3; it does not recheck the ordered list of servers. The agent resets the fail back interval, so it can perform future server checks.

#### <span id="page-26-0"></span>Specifying the management server list for an agent

To use simple failover for an agent, you must provide the list of primary and alternate management servers using one of the following methods:

- If you are installing Symantec Critical System Protection for the first time, you provide the list of primary and alternate management servers during agent installation.
- If you are upgrading to Symantec Critical System Protection 5.1.1 or higher, you provide the list of primary and alternate management servers using the agent config tool.

To use simple failover, you must upgrade the management server, management console, and agent to version 5.1.1 or higher.

See ["Migrating legacy installations of Symantec Critical System Protection"](#page-100-2) [on page 101.](#page-100-2)

The primary and alternate management server host names or IP addresses configured for a single agent must be Tomcat servers that talk to a single Symantec Critical System Protection database. Using multiple databases can result in unexpected agent behavior.

The primary and alternate management servers must use the same server certificate and agent port.

## <span id="page-26-1"></span>About the Windows NT agent installation

You can install the Symantec Critical System Protection agent on computers that run Windows NT Server.

The Windows NT agent differs from the other the Windows agents in the following ways:

- The Windows NT agent has a separate installation kit (agent-windows-nt.exe).
- All Windows NT agents must use the Windows NT prevention policy. The Windows NT prevention policy has significantly fewer PSETs and options than the other Windows prevention policies. The Windows NT prevention policy only works with Windows NT agents.
- The Windows NT policy is not part of the Symantec Critical System Protection installation. You must install the Windows NT policy separately. See ["Installing the Windows NT policy" on page 64.](#page-63-1)
- Windows NT Server does not provide a safe mode startup to allow booting a Windows NT agent without the Symantec Critical System Protection

drivers. To temporarily disable agents that run on Windows NT Server, you create an alternate hardware profile with the drivers disabled. See ["Temporarily disabling Windows NT agents" on page 69.](#page-68-1)

■ Symantec Critical System Protection services (IPS Service, IDS Service, Util Service) do not automatically restart after aborting.

## <span id="page-27-0"></span>About log files

Symantec Critical System Protection uses log files to record events and messages related to agent and management server activity.

Multiple versions of a log file may exist, as old versions are closed and new versions are opened. The versions are denoted by a number (for example, SISIDSEvents23.csv, sis-console.3.log).

See the *Symantec Critical System Protection Administration Guide* for more information on log files.

[Table 2-4](#page-27-1) lists the Symantec Critical System Protection agent log files.

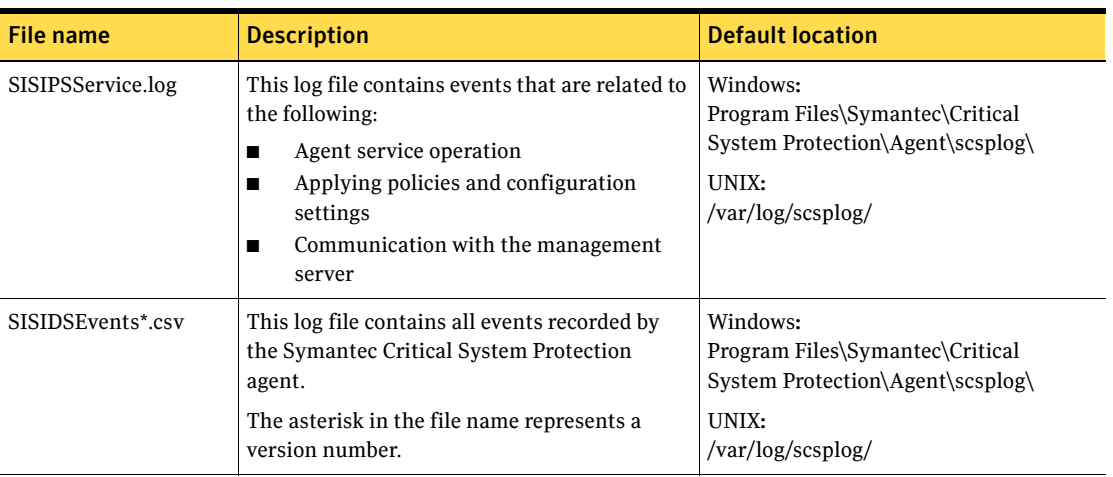

<span id="page-27-1"></span>Table 2-4 Agent log files

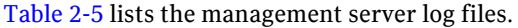

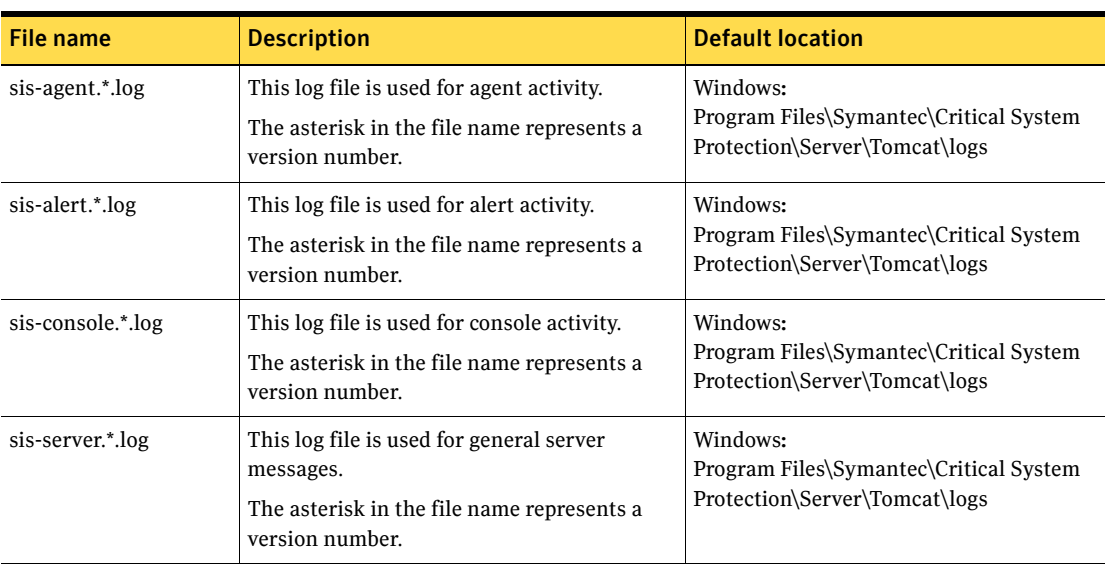

<span id="page-28-1"></span>Table 2-5 Management server log files

## <span id="page-28-0"></span>What to do after installation

You can begin enforcing the Symantec Critical System Protection policies on agents immediately after agent installation and registration with the management server.

Symantec recommends that you first apply a policy to a few agents, and then verify that the agent computers are functioning properly with the applied policy.

See the *Symantec Critical System Protection Administration Guide* for information about applying policies to agents.

30 | Planning the installation What to do after installation

## Chapter

# <span id="page-30-0"></span>Installing Symantec Critical System Protection on Windows

This chapter includes the following topics:

- [About installing Symantec Critical System Protection on Windows](#page-31-0)
- [About installing a database to a SQL Server instance](#page-33-0)
- [Configuring the temp environment variable](#page-35-0)
- [Installing the management server](#page-35-1)
- [Installing and configuring the management console](#page-47-0)
- [Installing a Windows agent](#page-50-0)
- [Unattended agent installation](#page-58-0)
- [Installing the Windows NT policy](#page-63-0)
- [Uninstalling Symantec Critical System Protection](#page-64-0)
- [Temporarily disabling Windows agents](#page-67-0)
- **[Reinstalling Windows agents](#page-70-0)**

## <span id="page-31-0"></span>About installing Symantec Critical System Protection on Windows

If this is a first-time installation, you should install, configure, and test Symantec Critical System Protection components in a test environment.

You should install the Symantec Critical System Protection in the order listed:

- Management server
- Management console
- Agent

You can install the management console and management server on the same computer or on separate computers. You can install agents on any computer. All computers must run a supported operating system.

The management server and management console are supported on Windows operating system.

Note: The installation directory names for the management console and management server must contain printable ASCII characters only. Multi-byte, double-byte, hi-ASCII and non-printable ASCII characters are not supported.

#### <span id="page-31-1"></span>About port number mapping

When you install the Symantec Critical System Protection components, you must specify port numbers through which the components communicate. In a few instances, these port numbers must match.

[Table 3-1](#page-31-2) shows the Symantec Critical System Protection component port numbers that must match.

| <b>Management server</b>                 | <b>Management console</b> | Agent             |
|------------------------------------------|---------------------------|-------------------|
| <b>Agent Port</b>                        |                           | <b>Agent Port</b> |
| Console Port                             | Port                      |                   |
| Web server<br><b>Administration Port</b> | Admin Port                |                   |

<span id="page-31-2"></span>Table 3-1 Port number mapping

#### <span id="page-32-0"></span>Bypassing prerequisite checks

The Windows installation kit lets you bypass some of the prerequisite checks for agent and management server installation. You can use this feature if you know the installation kit is incorrectly failing a prerequisite.

When you use the bypass prerequisite checks feature, the installation kit displays all errors and warnings about prerequisite check failures. However, instead of terminating the installation, you may choose to continue.

When you run the installation kit in interactive mode, you are asked if you want to continue. When you run the installation kit in silent mode, the prerequisite failure is logged and the installation continues.

To enable the bypass prerequisite checks feature, do the following:

- (Agent only) For silent installs, set the ENABLE\_BYPASS\_CHECKS variable to a nonzero value.
- For interactive installs, the presence of the file scsp-check-bypass.txt, either in the installer directory or %temp% folder will confirm the bypass enabling.

The Windows installation kit does not remove the scsp-check-bypass.txt file upon successful installation.

You can bypass the following checks when installing the Symantec Critical System Protection agent:

- Agent install disk space checks that are performed apart from MSI engine
- Service user account (allow domain users or local users even though the installer can not confirm the required rights and privileges)
- Existence of AppFire 4.5

You can bypass the following checks when installing the Symantec Critical System Protection management server:

- Existence of AppFire 4.5
- Disk space checks
- User privilege and rights check for service user account
- MDAC version

## <span id="page-33-0"></span>About installing a database to a SQL Server instance

The Symantec Critical System Protection installation lets you locally install an MSDE evaluation database, and also lets you locally or remotely install an evaluation or production database to an instance of SQL Server. All installations allocate 100 MB for the database. MSDE and SQL Server automatically allocate more space when it is needed.

If you elect to install a database to an instance of SQL Server, Symantec recommends that you first install a new instance of SQL Server that conforms to the installation requirements. You can install a database to an older, existing instance, but the instance must be configured properly or your database installation will fail. For example, if the authentication configuration is not set to Mixed Mode, your installation will fail.

#### <span id="page-33-1"></span>About SQL Server installation requirements

You can install the SQL Server on the same machine that you plan to install Symantec Critical System Protection management server, or on a different machine.

The management server supports the following versions of Microsoft SQL Server:

- Microsoft SQL Server 2000 Standard and Enterprise Editions with SP4
- Microsoft SOL Server 2005 SP1 (32-bit)

The following information applies to the SQL Server software.

When you install the instance of SQL Server, do the following:

Do not accept the default instance name. Use SCSP (the default when you install Symantec Critical System Protection management server), or some other name. Type the same name when installing Symantec Critical System Protection management server.

A database named scspdb, the default, will be created in this instance when you install Symantec Critical System Protection management server.

- Set authentication configuration to Mixed Mode (Windows authentication and SQL Server authentication).
- Set the sa password when you set Mixed Mode authentication. You will type this password when you install Symantec Critical System Protection management server.

After you install the instance of SQL Server, you must do the following:

- (SQL Server 2000) Apply SQL Server Service Pack 4.
- Select to authenticate using SQL Server credentials.
- Register the instance. Registering the instance also starts the instance.

When you register the instance of SQL Server, you must do the following:

- Set the authentication mode to SQL Server authentication.
- Configure the connection option to log on automatically through SQL authentication with the sa account, and type the sa password.
- If registration fails due to authentication failure, display the properties available from the server messages dialog box, and type the sa password again.

After you register the instance, you must do the following:

Use the networking utility to verify that NamedPipes and TCP/IP are enabled protocols. If they are not enabled, enable them.

You are then ready to install Symantec Critical System Protection management server.

#### <span id="page-34-0"></span>About installing on computers that run Windows 2000

If you want to install Microsoft SQL Server and Symantec Critical System Protection management server on different computers, and if the computer on which you want to install Symantec Critical System Protection management server runs Windows 2000 Professional or Server, you must first upgrade the Microsoft Data Access Components (MDAC) version on that computer. If you do not upgrade the MDAC version, your installation will fail.

By default, Windows 2000 Professional and Server with Service Pack 4 install MDAC version 2.5 Service Pack 3. You must upgrade MDAC on that computer to version 2.7 SP1 or higher to be compatible with the MDAC version installed by Microsoft SQL Server.

If the MDAC version is less than the required minimum, the installation will direct you to the MDAC installer on the installation CD, and then abort the installation. You must install the minimum version of MDAC, and then restart the management server installation.

You can also download the latest MDAC version from the Microsoft Web site. The Web site also makes an MDAC Component Checker available for download that tells you what version of MDAC is on your computers.

## <span id="page-35-0"></span>Configuring the temp environment variable

The installation packages unpack installation files into the directory that is specified by the TEMP environment variable. The volume that contains this directory must have at least 200 MB of available disk space. If this volume does not have the required disk space, you must change your TEMP environment variable or your installation will fail.

Note: After successful management server and management console installation, SISManagerSetup.log and SISConsoleSetup.log appear in the \Server and \Console directories respectively. If installation is not successful or cancelled, the log files appear in the directory specified by the TEMP environment variable.

#### To configure the temp environment variable

- 1 At a command prompt, type **set**, and then press **Enter**.
- 2 Write down the value that appears for TEMP.
- 3 Check the disk space for the volume that is specified for TEMP.
- 4 If the volume does not contain enough disk space, in a command prompt, type the following command to change the volume and directory: **set temp=<volume>.\<directory path>**
- 5 Press **Enter**.

## <span id="page-35-1"></span>Installing the management server

The management server coordinates events from agents, and provides database access to the Symantec Critical System Protection authoring environment and management console. The management server secures communication with other components by using SSL to encrypt the communication channel.

You must log on to an Administrator account to install the management server.

#### <span id="page-35-2"></span>About installation types and settings

When installing the management server, you can install the following installation types:

Evaluation installation that runs MSDE on the local system You can install an evaluation installation on MSDE. The CD installs the server and database automatically.
- Evaluation installation using existing MS SQL instance You can install an evaluation installation on SQL Server. The SQL Server instance must exist and be running before you perform the installation. The SQL Server can be local or remote.
- Production installation with Tomcat and database schema You can install a production installation that installs Tomcat and creates the database schema. This option installs on SQL Server. The SQL Server instance must exist and be running before you perform the installation. The SQL Server can be local or remote.
- Tomcat component only You can install a production installation that only installs the Tomcat component, and points to a remote database. This option requires that you provide the file paths to a server.xml file and a server-cert.ssl file from an installed management server.

Warning: The management server installation makes network connections to populate both the evaluation and production databases. For local installations, these connections are internal. Quite often, host-based firewalls either block these connections or display messages that prompt you to decide whether to allow the connections. In both situations, the connections time out and the database is not set up correctly.

Before starting the management server installation, do one of the following:

- Permit all programs to initiate connections on port 1433 or your sitespecific SQL Server port. Several programs connect to the database during the installation process.
- Disable all host-based firewalls on the management server computer and on the database server if it is on a remote computer. You can enable the firewalls after installation completes.

### Installing the management server into a database instance previously used for Symantec Critical System Protection

If you are installing the Symantec Critical System Protection management server into an existing SQL Server (or MSDE) instance that contained a previous Symantec Critical System Protection server database, you must clean the previous Symantec Critical System Protection database and user accounts from the instance.

Using the SQL Server Enterprise Manager, do the following:

- Drop the Symantec Critical System Protection database.
- Select the Security folder of the instance, click Logins, select the Symantec Critical System Protection user accounts, and then right-click Delete. You must delete the following accounts:
	- scsp\_ops
	- scsp\_guest
	- scsp\_plugin
	- scspdba

Once you have cleaned up the database from the previous installation, you can install the new management server. If you fail to clean up these items, you will get a Database Population Failed error during the new installation.

### Management server installation settings and options

Installation prompts you to enter a series of values consisting of port numbers, user names, passwords, and so forth. Each database that you can install uses different default settings and options for the management server and database. Also, some settings for evaluation installation are hard-coded, while the same settings for production are variables that you can change. For example, the database name scspdb is hard-coded for evaluation installation, but is a variable that you can change for production installation.

Table 3-2 describes the management server installation settings and options.

| <b>Setting</b>    | <b>Default/options</b>                                                                                                    | <b>Description</b>                                                                                                    |
|-------------------|----------------------------------------------------------------------------------------------------|----------------------------------------------------------------------------------------------------|
| Installation type | Evaluation Installation, Install<br>MSDE on the local system<br>You have the following options:<br>Evaluation installation<br>Install MSDE on the local<br>п<br>system<br>Use an existing MS SQL<br>п<br>instance<br>Production installation<br>Install Tomcat and create the<br>п<br>database schema<br>Install Tomcat Component<br>п<br><b>ONLY</b> | Select the type of installation.<br>If you install a database on SQL Server, the instance<br>must be running.<br>The Install Tomcat Component Only option requires<br>that you provide the file path to the following files<br>from an installed management server:<br>server.xml<br>server-cert.ssl |

Table 3-2 Management server installation settings

| <b>Setting</b>                    | <b>Default/options</b>                                               | <b>Description</b>                                                                                                    |
|-----------------------------------|----------------------------------------------------------------------|----------------------------------------------------------------------------------------------------|
| <b>Destination Folder</b>         | C:\Program Files\Symantec<br>\Critical System Protection\Server      | The directory location for the management server.                                                                                                    |
| Agent port                        | 443                                                                  | The port that is used to communicate with the agent.                                                                                                    |
|                                   |                                                                      | If you are installing on a computer that runs a Web<br>server, you must either stop the Web server from<br>running permanently, or enter a different port<br>number. |
|                                   |                                                                      | This number maps to the Agent Port number that is<br>used when installing the agent.                                                                                 |
|                                   |                                                                      | See Table 3-4, "Windows agent installation settings,"<br>on page 51.                                                                                                 |
|                                   |                                                                      | See Table 3-1, "Port number mapping," on page 32.                                                                                                    |
| Console port                      | 4443                                                                 | The port that is used to communicate with the<br>management console.                                                                                                 |
|                                   |                                                                      | This number maps to the Port number that is used<br>when configuring the management console.                                                                         |
|                                   |                                                                      | See Table 3-3, "Management console configuration<br>settings," on page 49.                                                                                           |
|                                   |                                                                      | See Table 3-1, "Port number mapping," on page 32.                                                                                                    |
| Web server<br>shutdown port       | 8006                                                                 | The port that is used to shut down the management<br>server.                                                                                                    |
| Web server<br>administration port | 8081                                                                 | The port that is used to administer the management<br>server.                                                                                                    |
|                                   |                                                                      | This number maps to the Admin Port number that is<br>used when configuring the management console.                                                                   |
|                                   |                                                                      | See Table 3-3, "Management console configuration<br>settings," on page 49.                                                                                           |
|                                   |                                                                      | See Table 3-1, "Port number mapping," on page 32.                                                                                                    |
| <b>MSDE</b> Install Path          | $C:\$ Program Files<br>Symantec\Critical System<br>Protection\Server | The directory in which to install the MSDE server.                                                                                                    |
|                                   | You have the following options:                                      |                                                                                                    |
|                                   | <b>MSDE Eval: variable</b><br>П                                      |                                                                                                    |
|                                   | SQL Eval: NA<br>П                                                    |                                                                                                    |
|                                   | SQL Prod: NA<br>п                                                    |                                                                                                    |

Table 3-2 Management server installation settings

| <b>Setting</b>        | <b>Default/options</b>                                                                                                    | <b>Description</b>                                                                                                    |
|-----------------------|----------------------------------------------------------------------------------------------------|----------------------------------------------------------------------------------------------------|
| <b>MSDE Data Path</b> | C:\Program Files\<br>Symantec\Critical System<br>Protection\Server                                                                             | The directory in which to install the MSDE database.                                                                                                    |
|                       | You have the following options:<br><b>MSDE Eval: variable</b><br>П<br>SQL Eval: NA<br>п<br>SQL Prod: NA<br>п                                   |                                                                                                    |
| Service user name     | LocalSystem<br>You have the following options:<br>MSDE Eval: hard-coded<br>П<br>SQL Eval: hard-coded<br>П<br>SQL Prod: variable<br>п           | The account that will be used to start the management<br>server services.<br>For a SQL Production installation, you can specify a<br>different account that exists on the computer. This<br>account must have administrator privileges. Enter the<br>account using <domain>\<username> format.</username></domain> |
| Host name             | Current host IP address<br>You have the following options:<br>MSDE Eval: hard-coded<br>П<br>SQL Eval: variable<br>П<br>SQL Prod: variable<br>П | The IP address or fully qualified host name of the<br>computer on which you install the MSDE or SQL<br>database.                                                                                                    |
| Database Instance     | <b>SCSP</b><br>You have the following options:<br>MSDE Eval: hard-coded<br>п<br>SQL Eval: variable<br>П<br>SQL Prod: variable<br>П             | The name of the SQL Server instance.<br>The instance must be running.                                                                                                    |
| sa Username           | sa<br>You have the following options:<br>MSDE Eval: hard-coded<br>П<br>SQL Eval: variable<br>П<br>SQL Prod: variable<br>П                      | The user name for the SQL Server built-in sa account.<br>You can accept the default and proceed with the<br>normal installation, or you can specify the password<br>for a privileged user account.                                                                                                    |

Table 3-2 Management server installation settings

| <b>Setting</b>                                 | <b>Default/options</b>                                                                                                    | <b>Description</b>                                                                                                    |
|------------------------------------------------|----------------------------------------------------------------------------------------------------|----------------------------------------------------------------------------------------------------|
| sa password                                    | none<br>You have the following options:<br>MSDE Eval: variable<br>П<br>SQL Eval: Must match<br>п<br>existing password<br>SQL Prod: Must match<br>п<br>existing password                                            | The password that is associated with the database sa<br>account.<br>The password must be 8 to 19 characters long, not<br>begin with _ and contain at least two two-letter<br>characters. The password must contain only letters,<br>numbers, #, @, and _. The password cannot contain =.<br>If you install a SQL database, you must type the same<br>sa password that is used on the SQL Server. |
| Database name                                  | <b>SCSPDB</b><br>You have the following options:<br>MSDE Eval: hard-coded<br>п<br>SQL Eval: hard-coded<br>■<br>SQL Prod: variable<br>П                                                                             | The name of the SQL Server instance.<br>If you install to a production database, the instance<br>name must exist.                                                                                                    |
| Enable Unicode<br>Storage                      | enabled                                                                                                    | This option is used by production installation, install<br>Tomcat and create the database schema.<br>The option is for use with international operating<br>systems.                                                                                                    |
| <b>SCSP</b> Database<br>Owner user name        | scspdba<br>You have the following options:<br>MSDE Eval: hard-coded<br>$\blacksquare$<br>SQL Eval: hard-coded<br>п<br>SQL Prod: variable<br>П                                                                      | The name of the account that is used to administer the<br>database.<br>The installation creates this account and password.                                                                                                    |
| <b>SCSP Database</b><br>Owner user<br>password | none<br>You have the following options:<br>MSDE Eval: hard-coded to the<br>$\blacksquare$<br>sa password that you type<br>SQL Eval: hard-coded to the<br>п<br>sa password that you type<br>SOL Prod: variable<br>п | The password that is associated with the database<br>owner user account, which is used for installations<br>and upgrades.<br>The password must be 8 to 19 characters long, not<br>begin with and contain at least two two-letter<br>characters. The password must contain only letters,<br>numbers, #, @, and _. The password cannot contain =.                                                  |
| <b>SCSP</b> Database<br>Guest user name        | scspdba<br>You have the following options:<br><b>MSDE Eval: NA</b><br>п<br><b>SQL Eval: NA</b><br>п<br>SOL Prod: variable<br>п                                                                                     | The name of the account that is used to access the<br>database with read-only guest privileges.                                                                                                    |

Table 3-2 Management server installation settings

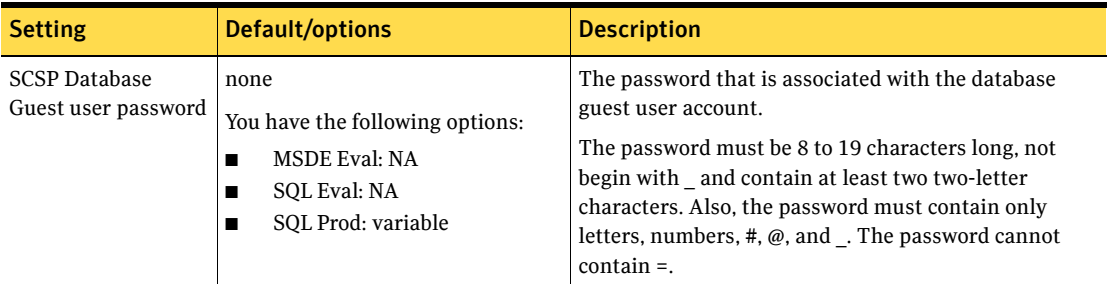

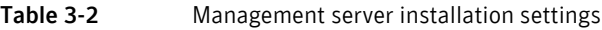

## Installing evaluation installation that runs MSDE on the local system

This evaluation installation option installs a management server that runs a local MSDE evaluation database.

Before performing the installation, you should note the following:

- The management server installation installs the server and database automatically.
- During the management server installation, you must create and enter a password that will be associated with the database sa account.

### To install evaluation installation that runs MSDE on the local system

- 1 Insert and display the installation CD, and then double-click **server.exe**.
- 2 In the Welcome panel, click **Next**.
- 3 In the License Agreement panel, select **I accept the terms in the license agreement**, and then click **Next**.

4 In the Installation Type panel, click **Evaluation Installation**, click **Install MSDE on the Local System**, and then click **Next**.

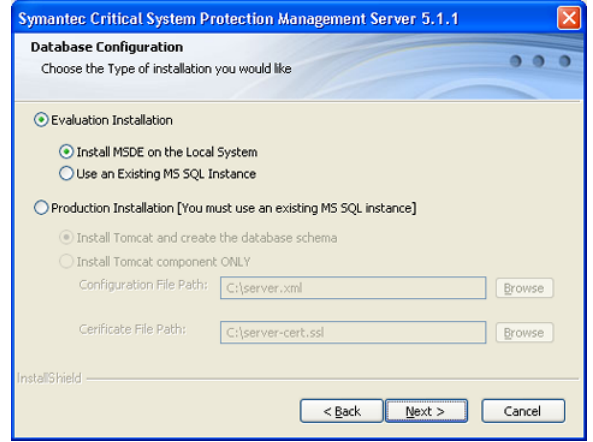

5 In the Destination Folder panel, change the folder if necessary, and then click **Next**.

The directory name must contain printable ASCII characters only. Multibyte, double-byte, hi-ASCII and non-printable ASCII characters are not supported.

6 In the Server Configuration panel, accept or type new port values, and then click **Next**.

If you enter port numbers that are in use, error messages appear until you enter port numbers that are not in use.

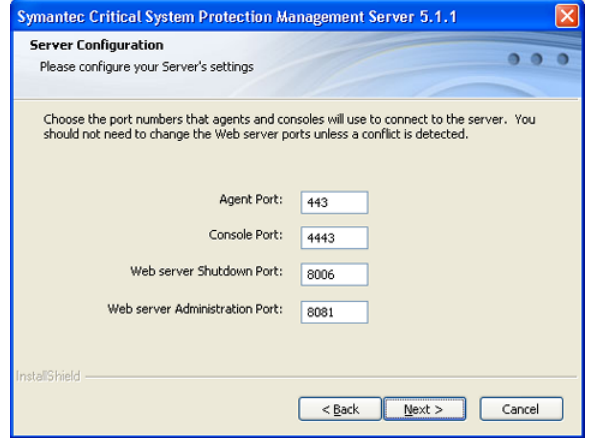

7 In the Database Selection panel, change the default server and database directory locations if necessary.

The directory name must contain printable ASCII characters only. Multibyte, double-byte, hi-ASCII and non-printable ASCII characters are not supported.

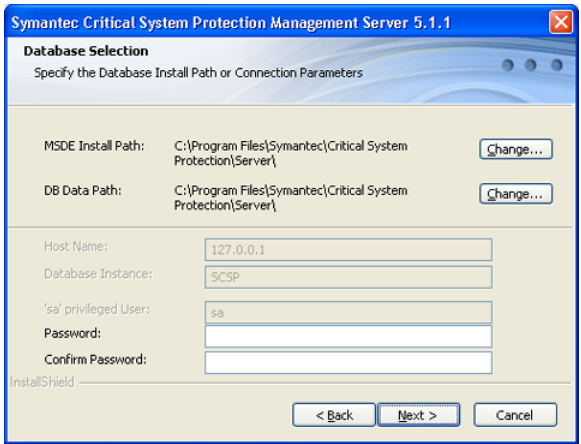

- 8 In the Database Selection panel, in the Password and Confirm Password boxes, type the password that will be associated with the database sa account, type the password again to confirm, and then click **Next**.
- 9 In the Ready to Install the Program panel, click **Install**.
- 10 When the InstallShield Wizard Completed panel appears, click **Finish**.

## Installing evaluation installation using existing MS SQL instance

This evaluation installation option installs the management server with a local or remote evaluation database on SQL Server.

Before performing the installation, you should note the following:

- Your SQL Server instance must exist and be running before you start the installation.
- The sa account must already exist and you must provide the accurate password for the sa account during the management server installation.

#### To install evaluation installation that uses existing MS SQL instance

- 1 Insert and display the installation CD, and then double-click **server.exe**.
- 2 In the Welcome panel, click **Next**.
- 3 In the License Agreement panel, select **I accept the terms in the license agreement**, and then click **Next**.
- 4 In the Installation Type panel, click **Evaluation Installation**, then click **Use an Existing MS SQL Instance**, and then click **Next**.
- 5 In the Destination Folder panel, change the folder if necessary, and then click **Next**.

The directory name must contain printable ASCII characters only. Multibyte, double-byte, hi-ASCII and non-printable ASCII characters are not supported.

6 In the Server Configuration panel, accept or type new port values, and then click **Next**.

If you enter port numbers that are in use, error messages appear until you enter port numbers that are not in use.

7 In the Database Selection panel, specify the database parameters, and then click **Next**.

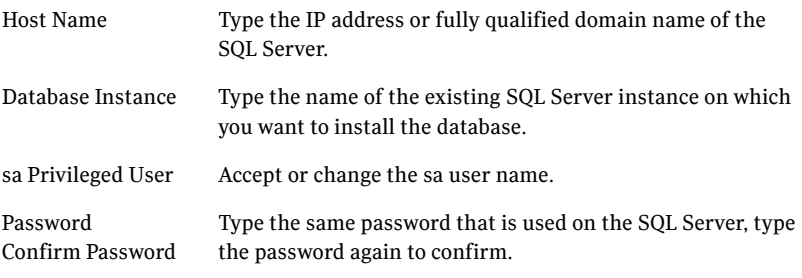

- 8 In the Ready to Install the Program panel, click **Install**.
- 9 When the InstallShield Wizard Completed panel appears, click **Finish**.

## Installing production installation with Tomcat and database schema

This production installation option installs Tomcat and creates the database schema. The option installs the management server with a local or remote production database on SQL Server.

Before performing the installation, you should note the following:

- Your SQL Server instance must exist and be running before you start the installation.
- The sa account must already exist and you must provide the accurate password for the sa account during the management server installation.
- All other accounts (owner, guest, and internal accounts) must not exist in the instance. The management server installation creates these accounts and aborts if it cannot create them.
- The database name that you enter into the management server installation must not exist in the instance. The management server installation creates these accounts and aborts if it cannot create them.

#### To install production installation with Tomcat and database schema

- 1 Insert and display the installation CD, and then double-click **server.exe**.
- 2 In the Welcome panel, click **Next**.
- 3 In the License Agreement panel, select **I accept the terms in the license agreement**, and then click **Next**.
- 4 In the Installation Type panel, click **Production Installation**, click **Install Tomcat and create the database schema**, and then click **Next**.
- 5 In the Destination Folder panel, change the folder if necessary, and then click **Next**.

The directory name must contain printable ASCII characters only. Multibyte, double-byte, hi-ASCII and non-printable ASCII characters are not supported.

6 In the Server Configuration panel, accept or type new port values, and then click **Next**.

If you enter port numbers that are in use, error messages appear until you enter port numbers that are not in use.

- 7 In the Service User Configuration panel, do one of the following: Click **Use Local System Account**, and then click **Next**. Click **Use an alternate Account**, type a user name in the Username box using <domain>\<username> format, type the same password in the Password and Confirm Password boxes, and then click **Next**.
- 8 In the Database Selection panel, specify the database parameters, and then click **Next**.

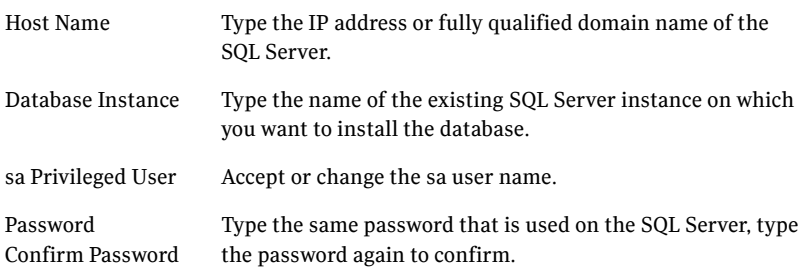

9 In the Database Configuration panel, specify the database parameters, and then click Next.

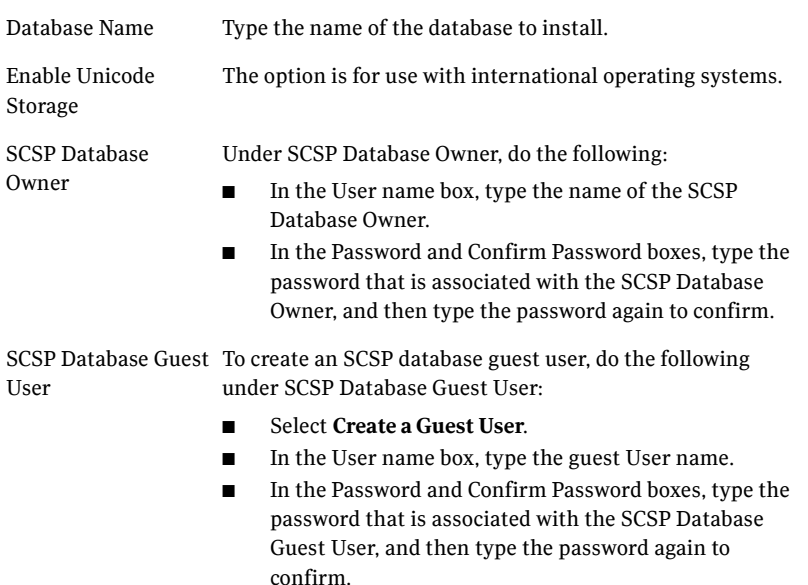

- 10 In the Ready to Install the Program panel, click **Install**.
- 11 When the InstallShield Wizard Completed panel appears, click **Finish**.

### Installing Tomcat component only

This production installation option installs only the Tomcat component. You can use this option to point multiple Tomcat servers to a single management server database on a dedicated system. The Tomcat only option is useful if you want to create a set of identical Tomcat servers for load balancing or failover.

The Tomcat only option requires that you provide the file path to the following files from an installed management server:

- server.xml file
- server-cert.ssl

These files are located in the default management server installation directory:

C:\Program Files\Symantec\Critical System Protection\Server

Note: If the management server database is on a Tomcat system instead of a dedicated system, you must specify the real IP (not localhost) for the initial installation.

#### To install Tomcat component only

- 1 Insert and display the installation CD, and then double-click **server.exe**.
- 2 In the Welcome panel, click **Next**.
- 3 In the License Agreement panel, select **I accept the terms in the license agreement**, and then click **Next**.
- 4 In the Installation Type panel, click **Production Installation**, click **Install Tomcat component ONLY**.
- 5 In the Installation Type panel, specify the file paths to server.xml and server-cert.ssl from an installed management server, and then click **Next**.
- 6 In the Destination Folder panel, change the folder if necessary, and then click **Next**.

The directory name must contain printable ASCII characters only. Multibyte, double-byte, hi-ASCII and non-printable ASCII characters are not supported.

- 7 In the Service User Configuration panel, do one of the following: Click **Use Local System Account**, and then click **Next**. Click **Use an alternate Account**, type a user name in the Username box using <domain>\<username> format, type the same password in the Password boxes, and then click **Next**.
- 8 In the Ready to Install the Program panel, click **Install**.
- 9 When the InstallShield Wizard Completed panel appears, click **Finish**.

# <span id="page-47-0"></span>Installing and configuring the management console

After you install the management console, you must configure the management console before you can use it.

You must log on to an Administrator account to install the management console.

### Installing the management console

Management console installation also installs the authoring environment. By default, the management console and the authoring environment are installed in the following directory:

C:/Program Files/Symantec/Critical System Protection/Console

Management console installation does not prompt you to enter port numbers or server names. You enter this information after installation.

#### To install the management console

- 1 On the installation CD, double-click **console.exe**.
- 2 In the initial installation panel, click **Next**.
- 3 In the License Agreement panel, select **I accept the terms in the license agreement**, and then click **Next**.
- 4 In the Destination Folder panel, change the folder if necessary, and then click **Next**.

The installation directory name must contain printable ASCII characters only. Multi-byte, double-byte, hi-ASCII and non-printable ASCII characters are not supported.

- 5 In the Ready to Install the Program panel, click **Install**.
- 6 When the InstallShield Wizard Completed panel appears, click **Finish**.

### Configuring the management console

Configuration prompts you to enter a series of values consisting of port numbers, passwords, and a server name. In a few instances, the port numbers must match the port numbers that were specified during management server installation.

Table 3-3 describes the management console configuration settings and options.

| <b>Setting</b> | <b>Default</b>   | <b>Description</b>                                                                                                    |
|----------------|------------------|----------------------------------------------------------------------------------------------------|
| Server name    | Localhost Server | The name of the management server that you want to manage from the<br>management console.                                             |
|                |                  | This value is used for user interface identification purposes only, and<br>appears on the Login window. The name can be any value.    |
| Host           | local host       | The IP address or fully qualified host name of the management server<br>computer that you want to manage from the management console. |
| Port           | 4443             | The Console Port number that was used during management server<br>installation.                                                       |
|                |                  | See Table 3-2, "Management server installation settings," on page 38.                                                                 |
|                |                  | See Table 3-1, "Port number mapping," on page 32.                                                                                     |

Table 3-3 Management console configuration settings

#### 50 | Installing Symantec Critical System Protection on Windows Installing and configuring the management console

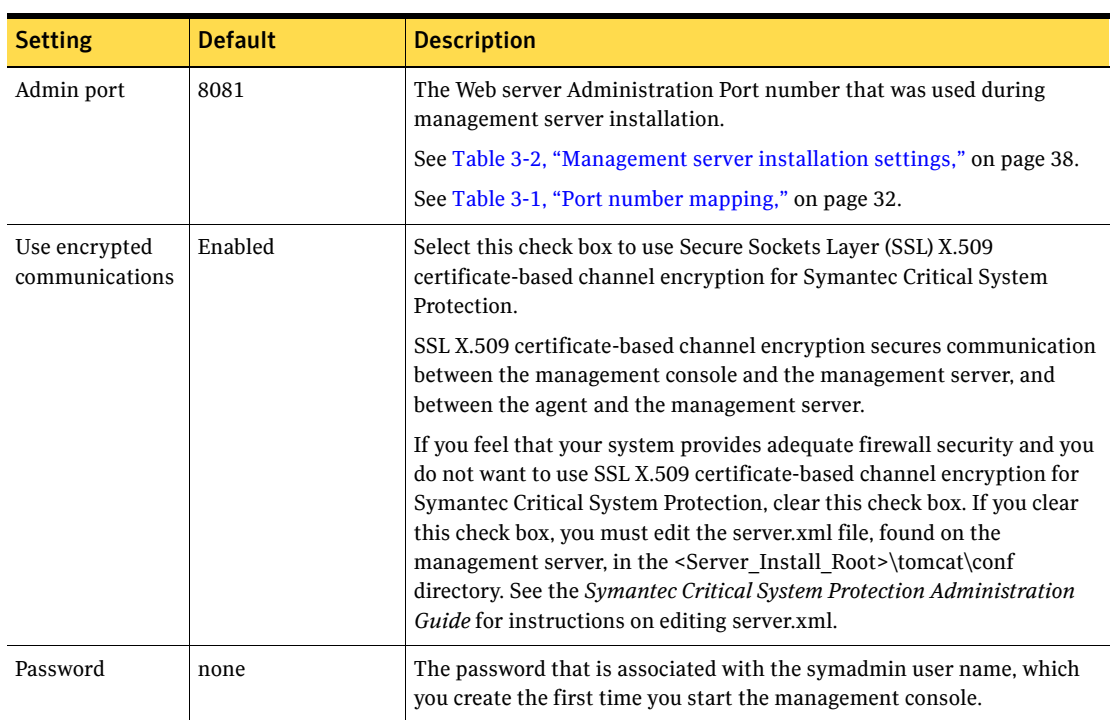

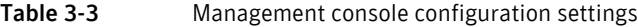

#### To configure the management console

- 1 Click **Start > Programs > Symantec Critical System Protection > Management Console**.
- 2 In the Login window, click the green plus sign.
- 3 In the New Server Configuration panel, replace New Server with the name that you want to use to identify your server.
- 4 In the New Server Configuration panel, specify the server configuration parameters, and then click **OK**.
- 5 In the Login window, type **symadmin** in the User name box, select the new server that you added, and then click **Login**.
- 6 In the Verify Server Certificate panel, select **Always accept this certificate**, and then click **OK**.
- 7 In the Set Password panel, in the Password and Confirm Password boxes, type the password to associate with the symadmin user name, type the password again to confirm, and then click **OK**.

# Installing a Windows agent

The Symantec Critical System Protection agent enforces policy on the endpoints. Each agent enforces rules that are expressed in policies, thereby controlling and monitoring application (process) and user behavior.

You must log on to an Administrator account to install a Windows agent.

## <span id="page-50-1"></span>About the SSL certificate file

The Windows agent installation requires access to a copy of the SSL certificate file that was created during management server installation. The certificate file is named Agent-cert.ssl, and is located in the management server installation directory. The default management server installation directory is as follows:

C:\Program Files\Symantec\Critical System Protection\Server

To place the certificate on a computer that does not run the management server, do the following:

- On the management server that will be used to manage the agent, locate the server installation directory and copy Agent-cert.ssl to removable media. Optionally, you can copy the file from mapped network drives or network shares.
- On the computer on which the agent will be installed, create a directory and then copy Agent-cert.ssl into the directory.

## About the installation settings and options

Installation prompts you to enter a series of Windows agent values consisting of port numbers, management server name, and so forth.

Note: The agent does not support IP aliases. If your network card is bound to more than one IP address, the agent uses the first IP address on the network card.

[Table 3-4](#page-50-0) describes the Windows agent installation settings and options.

<span id="page-50-0"></span>Table 3-4 Windows agent installation settings

| <b>Setting</b>            | <b>Default</b>                        | <b>Description</b>                                                    |
|---------------------------|---------------------------------------|-----------------------------------------------------------------------|
| Installation<br>Directory | \Critical System Protection<br>\Agent | $C:\Program Files\Symantec$ The installation directory for the agent. |

| <b>Setting</b>          | <b>Default</b>                                                     | <b>Description</b>                                                                                                    |
|-------------------------|--------------------------------------------------------------------|----------------------------------------------------------------------------------------------------|
| Logs File<br>Directory  | C:\Program Files\Symantec<br>\Critical System Protection<br>\Agent | The installation directory prefix for the <prefix dir="">/scsplogs<br/>subdirectory.<br/>The installation creates an scsplog folder under the folder that<br/>you specify.</prefix>                                                                                                    |
| <b>Agent Name</b>       | Host name of agent<br>computer                                     | The agent name.<br>After installation, you can change the agent name using the<br>management console.                                                                                                    |
| Polling Interval        | 300 seconds                                                        | The interval that the agent uses to poll the management server<br>for policy and configuration updates.                                                                                                    |
| <b>Enable Intrusion</b> | Enabled                                                            | Indicates whether to enable intrusion prevention.                                                                                                    |
| Prevention              |                                                                    | When enabled, the prevention features of Symantec Critical<br>System Protection are enabled for the agent. The IPS drivers are<br>loaded on the agent computer, and the agent accepts prevention<br>policies from the management console.                                                                                                    |
|                         |                                                                    | If you disable intrusion prevention and want to enable it in the<br>future, you must run the sisipsconfig.exe tool in the<br>\Agent\IPS\bin directory with the -i option, and restart the<br>computer. The -i option toggles the intrusion prevention service<br>on and off.                                                                                     |
|                         |                                                                    | Symantec strongly recommends that you enable intrusion<br>prevention.                                                                                                    |
| Enable Real-time        | Enabled                                                            | Indicates whether to enable real-time notification.                                                                                                    |
| Notification            |                                                                    | In addition to using the polling interval, agents can use real-time<br>notification to obtain configuration changes. With real-time<br>notification, the management server sends a real-time<br>notification message to an agent as configuration changes occur.<br>Upon receiving the notification, the agent queries the<br>management server for the changes. |
|                         |                                                                    | When real-time notification is disabled, the management server<br>does not send any messages to the agent and relies on the polling<br>interval to update the agent.                                                                                                    |
| Notification port       | 2222                                                               | The port that is used to receive real-time notifications from the<br>management server.                                                                                                    |
|                         |                                                                    | You can change this port after installation by using the<br>management console to change the agent properties.                                                                                                    |

Table 3-4 Windows agent installation settings

| <b>Setting</b>                  | <b>Default</b> | <b>Description</b>                                                                                                    |
|---------------------------------|----------------|----------------------------------------------------------------------------------------------------|
| Primary<br>Management<br>Server | localhost      | The IP address or fully qualified host name of the management<br>server that will manage the agent.                                                                                                    |
| Agent Port                      | 443            | The Agent Port number that was used during management<br>server installation.                                                                                                    |
|                                 |                | See Table 3-2, "Management server installation settings," on<br>page 38.                                                                                                    |
|                                 |                | See Table 3-1, "Port number mapping," on page 32.                                                                                                    |
| Alternate<br>Management         | none           | An ordered list of optional alternate management servers used<br>for failover.                                                                                                    |
| Servers                         |                | For each alternate management server, specify the IP address or<br>fully qualified host name. Specify the servers in a comma-<br>separated list.                                                          |
|                                 |                | See "About simple failover" on page 25.                                                                                                    |
| Management                      | none           | The directory location of the SSL certificate file, Agent-cert.ssl.                                                                                                    |
| Server<br>Certificate           |                | The installation requires access to a copy of the SSL certificate<br>file that was created during management server installation. The<br>file is located in the management server installation directory. |
|                                 |                | All primary and alternate management servers must use the<br>same certificate file.                                                                                                    |
|                                 |                | See "About the SSL certificate file" on page 51.                                                                                                    |
| Common<br>Configuration         | none           | The name of an existing common configuration group for this<br>agent to join.                                                                                                    |
| Group                           |                | An agent is placed in the default common configuration group<br>(named Common Configuration), unless you specify another<br>configuration group that already exists in the management<br>console.         |
|                                 |                | After installation, you can change the group assignment using<br>the management console.                                                                                                    |
| Prevention<br>Configuration     | none           | The name of an existing prevention configuration group for this<br>agent to join.                                                                                                    |
| Group                           |                | An agent is placed in the default prevention configuration group<br>(named Configuration), unless you specify another configuration<br>group that already exists in the management console.               |
|                                 |                | After installation, you can change the group assignment using<br>the management console.                                                                                                    |

Table 3-4 Windows agent installation settings

| <b>Setting</b>                   | <b>Default</b> | <b>Description</b>                                                                                                    |
|----------------------------------|----------------|----------------------------------------------------------------------------------------------------|
| Prevention<br>Policy Group       | none           | The name of an existing prevention policy group for this agent to<br>join.                                                                                                    |
|                                  |                | An agent is placed in the default prevention policy group (named<br>Policy), unless you specify another policy group that already<br>exists in the management console.                     |
|                                  |                | After installation, you can change the group assignment using<br>the management console.                                                                                                   |
| Detection<br>Configuration       | none           | The name of an existing detection configuration group for this<br>agent to join.                                                                                                    |
| Group                            |                | An agent is placed in the default detection configuration group<br>(named Configuration), unless you specify another configuration<br>group that already exists in the management console. |
|                                  |                | After installation, you can change the group assignment using<br>the management console.                                                                                                   |
| <b>Detection Policy</b><br>Group | Windows        | The name of an existing detection policy group for this agent to<br>join. You can specify multiple groups by using commas between<br>the group names.                                      |
|                                  |                | You may optionally include the name of an existing detection<br>policy domain in the group path/name. You may include the<br>domain name with or without the group name.                   |
|                                  |                | An agent is placed in the default Policy/Windows detection<br>policy group, unless you specify another policy group that<br>already exists in the management console.                      |
|                                  |                | After installation, you can change the group assignment using<br>the management console.                                                                                                   |

Table 3-4 Windows agent installation settings

| <b>Setting</b>                                            | <b>Default</b>          | <b>Description</b>                                                                                                    |
|-----------------------------------------------------------|-------------------------|----------------------------------------------------------------------------------------------------|
| Use LocalSystem<br>account<br>Use an alternate<br>account | Use LocalSystem account | The service user name account that registers services for the<br>agent.<br>Do one of the following:<br>Select Use LocalSystem account to accept the default<br>■<br>LocalSystem account.<br>Select Use an alternate account to select a different<br>п<br>account. In the Username box, type the user name for the<br>alternate account. In the Password boxes, type the<br>password twice. The alternate account must have<br>Administrator privileges. If the account does not exist, it<br>will be created. If a domain account is specified, type the<br>user name in the format <domain>/<username>.<br/>Consult your system administrator before selecting an alternate<br/>account.</username></domain> |

Table 3-4 Windows agent installation settings

## Installing the Windows agent software

The installation CD contains the following executables for installing the agent software:

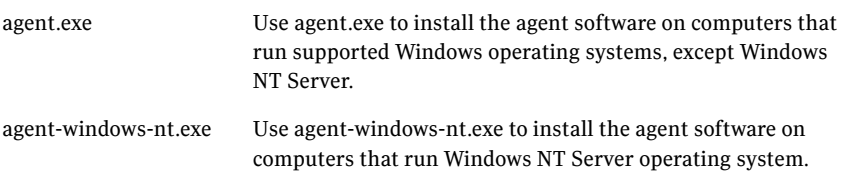

#### To install the Windows agent software

- 1 On the installation CD, double-click **agent.exe** or **agent-windows-nt.exe**.
- 2 In the Welcome panel, click **Next**.
- 3 In the License Agreement panel, select **I accept the terms in the license agreement**, and then click **Next**.
- 56 Installing Symantec Critical System Protection on Windows Installing a Windows agent
	- 4 In the Destination Folder panel, change the folders if necessary, and then click **Next**.

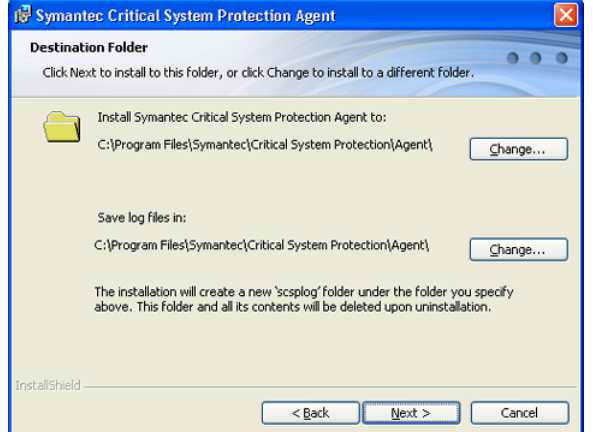

5 In the Agent Configuration panel, accept or change the default settings, and then click **Next**.

Symantec strongly recommends that you do not clear the Enable Intrusion Prevention check box.

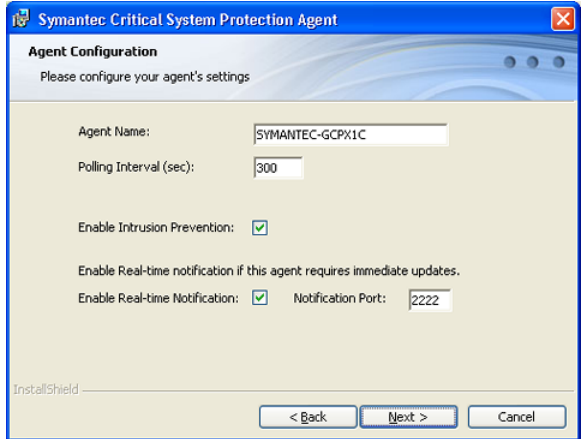

6 In the Management Server Configuration panel, in the Primary Management Server box, type the fully qualified host name or IP address of the primary server that is used to manage this agent.

If you changed the Agent Port setting during management server installation, in the Agent Port box, type a port number that matches.

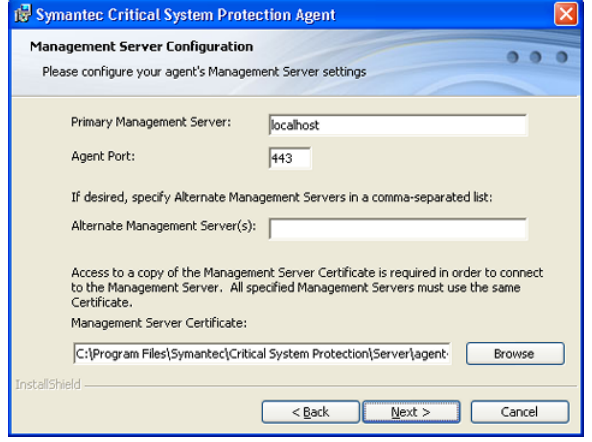

- 7 (Optional) In the Management Server Configuration panel, in the Alternate Management Servers box, type the fully qualified host name or IP address of the alternate servers that are used for failover for this agent. Type the servers in a comma-separated list.
- 8 In the Management Server Configuration panel, accept the directory for the SSL certificate Agent-cert.ssl, or click **Browse** to browse to and locate Agent-cert.ssl.

Access to a copy of the SSL certificate Agent-cert.ssl is required to connect to the management server. All primary and alternate management servers must use the same certificate.

- 9 In the Management Server Configuration panel, click **Next**.
- 10 (Optional) In the Agent Group Configuration panel, in the group boxes, type the group names that you created with the management console.

You may add multiple detection policy group names separated with commas. You may include the name of an existing detection policy domain in the group path/name.

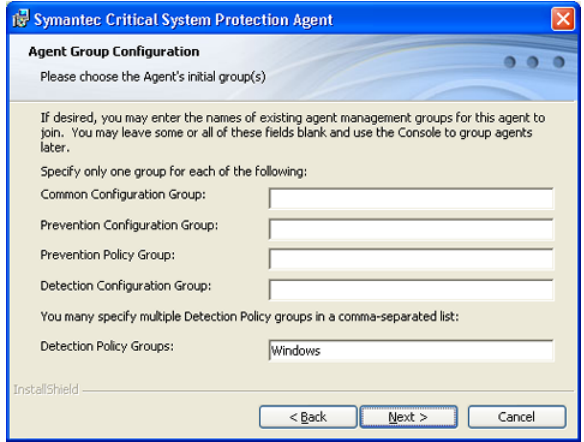

- 11 In the Agent Group Configuration panel, click **Next**.
- 12 In the Service User Configuration panel, accept the default LocalSystem account or specify an alternate account, and then click **Next**.

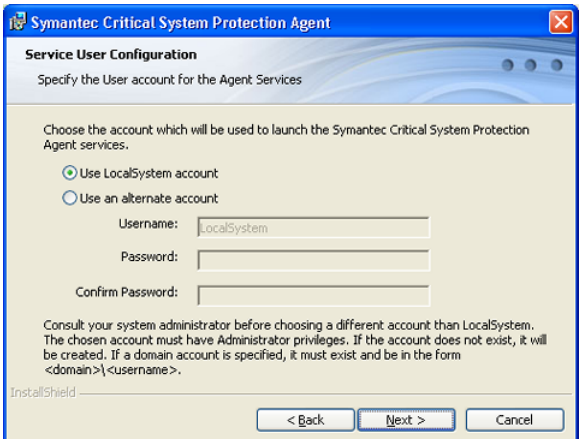

- 13 In the Ready to Install the Program panel, confirm the installation parameters, and then click **Install**.
- 14 When the installation completes, click **Finish**. A message displays if the intrusion prevention driver requires a restart.

# <span id="page-58-0"></span>Unattended agent installation

You must log on to an Administrator account to install a Windows agent.

You can perform an unattended installation of Windows agents using the agent.exe or agent-windows-nt.exe executable and InstallShield and Windows Installer commands. The following command structure shows the sequencing:

agent.exe <InstallShield commands> "<Windows Installer commands> <installation properties>"

or

agent-windows-nt.exe <InstallShield commands> "<Windows Installer commands> <installation properties>"

The following examples show a command string:

```
agent.exe /s /v"MANAGEMENT_SERVER=192.168.1.103
SSL_CERT_FILE=c:\Agent-cert.ssl
-l*v+! %temp%\SISAgentSetup.log /qn"
```
or

```
agent-windows-nt.exe /s /v"MANAGEMENT_SERVER=192.168.1.103
SSL_CERT_FILE=c:\Agent-cert.ssl
-l*v+! %temp%\SISAgentSetup.log /qn"
```
You create command strings by using the following:

- InstallShield commands
- Microsoft Windows Installer commands
- Installation properties

## Displaying InstallShield commands

For a list of InstallShield commands, you can display Help for the agent installation command. The important commands are /s, which suppresses the initialization dialog, and /v, which specifies that the values that follow are Windows Installer commands.

Note: You must enclose the command string that follows /v in quotations.

#### To display InstallShield commands

- 1 Insert the installation CD into your computer.
- 2 Display a command prompt, and navigate to the agent installation directory.
- 60 Installing Symantec Critical System Protection on Windows Unattended agent installation
	- 3 Type and run one of the following commands: **agent.exe ?** or **agent-windows-nt.exe ?**

## Microsoft Windows Installer commands

See the Microsoft documentation for information about standard Microsoft Windows Installer commands and additional logging levels.

[Table 3-5](#page-59-0) describes the optional basic commands that are used for installations.

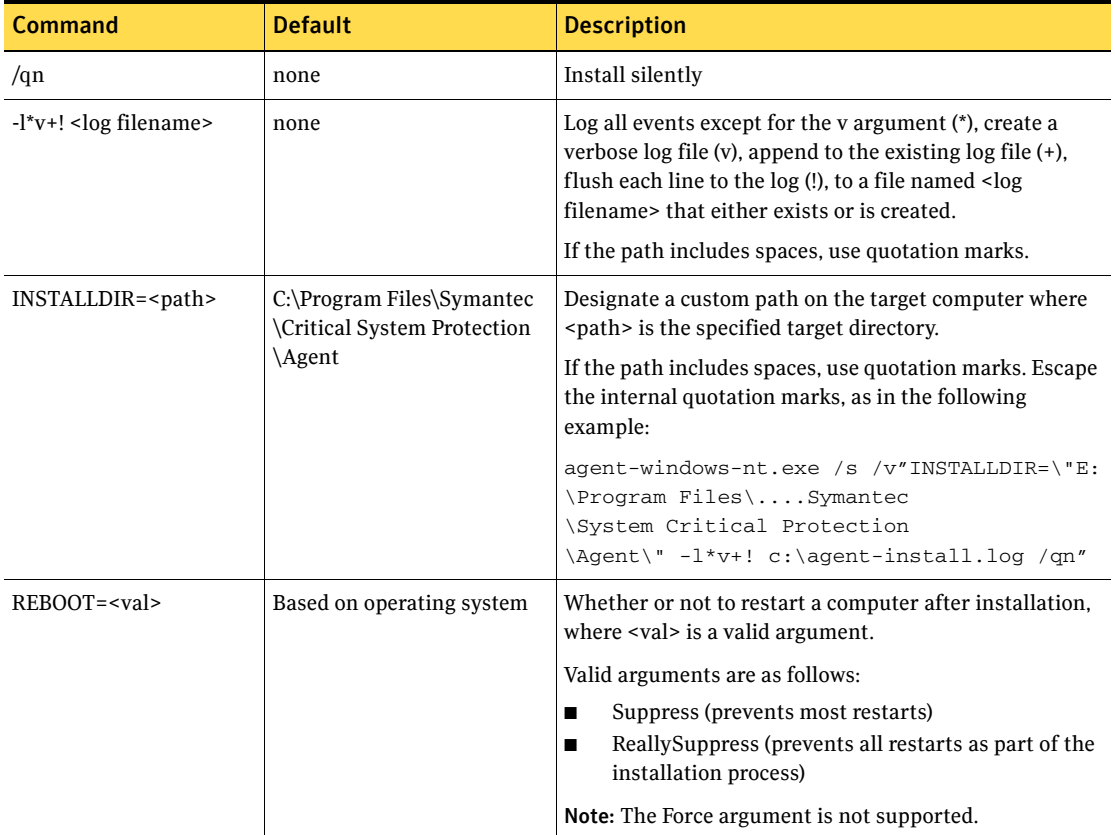

<span id="page-59-0"></span>Table 3-5 Optional Installer commands

## Installation properties

Table 3-6 describes the Windows agent installation settings and options.

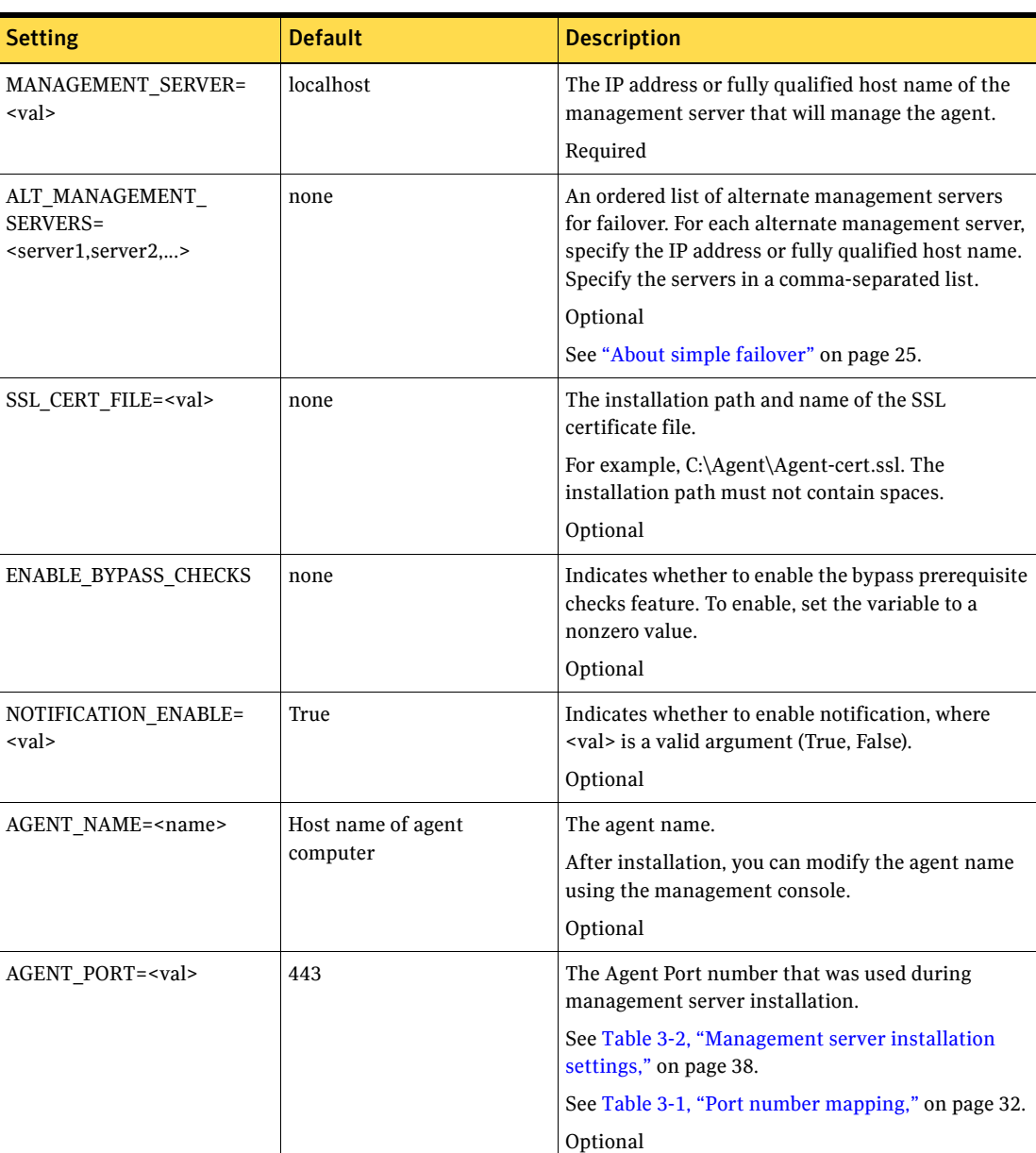

Table 3-6 Windows agent installation settings

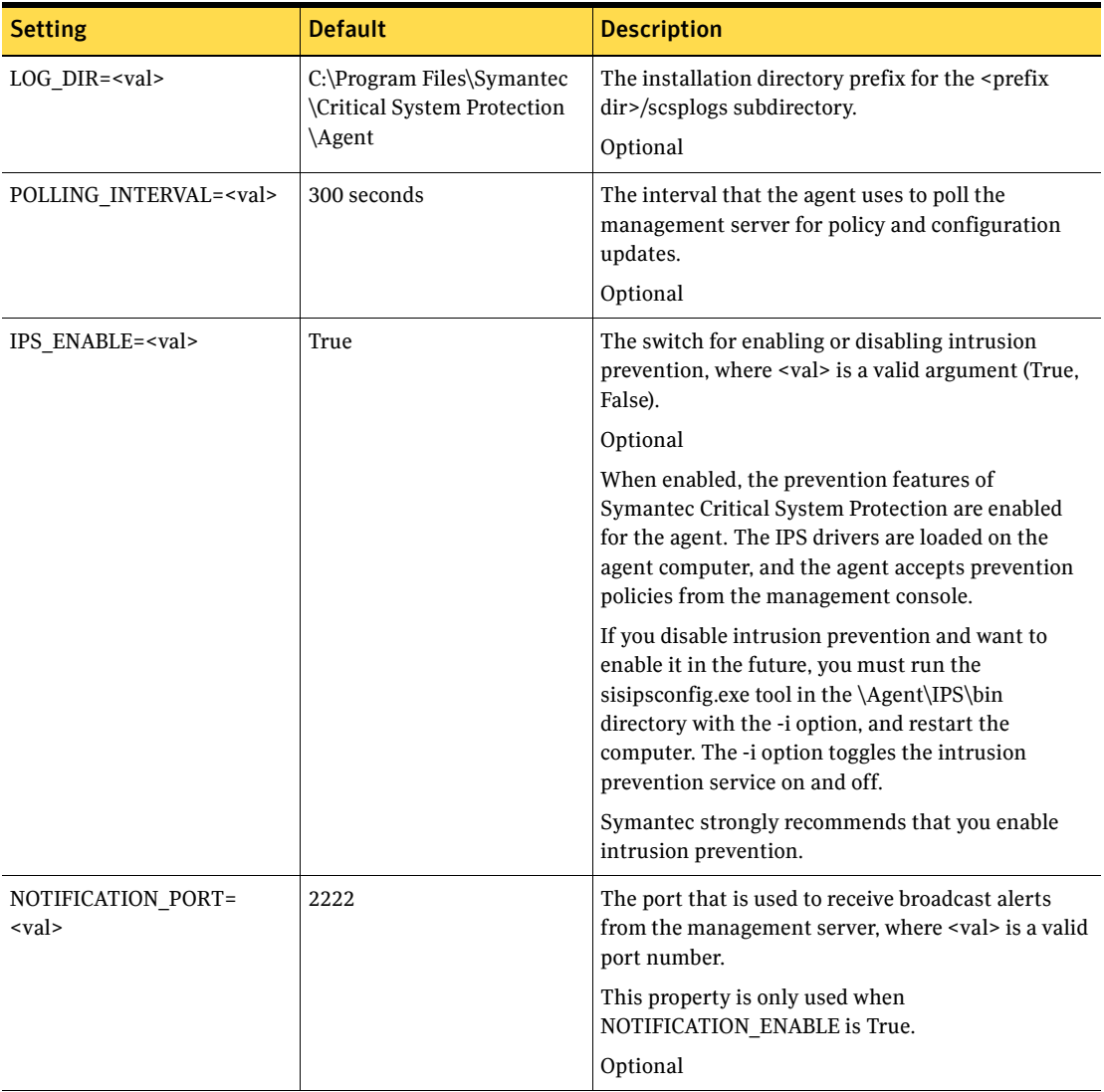

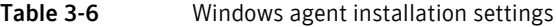

| <b>Setting</b>                       | <b>Default</b>       | <b>Description</b>                                                                                                    |
|--------------------------------------|----------------------|----------------------------------------------------------------------------------------------------|
| COMMON_CONFIG_GROUP<br>= <val></val> | Common Configuration | The name of an existing common configuration<br>group for this agent to join.                                                                                            |
|                                      |                      | An agent is placed in the default common<br>configuration group, unless you specify another<br>configuration group that already exists in the<br>management console.     |
|                                      |                      | After installation, you can change the group<br>assignment using the management console.                                                                                 |
|                                      |                      | Optional                                                                                                    |
| IPS_CONFIG_GROUP= <val></val>        | Configuration        | The name of an existing prevention configuration<br>group for this agent to join.                                                                                        |
|                                      |                      | An agent is placed in the default prevention<br>configuration group, unless you specify another<br>configuration group that already exists in the<br>management console. |
|                                      |                      | After installation, you can change the group<br>assignment using the management console.                                                                                 |
|                                      |                      | Optional                                                                                                    |
| IPS_POLICY_GROUP= <val></val>        | Policy               | The name of an existing prevention policy group<br>for this agent to join.                                                                                               |
|                                      |                      | An agent is placed in the default prevention policy<br>group, unless you specify another policy group that<br>already exists in the management console.                  |
|                                      |                      | After installation, you can change the group<br>assignment using the management console.                                                                                 |
|                                      |                      | Optional                                                                                                    |
| IDS_CONFIG_GROUP= <val></val>        | Configuration        | The name of an existing detection configuration<br>group for this agent to join.                                                                                         |
|                                      |                      | An agent is placed in the default detection<br>configuration group, unless you specify another<br>configuration group that already exists in the<br>management console.  |
|                                      |                      | After installation, you can change the group<br>assignment using the management console.                                                                                 |
|                                      |                      | Optional                                                                                                    |

Table 3-6 Windows agent installation settings

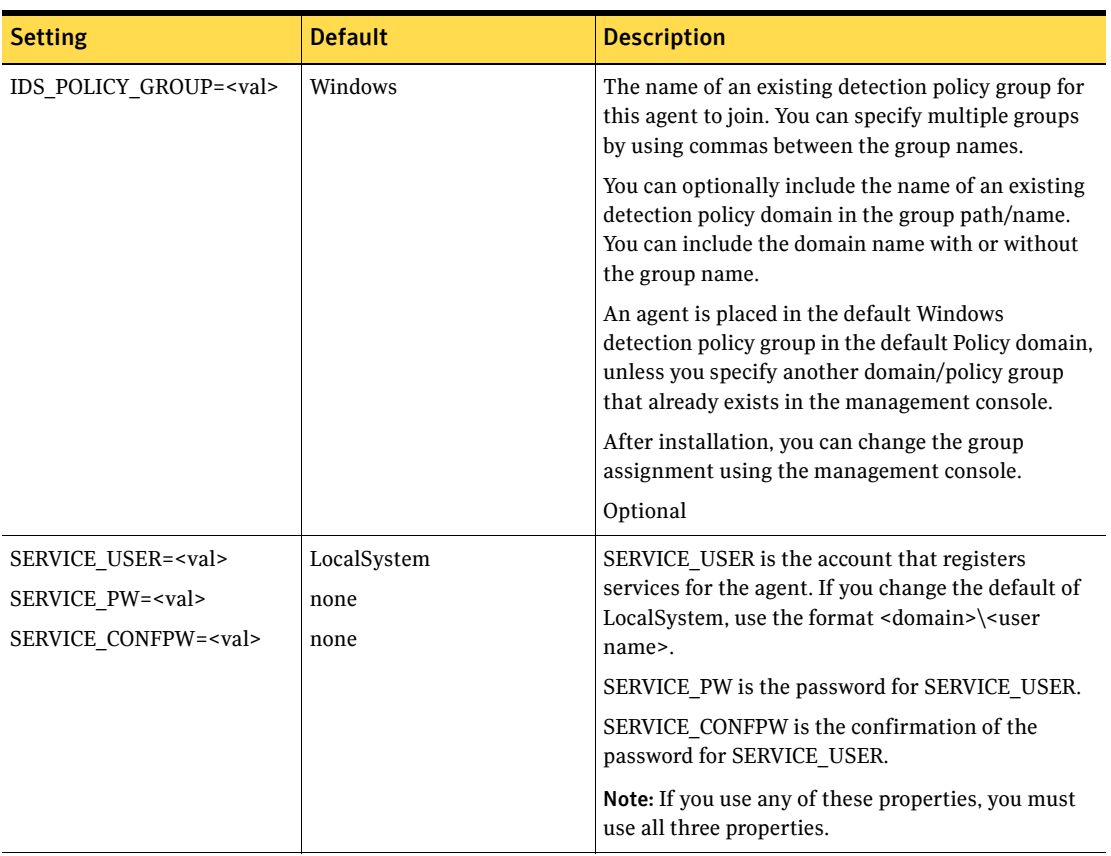

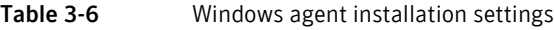

# Installing the Windows NT policy

The Windows NT prevention policy is not part of the Symantec Critical System Protection installation; the policy must be installed separately. You can obtain the policy from the Symantec Critical System Protection installation CD, and then manually import the policy into the policy library.

Before installing the Windows NT prevention policy, you should note the following:

- The Windows NT prevention policy is only for use with Windows NT agents.
- The Windows NT policy is stored on the installation CD, in the file sym\_winnt\_protection\_sbp.zip.

You must install the Symantec Critical System Protection management server, and install and configure the management console, before you install the Windows NT policy. See ["Installing the management server" on page 36.](#page-35-0)

See ["Installing and configuring the management console" on page 48.](#page-47-0)

■ After importing the Windows NT policy into the policy library, you must create a new prevention policy that is based on the Windows NT policy. You should store this new policy in a separate policy folder (for example, name the policy folder Symantec NT policy). Storing the policy separately from the other Windows prevention policies will help ensure that the Windows NT policy is only applied to Windows NT agents.

#### To install the Windows NT policy

- 1 Insert and display the installation CD.
- 2 Log on to the management console.
- 3 In the management console, click **Prevention View**.
- 4 In the Prevention view, click **Policies**.
- 5 On the Policies page, click **File > Import Policy**.
- 6 In the Import dialog, browse the installation CD and select the policy file sym winnt protection sbp.zip.
- 7 Click **Import** to import the Windows NT policy into the policy library.
- 8 In the Policies pane, create a folder for the Windows NT policy. For example, name the policy folder Symantec NT policy.
- 9 In the Windows NT policy folder that you created, create a workspace policy that is based on the Windows NT policy. See the *Symantec Critical System Protection Administration Guide* for instructions on creating workspace policies.

# Uninstalling Symantec Critical System Protection

To uninstall Symantec Critical System Protection, you need to uninstall each component separately. You can uninstall the components in any order. If the agent runs on a computer that also runs the management server or management console, disable policy prevention on the agent by setting the Null policy or by using the policy override tool.

# Uninstalling an agent using Add or Remove Programs

Agent uninstallation uses the Windows Add or Remove Programs utility.

If the agent enforces policy prevention, it prevents you from removing agentrelated files, the management server, and management console. If a service user account was created during installation, the account is not removed during uninstallation.

Use one of the following methods to disable policy prevention on the agent:

- Start the management console, and set the policy for the target agent to the Null prevention policy (sym\_win\_null\_sbp).
- If the policy on the computer that runs the agent is not Null and permits policy override, use the policy override tool to disable policy prevention. See the *Symantec Critical System Protection Policy Override Guide*.

#### To uninstall an agent

- 1 Disable policy prevention on the agent computer.
- 2 On the computer that runs the agent, click **Start > Settings > Control Panel > Add/Remove Programs.**
- 3 Click **Symantec Critical System Protection Agent**, and then click **Remove**.
- 4 Follow and complete the prompts until uninstallation completes.
- 5 Restart the agent computer.

## Unattended uninstallation of an agent

You can perform an unattended (silent) uninstallation of an agent using the agent.exe or agent-windows-nt.exe executable and InstallShield and Windows Installer commands. The following command structure shows the sequencing:

MsiExec.exe /X{<PRODUCT CODE>} /qn /l\*v!+ <UNINSTLL LOG FILE>

The <PRODUCT CODE> is the Symantec Critical System Protection uninstall string necessary for MsiExec.exe. It can be found in the following directory:

HKLM\SOFTWARE\Microsoft\Windows\CurrentVersion\Uninstall

Browse the list of IDs. Locate the Symantec Critical System Protection agent application by looking at the properties in the right pane. Note the UinstallString string, and copy and modify it. For example:

MsiExec.exe /X{3D24482F-98BD-48DD-AA62-8B24BFDE7329} /qn /l\*v!+ C:\SISAgentUninstall.log

The system reboot is suppressed after the uninstallation.

See ["Unattended agent installation" on page 59.](#page-58-0)

### Uninstalling the management console

Management console uninstallation uses the Windows Add or Remove Programs utility.

If the computer that runs the management console also runs the agent, use one of the following methods to disable policy prevention on the agent:

- Start the management console, and set the policy for the target agent to the Null prevention policy (sym\_win\_null\_sbp).
- If the policy on the computer that runs the agent is not Null and permits policy override, use the policy override tool to disable policy prevention. See the *Symantec Critical System Protection Policy Override Guide*.

#### To uninstall the management console and database

- 1 Disable policy prevention on the agent computer.
- 2 Click **Start** > **Settings > Control Panel > Add/Remove Programs**.
- 3 Click **Symantec Critical System Protection Management Console**, and then click **Remove**.
- 4 Follow and complete the prompts until uninstallation completes.

### Uninstalling the management server and database

Management server uninstallation uses the Windows Add or Remove Programs utility.

If the computer that runs the management server also runs the agent, disable policy prevention on the agent. The management server may also use an MSDE database to store data.

Use one of the following methods to disable policy prevention on the agent:

- Start the management console, and set the policy for the target agent to the Null prevention policy (sym\_win\_null\_sbp).
- If the policy on the computer that runs the agent is not Null and permits policy override, use the policy override tool to disable policy prevention. See the *Symantec Critical System Protection Policy Override Guide*.

#### To uninstall the management server and database

- 1 Disable policy prevention on the agent computer.
- 2 Click **Start** > **Settings > Control Panel > Add/Remove Programs**.
- 3 Click **Symantec Critical System Protection Management Server**, and then click **Remove**.
- 4 Follow and complete the prompts until uninstallation completes.
- 5 (Optional) Do one of the following: If you installed the evaluation database, click **Microsoft SQL Server Desktop Engine (SCSP)**, and then click **Remove**. If you installed the evaluation or production database on SQL Server, drop the database that you created during installation, which is scspdb by default.
- 6 Follow and complete the prompts until uninstallation completes.
- 7 Delete the C:\Program Files\Symantec\Critical System Protection\Server directory.
- 8 Restart the computer.

# Temporarily disabling Windows agents

You can temporarily disable Symantec Critical System Protection Windows agents.

## Temporarily disabling Windows 2000, Windows Server 2003, or Windows XP Professional agents

To temporarily disable agents that run on Windows 2000, Windows Server 2003, or Windows XP Professional, you must boot the agent computer in safe mode and then reset the prevention policy to the built-in Null policy.

Warning: You should perform these procedures only in emergency situations.

### To temporarily disable Windows 2000, Windows 2003, or Windows XP agents

- 1 Boot the agent computer in safe mode. Refer to your Microsoft Windows documentation for instructions on booting in safe mode.
- 2 Reset the prevention policy to the built-in Null policy.

### <span id="page-67-0"></span>Resetting the prevention policy to the built-in Null policy

Run the sisipsconfig.exe tool with the -r option to reset the prevention policy to the built-in Null policy. On Windows, sisipsconfig.exe is located the following directory:

C:\Program Files\Symantec\Critical System Protection\Agent\IPS\bin

#### To reset the prevention policy

- 1 On the agent computer, open a command prompt.
- 2 At a command prompt, type the following command, and then press **Enter**: **sisipsconfig -r**

------------------------------------------------ Agent Configuration Tool version 5.0.0.240 ------------------------------------------------ The agent will now use the built-in policy  $c$ : \>

3 Reboot the agent computer, and then start the management console. In the management console, on the Assets page, the agent is marked with an exclamation point (!) to indicate a policy error. When you select the agent, the following message appears in the Details pane, on the Policies tab: ! Policy Errors:

\*\* Policy error has occurred at 17-Nov-2005 05:55:56 EST

Driver is using the built-in policy and not the assigned policy.

4 In the management console, apply the desired policy to the agent, and then give appropriate permissions to the desired programs.

## Temporarily disabling Windows NT agents

Because Windows NT Server does not provide a safe mode startup, you cannot temporarily disable agents that run on Windows NT Server by booting the agent computer in safe mode and then resetting the prevention policy.

To temporarily disable agents that run on Windows NT Server, you create an alternate hardware profile with the following drivers disabled:

- Symantec IPS driver
- Symantec IPS TCP filter driver
- Symantec IDS Registry driver

Warning: Use the alternate hardware profile method only if you cannot disable intrusion prevention using other methods. You must create the alternate hardware profile before using Symantec Critical System Protection with intrusion prevention enabled.

To temporarily disable Windows NT agents, you must disable intrusion prevention on the agent.

Use one of the following methods to disable intrusion prevention on the agent:

- Start the management console, and set the policy for the target agent to the Null prevention policy (sym\_win\_null\_sbp).
- If the policy on the computer that runs the agent is not Null and permits policy override, use the policy override tool to disable policy prevention. See the *Symantec Critical System Protection Policy Override Guide*.
- On the agent computer, run the sisipsconfig.exe tool with the -r option, and then restart the computer. See ["Resetting the prevention policy to the built-in Null policy" on page 68.](#page-67-0)

### To temporarily disable Windows NT agents

- 1 Disable intrusion prevention on the agent computer.
- 2 To create a new hardware profile on the agent computer, do the following: Click **Start > Settings > Control Panel > System**. Click **Hardware Profiles**.

In the Available Hardware Profiles pane, select **Original Configuration**, and then click **Copy**.

Type a name for the new hardware profile, and then click **OK**.

3 To disable the Symantec IPS driver for the new hardware profile, do the following:

Click **Start > Settings > Control Panel > Devices**.

Select **Symantec IPS Driver**, and then click **HW Profiles**. Select the new hardware profile that you created, and then click **Disable**. Click **OK**.

4 To disable the Symantec IPS TCP filter driver for the new hardware profile, do the following:

Click **Start > Settings > Control Panel > Devices**.

Select **Symantec IPS TCP Filter**, and then click **HW Profiles**. Select the new hardware profile that you created, and then click **Disable**. Click **OK**.

5 To disable the Symantec IDS Registry driver for the new hardware profile, do the following:

Click **Start > Settings > Control Panel > Devices**. Select **Symantec IDS Registry Driver**, and then click **HW Profiles**. Select the new hardware profile that you created, and then click **Disable**. Click **OK**.

6 Boot the agent computer using the new hardware profile.

# Reinstalling Windows agents

You can perform an unattended reinstall of Windows agents using the agent.exe or agent-windows-nt.exe executable and InstallShield and Windows Installer commands. Reinstalling a Windows agent is useful if an agent becomes corrupted. Reinstalling a Windows agent is equivalent to uninstalling an agent and then installing the same version of that agent.

The following examples show a command string:

agent.exe /s /v"/qn /l\*v!+ %temp%\SISAgentSetup.log" or

agent-windows-nt.exe /s /v"/qn /l\*v!+ %temp%\SISAgentSetup.log"

See ["Unattended agent installation" on page 59.](#page-58-0)

See ["Unattended Windows agent migration" on page 103.](#page-102-0)

72 Installing Symantec Critical System Protection on Windows Reinstalling Windows agents
# Chapter

# Installing UNIX agents

This chapter includes the following topics:

- [About installing UNIX agents](#page-72-0)
- [Installing an agent in verbose mode](#page-77-0)
- [Installing an agent in silent mode](#page-78-0)
- [Uninstalling agents using package commands](#page-83-0)
- [Uninstalling agents manually](#page-84-0)
- [Disabling and enabling UNIX agents](#page-90-0)
- [Monitoring and restarting UNIX agents](#page-97-0)
- [Troubleshooting agent issues](#page-98-0)

# <span id="page-72-0"></span>About installing UNIX agents

Installation prompts you to enter a series of values.

Please note the following UNIX agent installation requirements:

- UNIX agents do not support IP aliases. If your network card is bound to more than one IP address, the agent uses the first IP address on the network card.
- You must install UNIX agents as root. UNIX agents require root privileges to run.
- If you transfer UNIX agent installation .bin files from a Windows computer to a UNIX computer using FTP or some other file transport method, you must use binary transfer mode. Otherwise the installation files will be corrupted.

#### 74 | Installing UNIX agents About installing UNIX agents

■ If you are installing a Solaris, Linux, HP-UX, AIX, or Tru64 agent on a system that supports non-English character sets, the destination directory that you choose for the agent must contain only ASCII characters. If you include any non-ASCII characters in the path, the installation will fail.

[Table 4-1](#page-73-0) describes the agent installation settings.

| <b>Setting</b>                      | <b>Default</b>                 | <b>Description</b>                                                                                                    |
|-------------------------------------|--------------------------------|----------------------------------------------------------------------------------------------------|
| Installation<br>Directory           | /opt/Symantec                  | The Installation directory prefix for the<br><prefix dir="">/scspagent subdirectory.</prefix>                                                                                |
| Logs File Directory                 | /var/log                       | The installation directory prefix for the<br><prefix dir="">/scsplogs subdirectory.</prefix>                                                                                 |
| Primary<br><b>Management Server</b> | 127.0.0.1                      | The IP address or fully qualified host name<br>of the primary management server that will<br>manage the agent.                                                               |
| Alternate<br>Management<br>Servers  | none                           | A comma-separated list of alternate<br>management servers. For each alternate<br>management server, specify the IP address<br>or fully qualified host name.                  |
|                                     |                                | Optional                                                                                                    |
|                                     |                                | See "About simple failover" on page 25.                                                                                                    |
| Management Server<br>Certificate    | /tmp/agent-cert.ssl            | The directory location of the SSL certificate<br>file, agent-cert.ssl, obtained from the<br>Symantec Critical System Protection<br>management server installation directory. |
|                                     |                                | You must copy this file from the<br>management server to the specified<br>location before starting the installation.                                                         |
|                                     |                                | All primary and alternate management<br>servers must use the same certificate file.                                                                                          |
|                                     |                                | Required                                                                                                    |
| <b>Agent Name</b>                   | Host name of agent<br>computer | The name of the agent computer.                                                                                                    |
|                                     |                                | After installation, you can change the agent<br>name through the management console.                                                                                         |
| <b>Agent Locale</b>                 | POSIX <sup>®</sup>             | Symantec Critical System Protection agent<br>locale setting.                                                                                                    |

<span id="page-73-0"></span>Table 4-1 UNIX agent installation settings

| <b>Setting</b>                   | <b>Default</b> | <b>Description</b>                                                                                                    |
|----------------------------------|----------------|----------------------------------------------------------------------------------------------------|
| <b>Agent Port</b>                | 443            | The Agent Port number that was used<br>during management server installation.                                                                                                    |
|                                  |                | See Table 3-2, "Management server<br>installation settings," on page 38.                                                                                                    |
| <b>Agent Polling</b><br>Interval | 300 seconds    | The interval that the agent uses to poll the<br>management server for policy and<br>configuration updates.                                                                                                    |
| <b>Notification Port</b>         | 2222           | The port that is used to receive alerts from<br>the management server.                                                                                                    |
|                                  |                | You can also change this port after<br>installation by using the management<br>console to change the properties of the<br>agent.                                                                                          |
| <b>Agent Notifications</b>       | Enable         | When enabled, the agent listens on the<br>Notification port to alerts from the<br>management server.                                                                                                    |
|                                  |                | The alerts instruct the agent to<br>immediately update to a new policy or<br>configuration. This feature requires an<br>unblocked notification port.                                                                      |
| <b>Util Service Port</b>         | 2323           | This installation setting supports the policy<br>override tool for Solaris and Linux. You use<br>the policy override tool to override<br>prevention policy enforcement. You can<br>change this value during installation. |
| Enable IPS Feature               | Enable         | When enabled, prevention is enabled on the<br>agent.                                                                                                    |

Table 4-1 UNIX agent installation settings

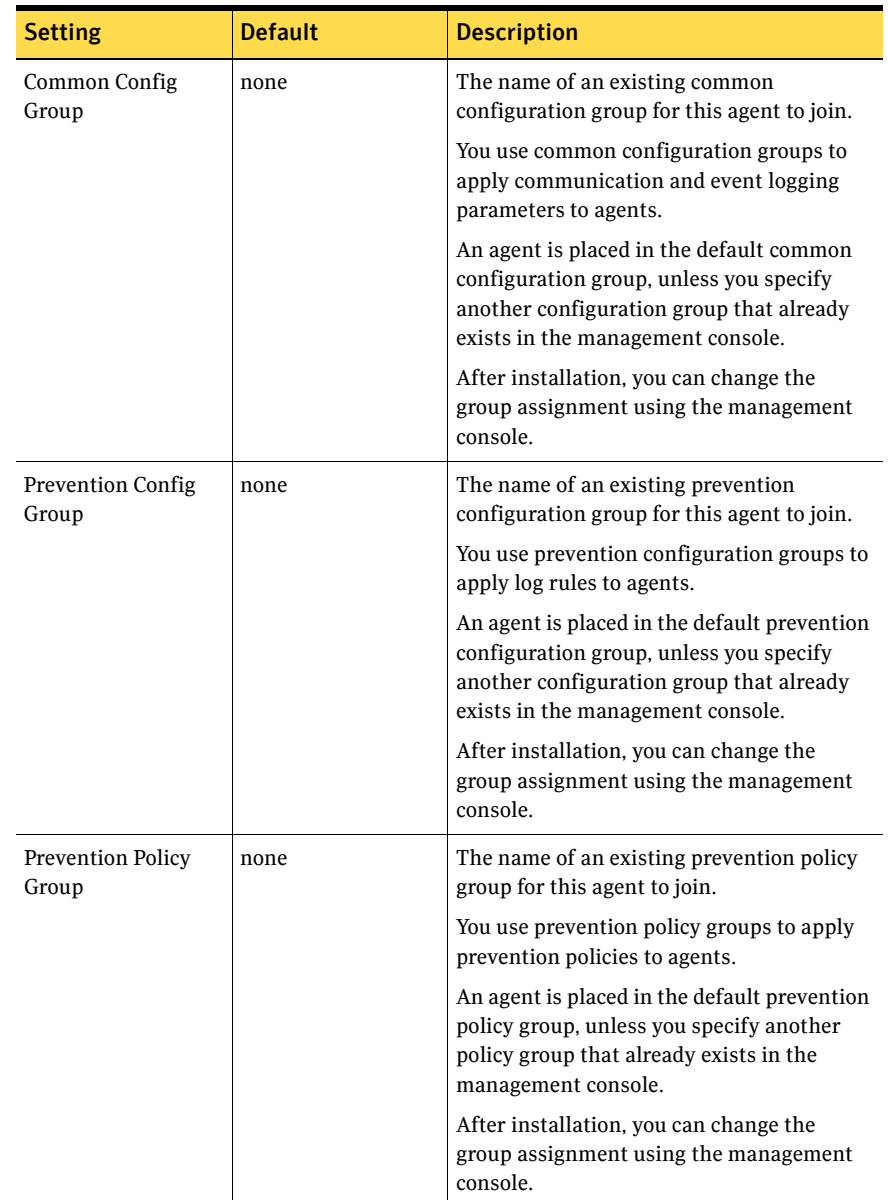

## Table 4-1 UNIX agent installation settings

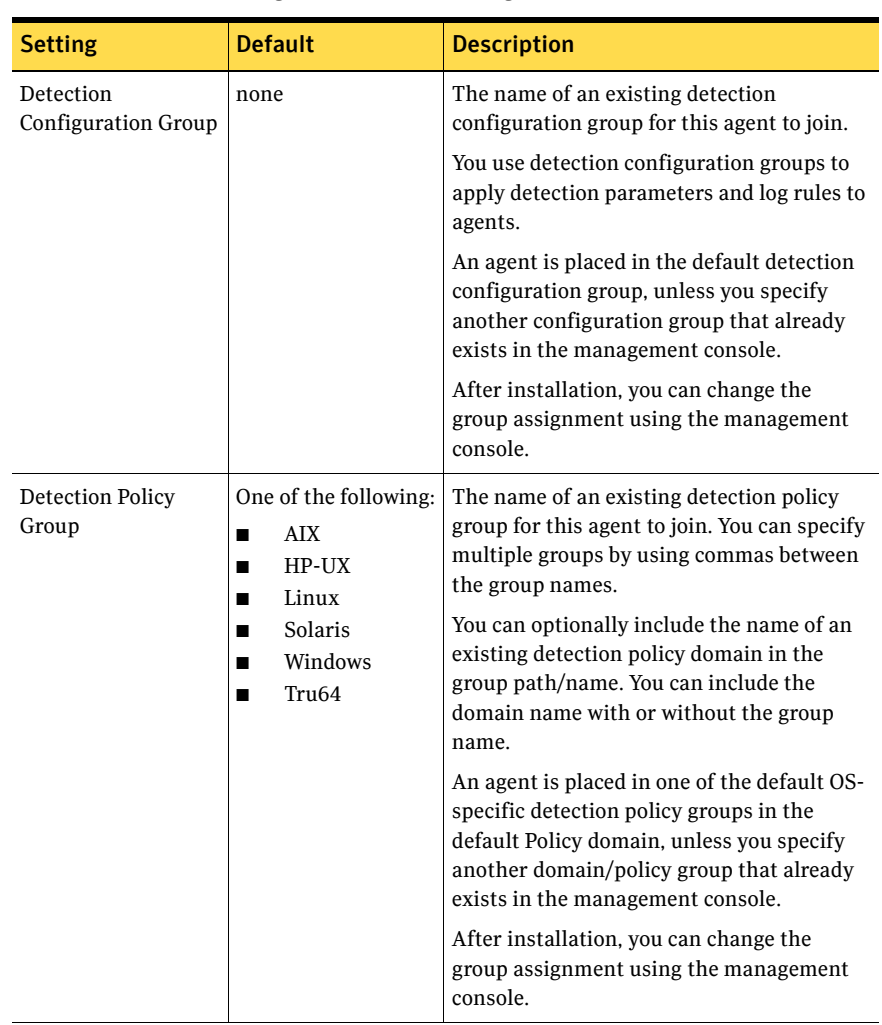

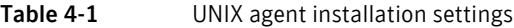

# Bypassing prerequisite checks

The UNIX installation kit lets you bypass some of the prerequisite checks for agent installation. You can use this feature if you know the installation kit is incorrectly failing a prerequisite.

To enable the bypass prerequisite checks feature, run Touch as superuser:

**touch /etc/scsp-check-bypass**

You can use the bypass prerequisite checks feature to bypass the following prerequisite checks:

- Verify that the installation kit is being run by the root user
- Perform OS platform and version checks
- Perform package dependencies checks
- Perform file system/disk space usage checks

When the bypass prerequisite checks feature is used, the installation kit displays all errors and warnings about prerequisite check failures. However, instead of terminating the installation, you may choose to continue.

When you run the installation kit in interactive mode, you are asked if you want to continue. When you run the installation kit in silent mode, the prerequisite failure is logged and the installation continues.

The installation kit removes the /etc/scsp-check-bypass file upon a successful installation. Thus, creating the file enables the feature for one installation only.

Warning: Use of the bypass prerequisite checks feature does not guarantee that the installation will be successful if a non-recoverable error is bypassed. Please use this feature with caution.

# <span id="page-77-0"></span>Installing an agent in verbose mode

Ports that are used for communications between an agent and the management server must be available on the agent computer and must match the values used during management server installation. The default settings are 443 and 2222.

After agent installation, you should assign a prevention policy and one or more detection policies to the agent using the management console.

See the *Symantec Critical System Protection Administration Guide* for information on assigning policies.

Before you install an agent, you need to place the SSL certificate on the computer that is targeted for installation. The certificate file is on the management server in the \Symantec\Critical System Protection\Server directory. The file is named agent-cert.ssl.

To place the certificate on the computer that is targeted for installation, do the following:

On the management server that will be used to manage the agent, locate the file named agent-cert.ssl in the \Server directory.

■ On the computer on which the agent will be installed, create a directory and then copy the file agent-cert.ssl into the directory using FTP in binary mode or some other protocol.

The directory path name cannot contain spaces.

#### To install an agent in verbose mode

- 1 Open a Terminal window and become superuser.
- 2 Insert the installation CD and if necessary, mount the volume.
- 3 Type and run the following command: **cd /mnt/cdrom**
- 4 Type and run one of the following commands:

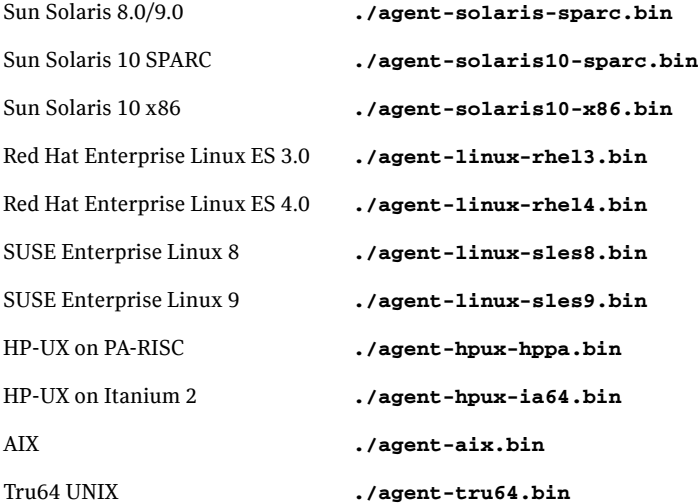

- 5 Please indicate whether you agree to the license agreement.
- 6 Follow the prompts until the installation completes.
- 7 On Solaris or Linux, restart the computer if prevention was enabled.

# <span id="page-78-0"></span>Installing an agent in silent mode

You can use the silent installation for UNIX installations.

Note: The required options for silent installation are -silent, -server, and -cert.

[Table 4-2](#page-79-0) describes the settings that are used with the installation commands.

| <b>Setting</b>                                        | <b>Default</b>     | <b>Description</b>                                                                                                    |
|-------------------------------------------------------|--------------------|----------------------------------------------------------------------------------------------------|
| -help                                                 | none               | You can run the installer with the -help<br>switch to get a list of all the switches.                                                                                   |
| -version                                              | none               | Displays the installation package version<br>information. Installation does not occur.                                                                                  |
| -silent                                               | <b>Interactive</b> | Installs silently without user prompts.<br>Uses default settings if they are not set<br>by installation options.<br>Required                                            |
| -reboot                                               | No reboot          | Initiates an automatic restart after<br>installation completes if intrusion<br>prevention is enabled after installation.                                                |
| -server= <addr></addr>                                | 127.0.0.1          | The management server IP address or<br>fully qualified host name.<br>Required                                                                                           |
| -altservers=<br><server1,server2,></server1,server2,> | none               | A comma-separated list of alternate<br>management servers. For each alternate<br>management server, specify the IP<br>address or fully qualified host name.<br>Optional |
|                                                       |                    | See "About simple failover" on page 25.                                                                                                    |
| -prefix= <dir></dir>                                  | /opt/Symantec      | The installation directory prefix for the<br><prefix dir="">/scspagent subdirectory.</prefix>                                                                           |
| $-logdir = $                                          | /var/log/scsplog   | The installation directory prefix for the<br><prefix dir="">/scsplog subdirectory. If the<br/>directory does not exist, it is created.</prefix>                         |

<span id="page-79-0"></span>Table 4-2 UNIX agent installation settings

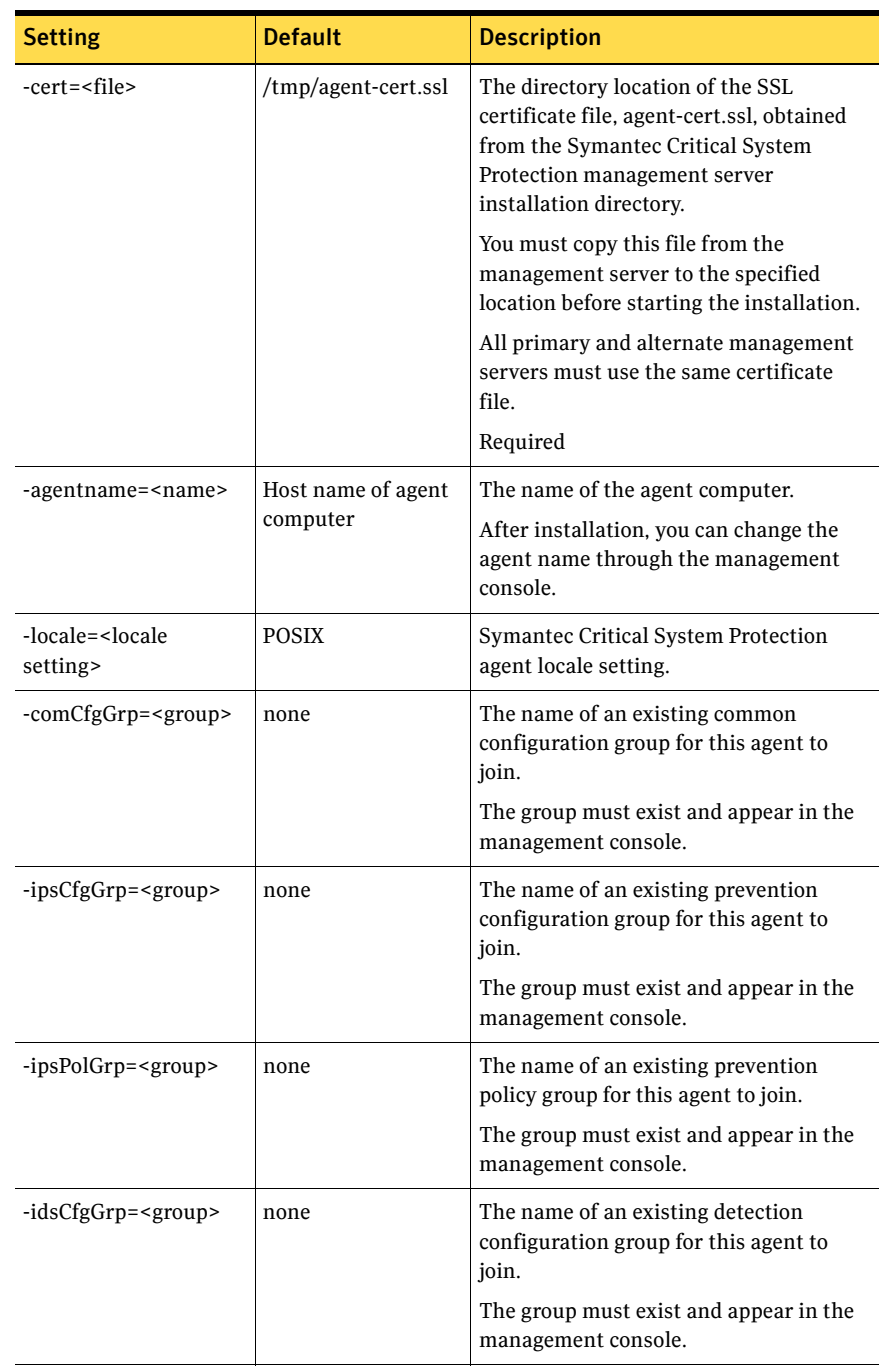

#### Table 4-2 UNIX agent installation settings

#### 82 | Installing UNIX agents Installing an agent in silent mode

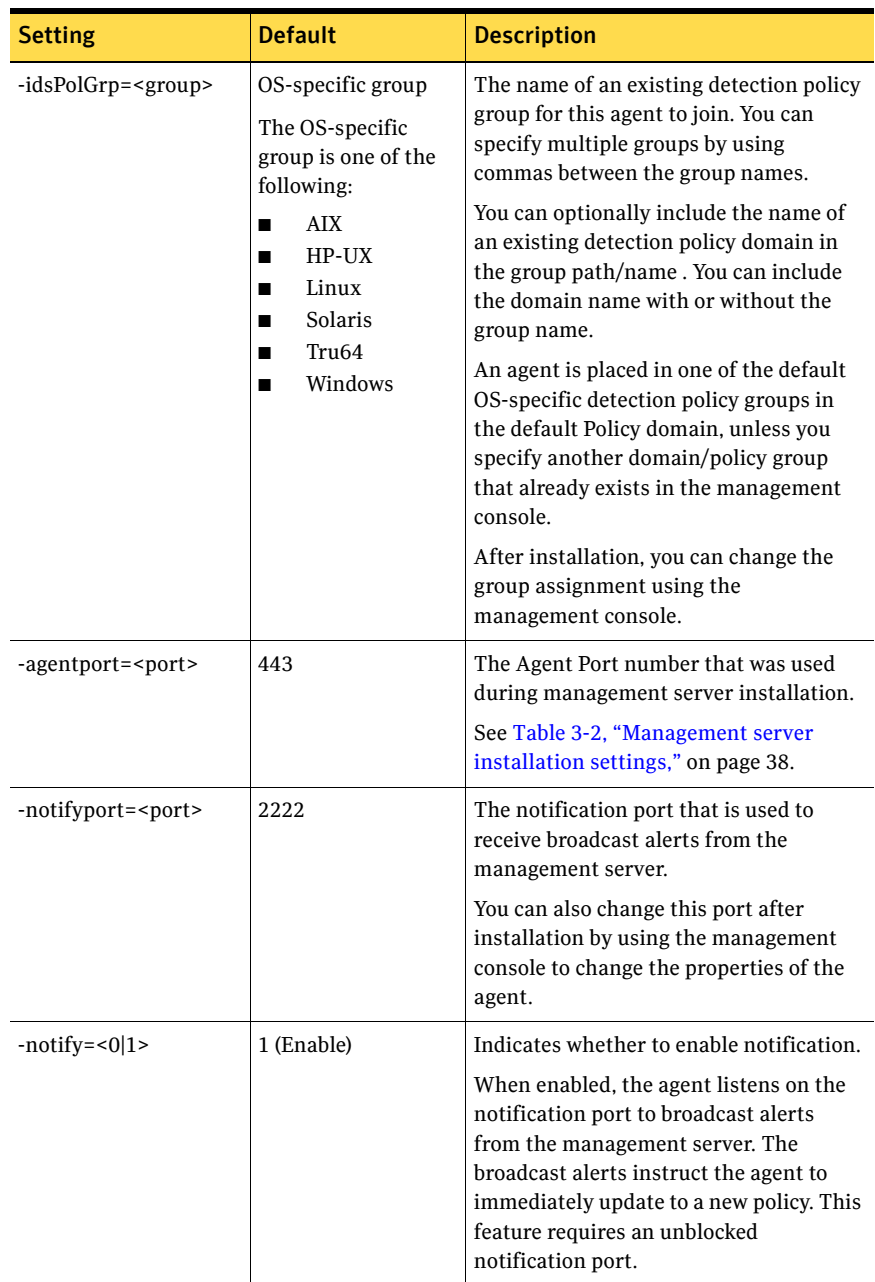

### Table 4-2 UNIX agent installation settings

| <b>Setting</b>          | <b>Default</b> | <b>Description</b>                                                                                                    |
|-------------------------|----------------|----------------------------------------------------------------------------------------------------|
| -poll= <sec></sec>      | 300            | The polling interval, in seconds, that the<br>agent uses to poll the management<br>server for policy updates.                                                                                                    |
| -svcport= <port></port> | 2323           | This installation setting supports the<br>policy override tool for Solaris and<br>Linux. You use the policy override tool to<br>override prevention policy enforcement.<br>You can change this value during silent<br>install using the -svcport switch.                           |
| -disableIps             | Enable         | Indicates whether to enable intrusion<br>prevention for Solaris or Linux agents.                                                                                                    |
|                         |                | When enabled, the prevention features<br>of Symantec Critical System Protection<br>are enabled for the agent. The IPS<br>drivers are loaded on the agent<br>computer, and the agent accepts<br>prevention policies from the<br>management console.                                 |
|                         |                | To disable intrusion prevention, include<br>the -disableIps installation option in the<br>command string.                                                                                                    |
|                         |                | If you disable intrusion prevention and<br>want to enable it in the future, you must<br>run the sisipsconfig.exe tool in the<br>\Agent\IPS\bin directory with the -i<br>option, and restart the computer. The -i<br>option toggles the intrusion prevention<br>service on and off. |
|                         |                | Symantec strongly recommends that<br>you enable intrusion prevention.                                                                                                    |

Table 4-2 UNIX agent installation settings

Use the -silent option and other options to perform a silent installation.

The following command string shows an example of a silent installation:

```
./agent-aix.bin -silent -prefix=/opt/Symantec 
-server=192.168.1.1 -cert=/var/tmp/agent-cert.ssl -agentport=443
```
#### To install an agent in silent mode

- 1 Follow the procedures and steps that are used to install an agent in verbose mode, up to and including mounting the installation CD drive. See ["Installing an agent in verbose mode" on page 78.](#page-77-0)
- 2 Type and run the following command after replacing <os> with solarissparc, solaris10-sparc, solaris10-x86, linux-rhel3, linux-rhel4, linux-sles8, linux-sles9, hpux-hppa, hpux-ia64, aix, or tru64:

```
./agent-<os>.bin -silent <additional options>
```
3 If you did not specify the -reboot option, restart the computer if intrusion prevention is enabled on Solaris or Linux. If the agent fails to install correctly, review the /var/log/scsplog/ agent install.log file.

# <span id="page-83-0"></span>Uninstalling agents using package commands

You can uninstall the agents by using native operating system package commands. The package name for the agent is SYMCcsp.

When the uninstaller completes, it reports an uninstall status.

#### To uninstall agents using package commands

1 (Solaris/Linux) Start the management console, and set the policy for the agent to uninstall to the Null policy.

The agent prevents you from installing and removing agent-related files if it is enforcing a restrictive prevention policy.

If the Solaris or Linux agent is not communicating with the management console, disable the agent, and then continue with the uninstall. See ["Disabling and enabling Solaris agents" on page 91.](#page-90-1) See ["Disabling and enabling Linux agents" on page 93.](#page-92-0)

- 2 Open a Terminal window on the computer that runs the agent to uninstall, and become superuser.
- 3 On Solaris, type and run the following command: **pkgrm SYMCcsp**
- 4 On Linux, type and run the following command: **rpm -e SYMCcsp**
- 5 On AIX, type and run the following command: **installp –u**
- 6 On HP-UX, type and run the following command: **swremove SYMCcsp**
- 7 On Tru64, type and run the following command: **setld -d SYMCSP513**
- 8 (Solaris and Linux) If the uninstall completes successfully, run the following command to restart the computer:

**init 6**

Computers running HP-UX and AIX do not need to be restarted.

# <span id="page-84-0"></span>Uninstalling agents manually

If an agent installation is canceled or an error occurs during installation, the installation might be corrupted, and might prevent you from uninstalling an agent using the native package commands.

The agent runs the following daemons:

- sisipsdaemon
- sisidsdaemon
- sisipsutildaemon (Solaris and Linux)

# Uninstalling Solaris agents manually

You can manually uninstall Solaris agents.

#### To uninstall Solaris agents manually

1 Start the management console, and set the policy for the agent to uninstall to the Null policy.

The agent prevents you from installing and removing agent-related files if it enforces a restrictive prevention policy.

If the Solaris agent is not communicating with the management console, disable the agent, and then continue with the uninstall. See ["Disabling and enabling Solaris agents" on page 91.](#page-90-1)

- 2 Open a Terminal window on the computer that runs the agent to uninstall and become superuser.
- 3 Run the following command to determine the agent daemons PIDs: **ps -ef | grep sis**
- 4 (Optional) If the daemon PIDs do not appear, do the following to display the daemon PIDs and stop the agent daemons: Run the following commands:

```
pgrep -U sisips -P1 -f sisipsdaemon
    pgrep -U sisips -P1 -f sisipsutildaemon
    pgrep -U root -P1 -f sisidsdaemon
    If the agent daemons are not running, continue with the next numbered 
    step. 
    If the agent daemons are running, run the following command to stop each 
    agent daemon:
   kill -KILL <agent_PID>
5 Type and run the following commands:
    rem_drv sisips; rem_drv sisipsne; 
    find /kernel -name '*sisips*' | xargs rm -f
6 Type and run the following commands to remove the installation files:
    rm -rf /opt/Symantec/scspagent (default directory)
    rmdir /opt/Symantec (default directory)
    rm -rf /etc/sisips
    rm -f /etc/Symantec.conf
   rm -f /etc/sisips.conf
    rm -f /etc/init.d/sisips*
    rm -f /etc/init.d/sisids*
    rm -f /etc/rc?.d/*sisids*
   rm -f /etc/rc?.d/*sisips*
    rm -rf /etc/symantec/sis
    rm -rf /var/log/scsplog (default directory)
    rm -f /var/run/sisipsdaemon.pid
    rm -f /var/run/sisips*utildaemon.pid
    rm -f /var/run/sisidsdaemon.pid
```
- 7 Type and run the following commands to remove the agent user and group: **userdel sisips groupdel sisips**
- 8 Remove the line "forceload: drv/sisips" from file /etc/system.
- 9 Type and run the following command to remove the definitions from the native package database:

```
rm -rf /var/sadm/pkg/SYMCcsp
```
10 Run the following command to restart the computer: **init 6**

# Uninstalling Linux agents manually

You can manually uninstall Linux agents.

#### To uninstall Linux agents manually

1 In the management console, set the policy for the agent to uninstall to the Null prevention policy. If the Linux agent is not communicating with the management console,

disable the agent, and then continue with the uninstall.

See ["Disabling and enabling Linux agents" on page 93.](#page-92-0)

- 2 Open a Terminal window on the computer that runs the agent to uninstall, and become superuser.
- 3 Run the following command to determine the agent process ID:

```
cat /var/run/sisipsdaemon.pid
cat /var/run/sisipsutildaemon.pid
cat /var/run/sisidsdaemon.pid
```
4 (Optional) If the process IDs do not appear, do the following to display the process IDs and stop the agent processes: Run the following command:

**pgrep -U sisips -P1 -f sisipsdaemon pgrep -U sisips -P1 -f sisipsutildaemon pgrep -U root -P1 -f sisidsdaemon**

If the agent process is not running, continue with the next numbered step. If either agent process is running, run the following command to stop the agent process:

**kill -KILL <agent\_PID>**

5 Type and run the following commands to remove the installation files:

```
rm -rf /opt/Symantec/scspagent (your installation directory)
```

```
rmdir /opt/Symantec
```

```
rm -rf /etc/sisips
```

```
rm -f /etc/sisips.conf
rm -f /etc/init.d/sisi?s*
```
- **rm -f /etc/init.d/rc?.d/\*sisi?s\***
- **rm -rf /etc/symantec/sis**
- **rm -rf /var/log/scsplog**
- 6 Type and run the following commands to remove the agent user and group: **userdel sisips groupdel sisips**
- 7 Remove the following lines from the initialization scripts: Remove the lines (including comments) between # Begin SIS IPS and # End SIS IPS in files /etc/init.d/boot.local and /etc/init.d/halt.local.
- 8 Type and run the following command to remove the definitions from the native package database:

```
rpm -e SYMCcsp --noscripts
```
9 Run the following command to reboot the computer: **init 6**

# Uninstalling HP-UX agents manually

You can manually uninstall HP-UX agents.

#### To uninstall HP-UX agents manually

- 1 Open a Terminal window on the computer that runs the agent to uninstall, and become superuser.
- 2 Run the following command to determine the agent process IDs: **cat /var/run/sisipsdaemon.pid cat /var/run/sisidsdaemon.pid**
- 3 (Optional) If the process IDs do not appear, do the following to display the process IDs and stop the agent process:

Run the following commands:

**ps -ef | grep sisipsdaemon ps -ef | grep sisidsdaemon**

If the agent processes are not running, continue with the next numbered step.

If either agent process is running, run the following command to stop the agent process:

**kill -KILL <agent\_PID>**

```
4 Type and run the following commands to remove the installation files:
```

```
rm -rf /opt/Symantec/scspagent (default directory)
```
**rmdir /opt/Symantec** (default directory)

- **rm -rf /etc/sisips**
- **rm -f /etc/Symantec.conf**
- **rm -f /etc/sisips.conf**
- **rm -f /sbin/init.d/sisips\***
- **rm -f /sbin/init.d/sisids\***
- **rm -f /sbin/rc?.d/\*sisips\***
- **rm -f /sbin/rc?.d/\*sisids\***

```
rm -rf /var/log/scsplog (default directory)
```
- **rm -f /var/run/sisipsdaemon.pid**
- **rm -f /var/run/sisidsdaemon.pid**
- 5 Type and run the following commands to remove the agent user and group: **userdel sisips groupdel sisips**

## Uninstalling AIX agents manually

You can manually uninstall AIX agents.

#### To uninstall AIX agents manually

- 1 Open a Terminal window on the computer that runs the agent to uninstall, and become superuser.
- 2 Run the following command to determine the agent process IDs:

```
cat /var/run/sisipsdaemon.pid
cat /var/run/sisidsdaemon.pid
```
3 (Optional) If the process IDs do not appear, do the following to display the process IDs and stop the agent process:

Run the following commands:

**ps -ef | grep sisipsdaemon**

**ps -ef | grep sisidsdaemon**

If the agent processes are not running, continue with the next numbered step.

If either agent process is running, run the following command to stop the agent process:

**kill -KILL <agent\_PID>**

4 Type and run the following commands to remove the installation files:

**rm -rf /opt/Symantec/scspagent** (default directory

**rmdir /opt/Symantec** (default directory

```
rm -rf /etc/sisips
```
- **rm -f /etc/Symantec.conf**
- **rm -f /etc/sisipsdaemon.pid**
- **rm -f /etc/sisidsdaemon.pid**
- **rm -f /etc/sisips.conf**
- **rm -f /etc/rc.sisipsagent**
- **rm -f /etc/rc.sisidsagent**
- **rm -rf /etc/symantec/sis**
- **rm -rf /var/log/scsplog** (default directory
- 5 Type and run the following commands to remove the agent user and group: **userdel sisips rmgroup sisips**
- 6 Run the following commands to remove entries from inittab: **rmitab rcsisipsagent rmitab rcsisidsagent**

# Uninstalling Tru64 agents manually

You can manually uninstall Tru64 agents.

#### To uninstall Tru64 agents manually

- 1 Open a Terminal window on the computer that runs the agent to uninstall, and become superuser.
- 2 Run the following command to determine the agent process IDs: **cat /var/run/sisipsdaemon.pid cat /var/run/sisidsdaemon.pid**
- 3 (Optional) If the process IDs do not appear, do the following to display the process IDs and stop the agent process:

Run the following commands:

```
ps -ef | grep sisipsdaemon
```

```
ps -ef | grep sisidsdaemon
```
If the agent processes are not running, continue with the next numbered step.

If either agent process is running, run the following command to stop the agent process:

**kill -KILL <agent\_PID>**

4 Type and run the following commands to remove the installation files:

```
rm -rf /opt/Symantec/scspagent (default directory)
rmdir /cluster/members/\{memb\}/Symantec (default directory)
rm -rf /var/log/scsplog (default directory)
rm -f /var/run/sisipsdaemon.pid
rm -f /var/run/sisidsdaemon.pid
```
5 If the machine is a member of a TruCluster, and the agent is installed on multiple cluster members (with a shared physical disk), perform the following actions:

Remove the cluster member directories and files:

- **rm -rf /cluster/members/\{memb\}/etc/sisips**
- **rm -f /cluster/members/\{memb\}/sbin/init.d/sisi?sagent**
- **rm -f /cluster/members/\{memb\}/usr/.smdb./SYMCSP513.\***

Edit and remove the line from /etc/symantec/sis/sis.conf:

**SisInstalledClsId=<cluster\_member\_id>**

Get the Cluster Member ID by running the following command: /sbin/sysconfig -q generic | grep memberid

6 If the machine **not** is a member of a TruCluster, or it is configured as a single member cluster, perform the following actions: Type and run the following commands to remove the agent user and group:

#### **userdel sisips**

#### **groupdel sisips**

Remove the cluster member directories and CDSLs (cluster dependent symbolic links):

```
rm -rf /cluster/members/\{memb\}/etc/sisips
rm -f /cluster/members/\{memb\}/sbin/init.d/sisi?sagent
rm -f /etc/sisips(CDSL)
rm -f /sbin/init.d/sisi?sagent (CDSL)
rm -f /opt/Symantec(CDSL)
rm -rf /etc/symantec
rm -f /etc/sisips.conf
rm -f /sbin/rc?.d/*sisips*
rm -f /sbin/rc?.d/*sisids*
```

```
rm -f /usr/.smdb./SYMCSP513.*
```
# <span id="page-90-0"></span>Disabling and enabling UNIX agents

You can temporarily and permanently disable UNIX agents. If you permanently disable an agent, the agent daemons stop immediately and disable startup upon restart. It does not disable the agent daemons. Upon restart, the agent daemons continue to load and enforce the currently-applied policies.

# <span id="page-90-1"></span>Disabling and enabling Solaris agents

This section describes how to disable and enable Solaris agents.

# Temporarily disabling the IPS driver

If you have performance issues with Solaris agents, you may need to temporarily disable the intrusion prevention driver. You should do this only if there are serious performance issues that you suspect are being caused by the IPS driver, or if you have applied a prevention policy that is not allowing you to access the system in any way.

After you disable the driver, apply the Null prevention policy or a prevention policy in which prevention was disabled. Reboot the system.

Warning: You should perform these procedures only in emergency situations.

#### To temporarily disable the IPS driver

- 1 Interrupt the boot cycle with a Stop-a or break sequence.
- 2 At the ok prompt, type and run the following command:

```
boot -as
```
You must include the s switch in the boot command to boot into single-user mode. If you omit the s switch, then once the system boots into multi-user mode, it will enable the Symantec Critical System Protection driver.

3 When the boot sequence asks for the location of your /etc/system file, type one of the following:

**/etc/system-pre-sisips /dev/null**

#### Permanently disabling Solaris agents

If you have performance issues with Solaris agents, you may need to permanently disable them.

The following procedure disables an agent, not the driver. The driver will still be running.

Warning: You should perform these procedures only in emergency situations.

#### To permanently disable Solaris agents

- 1 Open a Terminal window and become superuser.
- 2 Type and run the following commands: **/etc/init.d/sisipsagent stop /etc/init.d/sisidsagent stop**
- 3 Type and run the following commands to rename the agent scripts, which temporarily break any symbolic links in the rc#.d startup scripts: **mv /etc/init.d/sisipsagent /etc/init.d/sisipsagentOFF mv /etc/init.d/sisidsagent /etc/init.d/sisidsagentOFF**

# Enabling a disabled Solaris agent

You can enable a Solaris agent that was previously disabled.

#### To enable a disabled Solaris agent

- 1 Open a Terminal window and become superuser.
- 2 Type and run the following commands, which rename the sisipsgent scripts:

```
mv /etc/init.d/sisipsagentOFF /etc/init.d/sisipsagent
mv /etc/init.d/sisidsagentOFF /etc/init.d/sisidsagent
```
3 Type and run the following command to restart the computer: **init 6**

# <span id="page-92-0"></span>Disabling and enabling Linux agents

This section describes how to disable and enable Linux agents.

## Temporarily disabling the IPS driver

If you have performance issues with Linux agents, you may need to temporarily disable the intrusion prevention driver. You should do this only if there are serious performance issues that you suspect are being caused by the IPS driver, or if you have applied a prevention policy that is not allowing you to access the system in any way.

After you disable the driver, apply the Null prevention policy or a prevention policy in which prevention was disabled. Reboot the system.

Warning: You should perform these procedures only in emergency situations.

#### To temporarily disable the IPS driver

During the boot cycle, add the string SISIPSNULL to the boot options. The agent and kernel mode driver do not load, and the policy is not enforced.

## Permanently disabling Linux agents

If you have performance issues with Linux agents, you may need to permanently disable them.

The following procedure disables an agent, not the driver. The driver will still be running.

Warning: You should perform these procedures only in emergency situations.

#### To permanently disable Linux agents

- 1 Open a Terminal window and become superuser.
- 2 Type and run the following commands: **/etc/init.d/sisipsagent stop /etc/init.d/sisidsagent stop**
- 3 Type and run the following commands to rename the agent scripts, which temporarily break any symbolic links in the rc#.d startup scripts: **mv /etc/init.d/sisipsagent /etc/init.d/sisipsagentOFF mv /etc/init.d/sisidsagent /etc/init.d/sisidsagentOFF**

## Enabling a disabled Linux agent

You can enable a Linux agent that was previously disabled.

#### To enable a disabled Linux agent

- 1 Open a Terminal window and become superuser.
- 2 Type and run the following commands, which rename the sisipsgent scripts:

```
mv /etc/init.d/sisipsagentOFF /etc/init.d/sisipsagent
mv /etc/init.d/sisidsagentOFF /etc/init.d/sisidsagent
```
3 Type and run the following command to restart the computer: **init 6**

# Disabling and enabling HP-UX agents

This section describes how to disable and enable HP-UX agents.

#### Temporarily disabling HP-UX agents

Warning: You should perform these procedures only in emergency situations.

#### To temporarily disable HP-UX agents

- 1 Open a Terminal window and become superuser.
- 2 Type and run the following commands: **/sbin/init.d/sisipsagent stop**

**/sbin/init.d/sisidsagent stop**

#### Permanently disabling HP-UX agents

If you have performance issues with HP-UX agents, you may need to permanently disable them.

Warning: You should perform these procedures only in emergency situations.

#### To permanently disable HP-UX agents

- 1 Open a Terminal window and become superuser.
- 2 Type and run the following commands: **/sbin/init.d/sisipsagent stop /sbin/init.d/sisidsagent stop**
- 3 Type and run the following commands to rename the agent scripts, which temporarily break any symbolic links in the rc#.d startup scripts: **mv /sbin/init.d/sisipsagent /sbin/init.d/sisipsagentOFF mv /sbin/init.d/sisidsagent /sbin/init.d/sisidsagentOFF**

## Enabling a disabled HP-UX agent

You can enable a HP-UX agent that was previously disabled.

#### To enable a permanently disabled HP-UX agent

- 1 Open a Terminal window and become superuser.
- 2 Type and run the following commands, which rename the sisipsgent scripts:

**mv /sbin/init.d/sisipsagentOFF /sbin/init.d/sisipsagent**

```
mv /sbin/init.d/sisidsagentOFF /sbin/init.d/sisidsagent
```
3 Type and run the following commands to start the agents: **/sbin/init.d/sisipsagent start /sbin/init.d/sisidsagent start**

# Disabling and enabling AIX agents

This section describes how to disable and enable AIX agents.

# Temporarily disabling AIX agents

Warning: You should perform these procedures only in emergency situations.

#### To temporarily disable AIX agents

- 1 Open a Terminal window and become superuser.
- 2 Type and run the following commands:

**/etc/rc.sisipsagent stop /etc/rc.sisidsagent stop**

## Permanently disabling AIX agents

If you have performance issues with AIX agents, you may need to permanently disable them.

Warning: You should perform these procedures only in emergency situations.

#### To permanently disable AIX agents

- 1 Open a Terminal window and become superuser.
- 2 Type and run the following commands:

**/etc/rc.sisipsagent stop /etc/rc.sisidsagent stop**

3 Comment the agent startup commands from the /etc/inittab file by adding a colon (:) at the front of the **rcsisipsagent** and **rcsisidsagent** lines. This causes the agents to not start at the next reboot.

## Enabling a disabled AIX agent

You can enable an AIX agent that was previously disabled.

#### To enable a permanently disabled AIX agent

- 1 Open a Terminal window and become superuser.
- 2 Uncomment the agent startup commands from the /etc/inittab file by removing the colon (:) at the front of the **rcsisipsagent** and **rcsisidsagent** lines.

This causes the agents to start at the next reboot. The lines should look like the following:

```
rcsisipsagent:23456789:wait:/etc/rc.sisipsagent start >/dev/
console 2>&1
```

```
rcsisidsagent:23456789:wait:/etc/rc.sisidsagent start >/dev/
console 2>&1
```
3 Type and run the following commands to restart the agents: **/sbin/init.d//sisipsagent start /sbin/init.d//sisidsagent start**

# Disabling and enabling Tru64 agents

This section describes how to disable and enable Tru64 agents.

## Temporarily disabling Tru64 agents

Warning: You should perform these procedures only in emergency situations.

#### To temporarily disable Tru64 agents

- 1 Open a Terminal window and become superuser.
- 2 Type and run the following commands: **/sbin/init.d/sisipsagent stop /sbin/init.d/sisidsagent stop**

## Permanently disabling Tru64 agents

If you have performance issues with Tru64 agents, you may need to permanently disable them.

Warning: You should perform these procedures only in emergency situations.

#### To permanently disable Tru64 agents

- 1 Open a Terminal window and become superuser.
- 2 Type and run the following commands:

**/sbin/init.d/sisipsagent stop /sbin/init.d/sisidsagent stop**

3 Type and run the following commands to rename the agent scripts, which temporarily break any symbolic links in the rc#.d startup scripts: If the machine is a member of a TruCluster, and the agent is installed on multiple cluster members (with a shared physical disk), perform the following actions to disable the agent on a single cluster:

**cd /cluster/members/\{memb\}/sbin/init.d/**

```
mv sisipsagent sisipsagentOFF
mv sisidsagent sisidsagentOFF
```
If the machine **not** is a member of a TruCluster, is configured as a single member cluster, or if you want to disable the agent on all clusters, perform the following actions:

```
mv /sbin/init.d/sisipsagent /sbin/init.d/sisipsagentOFF
mv /sbin/init.d/sisidsagent /sbin/init.d/sisidsagentOFF
```
## Enabling a disabled Tru64 agent

You can enable a Tru64 agent that was previously disabled.

#### To enable a permanently disabled Tru64 agent

- 1 Open a Terminal window and become superuser.
- 2 Type and run the following commands, which rename the sisipsgent scripts:

If the machine is a member of a TruCluster, and the agent is installed on multiple cluster members (with a shared physical disk), perform the following actions to re-enable the agent on a single cluster:

```
cd /cluster/members/\{memb\}/sbin/init.d/
```
**mv sisipsagentOFF sisipsagent**

```
mv sisidsagentOFF sisidsagent
```
If the machine **not** is a member of a TruCluster, is configured as a single member cluster, or if you want to re-enable the agent on all clusters, perform the following actions:

```
mv /sbin/init.d/sisipsagentOFF /sbin/init.d/sisipsagent
mv /sbin/init.d/sisidsagentOFF /sbin/init.d/sisidsagent
```
3 Type and run the following commands to start the agents:

```
/sbin/init.d/sisipsagent start
/sbin/init.d/sisidsagent start
```
# <span id="page-97-0"></span>Monitoring and restarting UNIX agents

The Health Check feature monitors and restarts UNIX agents in the event of an unexpected termination. This feature is available through the use of a crontab entry, which calls the daemon startup scripts at regular intervals with a health check parameter.

For example, to monitor the UNIX agents every hour, add the following lines to the crontab file:

**0 \* \* \* \* /etc/init.d/sisipsagent health\_check**

```
0 * * * * /etc/init.d/sisidsagent health_check
```
**0 \* \* \* \* /etc/init.d/sisipsutil health\_check** (Solaris and Linux Only)

Use the appropriate crontab file for the UNIX platform:

■ AIX

Crontab: /var/spool/cron/cronttabs/root Scripts: /etc/rc.sisidsagent, /etc/rc.sisipsagent

- HP-UX Crontab: /var/spool/cron/crontab.root Scripts: /sbin/init.d/sisidsagent, /sbin/init.d/sisipsagent
- Linux

Crontab: /var/spool/cron/tabs/root Scripts: /etc/init.d/sisidsagent, /etc/init.d/sisipsagent, /etc/init.d/sisipsutil

- Solaris Crontab: /var/spool/cron/crontabs/root Scripts: /etc/init.d/sisidsagent, /etc/init.d/sisipsagent, /etc/init.d/sisipsutil
- Tru<sub>64</sub> Crontab: /var/spool/cron/crontabs/root Scripts: /sbin/init.d/sisidsagent, /sbin/init.d/sisipsagent

Note: The scripts keep the last five core files generated in the agent's respective home directory (/opt/Symantec/scspagent/IDS/bin and /opt/Symantec/ scspagent/IPS). To change this setting, modify the MAX\_CORES=5 value in the scripts.

# <span id="page-98-0"></span>Troubleshooting agent issues

ISSUE: An NFS server that does not respond on an agent computer causes the agent installation to hang.

SOLUTION: Press Ctrl+C to exit the installation, and then run df -k. If this causes the agent computer to hang, and you are sure that a mounted share is causing the problem, forcefully unmount the share that is not responding by typing and running the following command:

```
umount -f <mount-point>
```
100 | Installing UNIX agents Troubleshooting agent issues

Chapter

# Migrating to the latest version

This chapter includes the following topics:

- [Migrating legacy installations of Symantec Critical System Protection](#page-100-0)
- [Migrating other legacy agent installations](#page-104-0)
- [Checklist for migrating from Symantec Intruder Alert](#page-105-0)
- [Checklist for migrating from Symantec Host IDS](#page-107-0)
- [Migrating legacy agent software](#page-108-0)
- [Preparing for detection policy migration](#page-108-1)
- [Migrating legacy detection policy files](#page-110-0)

# <span id="page-100-0"></span>Migrating legacy installations of Symantec Critical System Protection

You can migrate legacy installations for the following Symantec Critical System Protection software:

- Symantec Critical System Protection 5.0.0 (server, console, agent)
- Symantec Critical System Protection 5.0.1 (server, console, agent)
- Symantec Critical System Protection 5.0.5 (server, console, agent)
- Symantec Critical System Protection 5.1.0 (server, console, agent)

When migrating legacy installations for Symantec Critical System Protection, you should note the following:

- If you upgrade the management server, then you must also upgrade the management console to the same version, and vice versa. The management server and management console must be the same version.
- Upgrading the agent is optional; you can use agent  $5.0.0$ , agent  $5.0.1$ , agent 5.0.5, or agent 5.1 with the latest version of the management server and management console. However, if you upgrade the agent to the latest version, then you must also upgrade the management server and management console.
- To use simple failover, you must upgrade the management server, management console, and agent to version 5.1.1 or higher. After upgrading, you use the agent config tool to specify the alternate management servers for the agent. See ["Specifying the management server list for an agent" on page 103.](#page-102-1)
- You cannot upgrade Symantec Critical System Protection 4.5. You must uninstall the Symantec Critical System Protection 4.5 software (server, console, and agent) and then install the latest version.

See ["Unattended Windows agent migration" on page 103.](#page-102-0)

Software migration is straightforward. When you install the Symantec Critical System Protection software (server, console, and agent), the installation kit automatically detects legacy installations and migrates the Symantec Critical System Protection software to the latest version.

# Providing scspdba password during management server upgrade

During a management server upgrade, you are asked for the password to the scspdba account. If you chose the Evaluation installation when you initially installed the management server, the scspdba password is the same as the sa account password that you specified during the installation. Enter that same password during the upgrade. If you chose the Production installation, you entered the password for this account (the Database Owner account) during the initial installation of the management server. Enter that same password during the upgrade.

If you do not remember the scspdba password, you should change it in the database using SQL Server tools. This account is used strictly for upgrading the software; it is not used operationally by the management server. So changing the password in the database is safe—there is no corresponding change needed for the management server.

If you changed the name of the database owner account during a Production installation, you should enter that account name during the upgrade as well. You should not use the sa account during the upgrade.

# <span id="page-102-0"></span>Unattended Windows agent migration

You can perform an unattended migration of Windows agents using the agent.exe or agent-windows-nt.exe executable and InstallShield and Windows Installer commands.

The following examples show a command string:

```
agent.exe /s /v"/qn /l*v!+ %temp%\SISAgentSetup.log"
or
agent-windows-nt.exe /s /v"/qn /l*v!+ %temp%\SISAgentSetup.log"
See "Unattended agent installation" on page 59.
```
## <span id="page-102-1"></span>Specifying the management server list for an agent

This section explains how to use the agent config tool to specify the primary management server and optional alternate management servers for an agent.

See ["About simple failover" on page 25.](#page-24-0)

You use the agent config tool to do the following:

- After upgrading to Symantec Critical System Protection agent 5.1.1 or higher, add alternate management servers to an agent's configuration
- Change the primary or alternate management servers used by an agent
- Change the fail back interval used by an agent
- Display the current management server list and fail back interval used by an agent
- Test the connection information for a management server

The agent config tool is located in the following directories on an agent computer:

- On Windows, sisipsconfig.exe is located in the agent/ips/bin directory.
- On UNIX-based operating systems, the sisipsconfig tool is named sisipsconfig.sh. It is located in the agent/ips directory.

Table 5-1 lists the management server-related agent config tool commands:

| Command           | <b>Syntax</b>                                                                                                    | <b>Description</b>                                                                                                    |
|-------------------|----------------------------------------------------------------------------------------------------|----------------------------------------------------------------------------------------------------|
| -host             | Windows: sisipsconfig-host<br>primary[,alternate1,alternate2,]<br>UNIX: sisipsconfig.sh -host                                                                     | Set the IP address or fully qualified host name of<br>the primary management server and optional<br>alternate management servers used by the agent.                                                                                                    |
|                   | primary[,alternate1,alternate2,]                                                                                                    | The list of management servers must comprise the<br>primary management server, which is always the<br>first server in the list. The remaining optional<br>servers in the list are considered alternate servers.<br>You may specify any number of optional alternate<br>management servers. |
|                   |                                                                                                    | The management server list that you specify will<br>replace the current management server list used by<br>the agent. You cannot reorder or edit an existing<br>management server list.                                                                                                    |
|                   |                                                                                                    | The management server host names or IP<br>addresses configured for a single agent must be<br>Tomcat servers that talk to a single Symantec<br>Critical System Protection database. Using<br>multiple databases can result in unexpected agent<br>behavior.                                 |
|                   |                                                                                                    | The management servers must use the same server<br>certificate and agent port.                                                                                                    |
| -failbackinterval | Windows: sisipsconfig<br>-failbackinterval num mins<br>UNIX: sisipsconfig.sh<br>-failbackinterval num_mins<br>num mins = number of minutes<br>Default: 60 minutes | Set the fail back interval, in minutes, for the agent<br>to try to communicate with the primary<br>management server.                                                                                                    |
|                   |                                                                                                    | Once an agent fails away from the first (primary)<br>server in the management server list, the agent<br>periodically checks if the first server is back. The<br>agent uses a fail back interval to determine when to<br>perform this server check.                                         |
| -view             | Windows: sisipsconfig -view<br>UNIX: sisipsconfig.sh -view                                                                                                    | Display all values that are configurable through<br>the agent config tool. The configurable values<br>include the management server list and fail back<br>interval.                                                                                                    |

Table 5-1 Agent config tool commands

| ranie p-z<br>ARTIII CONNECTION COMMITMON |                                                                                                    |                                                                                |
|------------------------------------------|----------------------------------------------------------------------------------------------------|--------------------------------------------------------------------------------|
| <b>Command</b>                           | <b>Syntax</b>                                                                                       | <b>Description</b>                                                             |
| -test                                    | To test first server in list (default):<br>Windows: sisipsconfig-t<br>п<br>UNIX: sisipsconfig.sh -t | Test the connection information for a server in the<br>management server list. |
|                                          | To test nth server in list:<br>Windows: sisipsconfig -t n<br>п<br>UNIX: sisipsconfig.sh -t n<br>п   |                                                                                |

Table 5-1 Agent config tool commands

#### To specify the management server list for an agent

- 1 At a command prompt, locate the folder that contains the agent config tool, and then navigate to that directory.
- 2 At a command prompt, type **sisipsconfig -host** (Windows) or **sisipsconfig.sh -host** (UNIX), followed by a comma-separated list of server host names or IP addresses, and then press **Enter**.

# <span id="page-104-0"></span>Migrating other legacy agent installations

You can migrate legacy software agent installations for the following software:

- Symantec Intruder Alert<sup>™</sup> 3.6 and higher
- Symantec Host Intrusion Detection System (Symantec Host IDS) 4.0 and higher

Agent software migration is straightforward. When you install Symantec Critical System Protection agents, the installation kit automatically detects legacy agents, uninstalls the legacy software, and installs the latest version.

Note: You cannot migrate server or management software. If an agent runs on a computer that also runs a legacy server or manager, you must first uninstall the legacy software before you migrate the agent.

You can migrate legacy customized detection policy files for the following software:

- Symantec Intruder Alert 3.6 and higher
- Symantec Host IDS 4.1 and higher

It is not necessary to migrate uncustomized stock policy files. The new stock policy files are migrated for you.

Policy migration involves using a policy conversion utility that converts legacy .pol and .ini files to XML files and places them in a .zip file, and then using the authoring environment to compile the converted legacy policies to the latest version. The utility runs on Windows only, but will convert UNIX policy files.

You should not migrate policies until you are comfortable working with the Symantec Critical System Protection management console and authoring environment.

Symantec Critical System Protection implements rules differently than Symantec Intruder Alert and Symantec Host IDS, so you must validate your rules before compiling your policies.

# <span id="page-105-0"></span>Checklist for migrating from Symantec Intruder Alert

Symantec Critical System Protection contains an IDS component similar in functionality to Symantec Intruder Alert. Migrating from Symantec Intruder Alert to Symantec Critical System Protection is a fairly straightforward process.

Before starting the migration process, you should note the following:

The Symantec Critical System Protection management server only runs on Windows, while the Symantec Intruder Alert server is multi-platform. You may want to run Symantec Intruder Alert and Symantec Critical System Protection in parallel, migrating over agents from Symantec Intruder Alert to Symantec Critical System Protection in bunches, until potentially all Symantec Intruder Alert agents are migrated to Symantec Critical System Protection, and the Symantec Intruder Alert server can be retired.

Symantec Intruder Alert supports agent platforms that are not supported by Symantec Critical System Protection, so you might require a small continuing Symantec Intruder Alert presence to service those platforms. If you install the Symantec Critical System Protection management server on a separate computer from the Symantec Intruder Alert server, you might want to reuse the same communication ports that the Symantec Intruder Alert server uses to communicate with its agents, to simplify your firewall changes. The Symantec Critical System Protection installation process lets you specify which ports you want to use.

The policy conversion utility migrates your custom Symantec Intruder Alert policies to Symantec Critical System Protection. Use the policy conversion utility to convert your custom Symantec Intruder Alert policies into XML that can be imported into the Symantec Critical

System Protection authoring environment (and eventually conditionally applied to your Symantec Critical System Protection agents). See ["Migrating legacy detection policy files" on page 111.](#page-110-0)

The policy conversion process automatically migrates your existing Symantec Intruder Alert registry and event log settings, but you will need to manually reenter any custom files under observation into the file lists in the following policies:

- Host IDS File Tampering policy
- Template FileWatch policy
- Your own custom file-watching policy
- The following features of the Symantec Intruder Alert agent are not supported in Symantec Critical System Protection:
	- SNMP, email, and pager alerts (SNMP and email alerts can be configured in the Symantec Critical System Protection management console, whereas pager is no longer supported)
	- Global flags
	- Logging to files on other agents
	- Shared actions
	- C2 and Process Accounting collectors
- Plan how to migrate your Symantec Intruder Alert agents to Symantec Critical System Protection.

As previously noted, you cannot migrate Symantec Intruder Alert agents that run on client platforms not supported by Symantec Critical System Protection. You should record the policy settings for each group of agents (and each ungrouped agent), noting the stock policies and the custom policies that are applied. You should be able to find equivalent Symantec Critical System Protection policies for the Symantec Intruder Alert stock policies that you applied.

Uninstall the Symantec Intruder Alert agent, and install the Symantec Critical System Protection agent on each client to be migrated. You should have pre-configured your Symantec Critical System Protection groups using the Symantec Critical System Protection management console, placing the appropriate stock and custom policies in each group and configuring the policy option settings.

■ If you were performing event forwarding in Symantec Intruder Alert, perhaps you can configure the Symantec Critical System Protection database to do this for you.

# <span id="page-107-0"></span>Checklist for migrating from Symantec Host IDS

Symantec Critical System Protection contains an IDS component similar in functionality to Symantec Host IDS. Migrating from Symantec Host IDS to Symantec Critical System Protection is a fairly straightforward process.

Before starting the migration process, you should note the following:

The Symantec Critical System Protection management server only runs on Windows, while the SESA server is multi-platform. You may want to run Symantec Host IDS and Symantec Critical System Protection in parallel, migrating over agents from Symantec Host IDS to Symantec Critical System Protection in bunches, until potentially all Symantec Host IDS agents are migrated to Symantec Critical System Protection, and the SESA server can be retired.

Symantec Host IDS supports agent platforms that are not supported by Symantec Critical System Protection, so you might require a small continuing Symantec Host IDS presence to service those platforms. If you install the Symantec Critical System Protection management server on a separate computer from the SESA server, you might want to reuse the same communication ports that the SESA server uses to communicate with its agents, to simplify your firewall changes. The Symantec Critical System Protection installation process lets you specify which ports you want to use.

■ The policy conversion utility migrates your custom Symantec Host IDS policies to Symantec Critical System Protection. Use the policy conversion utility to convert your custom Symantec Host IDS policies into XML that can be imported into the Symantec Critical System Protection authoring environment (and eventually conditionally applied to your Symantec Critical System Protection agents).

See ["Migrating legacy detection policy files" on page 111.](#page-110-0)

The policy conversion process automatically migrates your existing Symantec Host IDS registry and event log settings, but you will need to manually reenter any custom files under observation into the file lists in the following policies:

- Host IDS File Tampering policy
- Template FileWatch policy
- Your own custom file-watching policy
- Plan how to migrate your Symantec Host IDS agents to Symantec Critical System Protection.

As previously noted, you cannot migrate Symantec Host IDS agents that run on client platforms not supported by Symantec Critical System Protection. You should record the policy settings for each group of agents
(and each ungrouped agent), noting the stock policies and the custom policies that are applied. You should be able to find equivalent Symantec Critical System Protection policies for the Symantec Host IDS stock policies that you applied.

Uninstall the Symantec Host IDS agent, and install the Symantec Critical System Protection agent on each client to be migrated. You should have pre-configured your Symantec Critical System Protection groups using the Symantec Critical System Protection management console, placing the appropriate stock and custom policies in each group and configuring the policy option settings.

■ If you were performing event forwarding in Symantec Host IDS, perhaps you can configure the Symantec Critical System Protection database to do this for you.

## Migrating legacy agent software

Before you migrate agent software, install the latest version of Symantec Critical System Protection management server and management console, and then log on to the management console. When you log on to the management console for the first time, you are prompted to create the default administrator login credentials. The default user name is symadmin; you create the password the first time that you log on to the management console.

### To migrate legacy agent software

Install the latest version of Symantec Critical System Protection agent on the computers that run the legacy agent software. See ["Installing a Windows agent" on page 51.](#page-50-0)

The installation routine automatically uninstalls the legacy software and installs the latest software.

## Preparing for detection policy migration

The following procedures are necessary to prepare for migrating legacy detection files:

- Installing the authoring environment and policy conversion utility
- Copying files required for the policy conversion utility

## Installing the authoring environment and policy conversion utility

<span id="page-109-0"></span>The Symantec Critical System Protection authoring environment and the policy conversion utility were automatically installed during management console installation. No separate installation is required.

See ["Installing and configuring the management console" on page 48.](#page-47-0)

## Copying files required for the policy conversion utility

When you installed the management console and authoring environment, you also installed the policy conversion utility, ITAHIDSpolicyMigration.exe, and four files that the conversion utility requires. All files were installed in the following directory:

C:/Program Files/Symantec/Critical System Protection/Console

The four required files are as follows:

- xerces-c\_2\_5\_0.dll
- zlib1.dll
- msvcr71.dll
- msvcp71.dll

Computers that run Windows 2000 require all four files, and computers that run Windows  $XP/2003$  require xerces-c 2 5 0.dll and zlib1.dll only. The other two files are automatically installed with Windows XP/2003.

Note: If you plan to run the policy conversion utility from the \Console directory, you do not need to copy files.

### To copy files required for the policy conversion utility

Do one of the following:

Copy the required files to the directory where you will run the policy conversion utility. You can run the policy conversion utility from this directory only.

Copy the required files to a system folder like \WinNT or \WinNT\System32. You can run the policy conversion utility from any directory.

## Migrating legacy detection policy files

<span id="page-110-0"></span>Your legacy detection policy files may have both enabled and disabled rules. The enabled and disabled status of the rules is also migrated.

Migration involves understanding the following processes and concepts:

- Converting legacy detection policy files
- Importing the zip file
- Creating a new policy
- Validating your rules
- Validating rule types and criteria
- About configuring an option group
- Compiling your policy
- Applying policies created and compiled in the authoring environment

Before attempting migration, you should be comfortable with using the Symantec Critical System Protection authoring environment.

See the *Symantec Critical System Protection Authoring Guide* for instructions creating and compiling detection policies.

You must also understand rule types, which is a new feature.

## Converting legacy detection policy files

You run the policy conversion utility from a command prompt. The syntax is as follows:

### **ITAHIDSpolicyMigration.exe <sourceFolderPath> <destFolderPath>**

The policy conversion utility eliminates spaces in policy and rule names, and supports conversion to policy files. This is accomplished using command line switches.

The -p switch converts legacy detection policy files to Symantec Critical System Protection detection policy files, and creates option groups for the policy so that you can see the policy rules with the management console. The OS switches convert OS-specific policies; if you do not specify an OS switch, then the migrating ITA policies will be converted as Windows policies.

[Table 5-2](#page-111-0) lists the policy conversion utility command line switches.

| <b>Switch</b> | <b>Default setting</b>                                  | <b>Description</b>                                                                                                    |
|---------------|---------------------------------------------------------|----------------------------------------------------------------------------------------------------|
| -p            | no switch (converts<br>policy files to policy<br>files) | Converts legacy detection policy files to<br>Symantec Critical System Protection detection<br>policy files, and creates option groups for the<br>policy so that you can see the policy rules with<br>the management console.<br>Optional<br>Recommended |
| -solaris      | no switch                                               | Converts Solaris policy files. Required for proper<br>Solaris policy file conversion.                                                                                                    |
| -linux        | no switch                                               | Converts Linux policy files. Required for proper<br>Linux policy file conversion.                                                                                                    |
| -aix          | no switch                                               | Converts IBM AIX policy files. Required for<br>proper AIX policy file conversion.                                                                                                    |
| -hpux         | no switch                                               | Converts Hewlett Packard HP-UX policy files.<br>Required for proper HP-UX policy file<br>conversion.                                                                                                    |
| -tru64        | no switch                                               | Converts Hewlett Packard Tru64 policy files.<br>Required for proper Tru64 policy file conversion.                                                                                                    |

<span id="page-111-0"></span>Table 5-2 Command line switches

Note: To check for additional supported arguments, run the policy conversion utility without arguments, and browse Readme.txt on the installation CD.

The policy conversion utility processes legacy files in a source directory, and places the converted files into a destination directory. All legacy files are placed in one .zip file in the destination directory.

### To convert legacy detection policy files

- 1 Create source and destination directories.
- 2 Copy your legacy .pol and .ini files to your source directory.
- 3 At a command prompt, change to the directory location of ITAHIDSpolicyMigration.exe. By default, ITAHIDSpolicyMigration.exe is installed in the following directory:

C:\Program Files\Symantec\Critical System Protection\Console

4 Type **ITAHIDSpolicyMigration.exe**, type the names of your source and destination directories, and run the command.

## Importing the zip file

The zip file in the destination directory contains the legacy policies.

### To import the zip file

- 1 On the computer that runs the Symantec Critical System Protection management console, click **Start > Programs > Symantec Critical System Protection > Authoring Tool**.
- 2 In the Login dialog, type your user name and password.
- 3 In the Server box, select a management server, and then click **OK**.
- 4 In the authoring environment console, click the **Library** tab, and then click the **Add Folder** icon.
- 5 Click inside the name of the new folder and rename the folder to a descriptive name such as ITA\_Policies or HIDS\_Policies.
- 6 Click **File > Import**.
- 7 In the Import dialog, navigate to and select the .zip file that contains your converted policies, and then click **Import**.
- 8 In the Import To dialog, in the lower pane, double-click **Library**, doubleclick the name of your new folder, and then click **Import**. The yellow icons identify rulesets.

## Creating a new policy

When you import your legacy policies, they appear in the authoring environment as rulesets. If the -p switch was used, your imported legacy policies appear in the authoring environment as policy files.

The next procedure is to create a new policy and add one of the legacy rulesets that you imported. Symantec recommends that you follow a one ruleset per policy association to reduce complexity.

### To create a new policy

- 1 On the Library tab, click **File > New**.
- 2 In the New dialog, click **Detection Policy**, and then click **Open**.
- 3 In the right pane, on the General tab, in the Name box, type a name for your detection policy. You might want to use a name that reflects the ruleset.
- 4 Click **File > Save**.
- 5 In the Save As dialog, select the folder that you created for converted policies, and then click **Save As**.
- 6 On the Outline tab, select **Detection Rulesets** in your new policy, click the **Add** icon, and then click **Browse**.
- 7 Expand the folder that contains your converted policy, select the converted ruleset that you want for your new policy, and then click **Include**.
- 8 Click **File > Save All**.
- 9 On the Library tab, expand the folder that you created, if it is not expanded, and then select the name of your new policy. The blue policy icon indicates an uncompiled policy.
- 10 Click **Tools > Validate**.

### Validating your rules

In Symantec Host IDS and Symantec Intruder Alert, rules are not typed. In Symantec Critical System Protection, rules are typed such as event log, registry, etc. When you validated your new policy, you validated that the initial conversion was successful. You must now validate your rules by using visual inspection because the conversion routine used a best guess to determine the type of each migrated rule. As a result, you need to check that each migrated rule has the correct rule type and select criteria.

<span id="page-113-0"></span>The following rule types and items are parsed for select criteria:

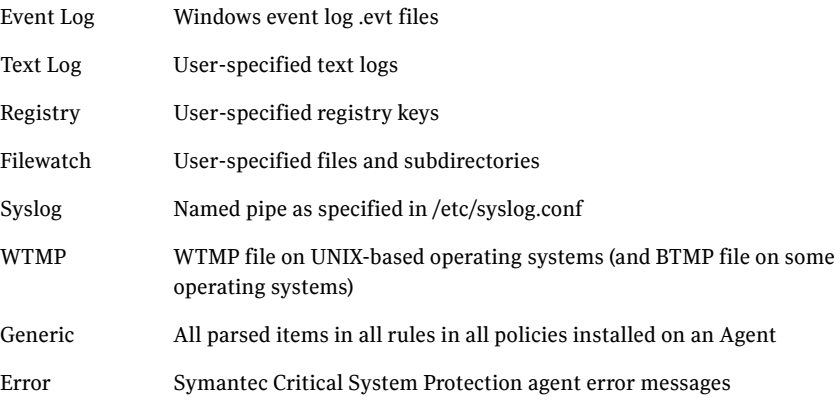

Status Symantec Critical System Protection agent status messages

You should also check other migrated rule elements such as patterns and actions for accuracy. Note that OR'ing of select clauses is no longer supported, so rules with OR'ed select clauses are split into multiple rules. You should also check this split for accuracy.

Some of the more advanced IDS policy features from Symantec Intruder Alert and Symantec Host IDS have not been carried forward to Symantec Critical System Protection, and are not migrated.

Symantec did not implement the following Symantec Intruder Alert features:

- OR'ing of selects within a rule
- Select on another Rule as select or Ignore criteria
- Shared Action, which allows user to reuse the same Action(s) in different policies or rules
- Start and Cancel Timer actions
- Pager Action

Symantec changed the following Symantec Intruder Alert features:

- Select on System is changed due to architecture limitations.
- Email and SNMP is implemented at the management server side.
- Append to file action is limited to the local file system. With Symantec Intruder Alert, you can specify to append to c:\temp\log.txt@anotherITAgentname.

## Validating rule types and criteria

<span id="page-114-0"></span>The policy conversion utility typically types migrated rules as Generic.

See the *Symantec Critical System Protection Policy Authoring Guide* for complete details about rule types and criteria.

### To validate rule types and criteria

- 1 On the Library tab, display your migrated rulesets.
- 2 Double-click a ruleset that contains the rules to validate.
- 3 On the Outline tab, click the **Source** icon.
- 4 Read the source code for each rule to discover the rule type to which it was converted and note any rules that need to be changed.
- 5 In the right corner of the right pane, click the arrow icon.
- 6 For rules that need to be changed, on the Rules tab, right-click the rule and then select the correct conversion menu item.
- 7 Verify that all other criteria, actions, and values are correctly set for your rules.
- 8 Click **Tools > Validate**.

If an error prompt appears, troubleshoot the error.

## Configuring an option group

By configuring an option group for your policy, you can view your migrated rules when you display the policy in the management console. When you view the rules in the management console, you can also enable and disable the rules. If you do not configure an option group for your converted policy, you cannot view your migrated rules when you display the policy in the management console. Also, the migrated rules retain their original, pre-migrated enabled or disabled value. Configuring option groups is optional.

To use option groups, you must remove all spaces in rule names because you must type your rule using the format RuleSetName.RuleName with no spaces. You should also validate your policies after configuring option groups.

See the *Symantec Critical System Protection Policy Authoring Guide* for details on how to configure an option group for detection policies.

## Compiling a policy

Once you verify that your rules are properly migrated, you are ready to compile your policy.

### To compile a policy

- 1 On the Library tab, select your new policy, and then click the **Compile** icon.
- 2 Expand the folder that contains your policy. The red policy icon indicates a compiled policy.

## Applying policies created and compiled in the authoring environment

<span id="page-116-0"></span>You use the management console to apply a policy that you created and compiled in the authoring environment.

Using the management console, you do the following:

- Create a workspace policy that is based on your compiled policy.
- Verify the policy option configuration.
- Test the workspace policy.
- Apply the workspace policy to your agents and policy groups.

See the *Symantec Critical System Protection Administration Guide* for instructions on applying policies created and compiled in the authoring environment.

118 | Migrating to the latest version

Migrating legacy detection policy files

# **[Index](#page-21-0)**

## **[A](#page-16-0)**

age[nt](#page-26-0) [alternate management servers 27, 103](#page-76-0) [fail back interval 26](#page-90-0) [failover 25, 74](#page-72-0) groups [common configuration 53, 63, 76, 81](#page-84-0) detection configuration 54, 63, 77, 81 [detection policy 54, 64, 77, 82](#page-32-0) [prevention co](#page-67-0)[nfiguration 53, 63, 76, 81](#page-68-0) [prevention policy 54, 63, 76, 81](#page-50-1) [hardware requirements 20](#page-70-0) [name of 52](#page-58-0) [operating system requirements 17](#page-65-0) [primary management server 27, 103](#page-102-0) UNIX [bypassing prerequisite checks 77](#page-94-0) [disabling and enabling 91](#page-97-0) [installing 73](#page-88-0) uninstalling 84 [uninstalli](#page-47-1)[ng manually 85](#page-109-0) Windows bypassing prerequisite checks 33 disabling 68, 69 [installing 51](#page-53-0) reinstalling 71 unattended installation 59 uninstalling 66 agent config tool 103 AIX agents disabling and enabling 95 monitoring and restarting 98 uninstalling manually 89 authoring environment installing 48, 110

### **D**

domain, detection policy 54, 58, 77, 82

### **F**

fail back interval 26, 103, 104 failo[ver](#page-47-1) [25, 74, 103](#page-47-1) [firewall, using with Symantec Critical System](#page-11-0)  [Protection 22](#page-11-1)

## **[H](#page-11-3)**

[HP-UX agents](#page-60-0) [disabling and enabling 94](#page-14-0) monitoring and restarting 98 [uninstalling manually 88](#page-72-0)

### **I**

[installation](#page-59-0) [authoring environment 48, 110](#page-48-0) [components](#page-35-0) [agent 12](#page-34-0) authoring environment 12 [management console 12](#page-64-0) [management server 12](#page-33-0) [MSI properties 61](#page-35-1) [planning 15](#page-58-1) UNIX [agent 73](#page-82-0) [Windows](#page-82-0) [agent 51, 59](#page-51-0) first install 32 Installer commands 60 management console 49 management server 36 MDAC requirements 35 removing Symantec Critical System Protection 65 SQL server 34 TEMP environment variable 36 InstallShield commands 59 intrusion prevention enabling for Linux agents 83 enabling for Solaris agents 83 enabling for Windows agents 52, 62

#### IP routing 24

### **[L](#page-49-0)**

[Linux agents](#page-19-0) [disabling and enabling 93](#page-48-0) [kernel driver support 19](#page-16-1) [monitoring and restarting 98](#page-49-1) [uninstalling manually 87](#page-66-0) [log files](#page-49-2) [agent 28](#page-49-3) management server 28

### **[M](#page-66-1)**

[management console](#page-41-0) [configuring 49](#page-43-0) [configuring server 50](#page-19-1) [hardware requirements 20](#page-37-0) [installing 49](#page-37-1) [operating system requirements 17](#page-35-0) setting up initial password 50 uninstalling 67 [using encrypted communications 50](#page-36-0) [verifying server certificate 50](#page-16-2) man[agement serv](#page-73-1)[er](#page-102-1) alternate 74, 103 [database 67](#page-44-0) [evaluation installation](#page-46-0) [MSDE 42](#page-66-1) [SQL 44](#page-38-0) [hardware requirements 20](#page-38-1) [installation settings 38](#page-52-0) [installation type 38](#page-34-0) installing 36 [installing into database instance previously](#page-116-0)  used for Symantec Critical System Protection 37 operating system requirements 17 primary 74, 103 production installation Tomcat and database schema 45 Tomcat only 47 uninstalling 67 Web server administration port 39 Web server shutdown port 39 management server certificate 53 MDAC requirements 35 migration applying policies to agents 117

[compiling policies 116](#page-105-0) [configuring option group 116](#page-114-0) [conversion utility files 110](#page-113-0) [creating new policies 113](#page-41-0) detection policies 109 [legacy agent software 105, 109](#page-59-0) [legacy Symantec Critical System Protection](#page-60-1)  software 101 migrating detection policy files 111 policy conversion utility 111 [providing scspdba password during](#page-22-0)  [management server upgrade 102](#page-14-1) [silent Windows](#page-51-1) [agen](#page-61-0)[t migration 103](#page-81-0) Symantec Host IDS 108 Symantec Intruder Alert 106 [validating rule types and criteria 115](#page-110-0) validating rules 11[4](#page-66-2) [MSDE installation](#page-65-1)[42](#page-65-1) **MSI** [installation commands](#page-31-1) [60](#page-31-1) installation properties 61

### **N**

[name resolution](#page-70-0) [23](#page-70-0) network architecture 15 notification port 52, 62, 82

### **[P](#page-39-0)**

poli[cy files, converting lega](#page-54-0)[cy 111](#page-63-0) poli[cy override tool](#page-54-1) [66, 67, 70](#page-54-1) polling interval 52, 83 [port numbers](#page-90-1)[32](#page-90-1)

### **[R](#page-17-0)**

reinstallation Windows agents 71

### **S**

server.xml, editing 50 service user name 40 alternate account 55, 64 LocalSystem account 55, 64 Solaris agents disabling and enabling 91 monitoring and restarting 98 required system packages 18 uninstalling manually 85

Index 121

Windows firewall 22

[SQL server](#page-19-1) [evaluation installation 44](#page-16-0) [installation requirements 34](#page-16-1) [installing to existing 34](#page-16-2) MDAC requirements 35 production database installation 45 SSL certificate 51, 53, 61, 81 [Symantec Host IDS, migrating from 108](#page-35-2) Symantec Intruder Alert, migrating from 106 [system requirements](#page-96-0) [hardware](#page-89-0) agent 20 management console 20 management server 20 [operating system](#page-88-0) agent 17 [management console](#page-87-0) [17](#page-87-0) [management server](#page-86-0)[17](#page-86-0)

## **[T](#page-84-1)**

[TEMP environment variable 36](#page-89-0) [Tru64 agents](#page-83-1) [disabling and enabling 97](#page-65-0) uninstalling manually 90

### **[U](#page-78-0)**

```
uninstallation
    AIX agents 89
    HP-UX agents 88
    Linux agents 87
    management console 67
    management server 67
    Solaris agents 85
    Tru64 agents 90
    UNIX agents using package commands 84
    Windows agents 66
UNIX
    agent installation 78
    unattended installation options 79
upgrade Symantec Critical System Protection 101
```
### **W**

Windows Installer, commands 60 Windows NT policy, installing 64 Windows XP firewalls disabling 21 Internet connection firewall 21 122 Index $\mathbf{I}$